**CLOUDERA** Cloudera JDBC Driver for Impala

#### **Important Notice**

© 2010-2020 Cloudera, Inc. All rights reserved.

Cloudera, the Cloudera logo, and any other product or service names or slogans contained in this document, except as otherwise disclaimed, are trademarks of Cloudera and its suppliers or licensors, and may not be copied, imitated or used, in whole or in part, without the prior written permission of Cloudera or the applicable trademark holder.

Hadoop and the Hadoop elephant logo are trademarks of the Apache Software Foundation. All other trademarks, registered trademarks, product names and company names or logos mentioned in this document are the property of their respective owners. Reference to any products, services, processes or other information, by trade name, trademark, manufacturer, supplier or otherwise does not constitute or imply endorsement, sponsorship or recommendation thereof by us.

Complying with all applicable copyright laws is the responsibility of the user. Without limiting the rights under copyright, no part of this document may be reproduced, stored in or introduced into a retrieval system, or transmitted in any form or by any means (electronic, mechanical, photocopying, recording, or otherwise), or for any purpose, without the express written permission of Cloudera.

Cloudera may have patents, patent applications, trademarks, copyrights, or other intellectual property rights covering subject matter in this document. Except as expressly provided in any written license agreement from Cloudera, the furnishing of this document does not give you any license to these patents, trademarks copyrights, or other intellectual property.

The information in this document is subject to change without notice. Cloudera shall not be liable for any damages resulting from technical errors or omissions which may be present in this document, or from use of this document.

**Cloudera, Inc. 1001 Page Mill Road, Building 2 Palo Alto, CA 94304-1008 [info@cloudera.com](mailto:info@cloudera.com?subject=Information Request) US: 1-888-789-1488 Intl: 1-650-843-0595 [www.cloudera.com](http://www.cloudera.com/)**

#### **Release Information**

Version: 2.6.20

Date: December 18, 2020

# **Table of Contents**

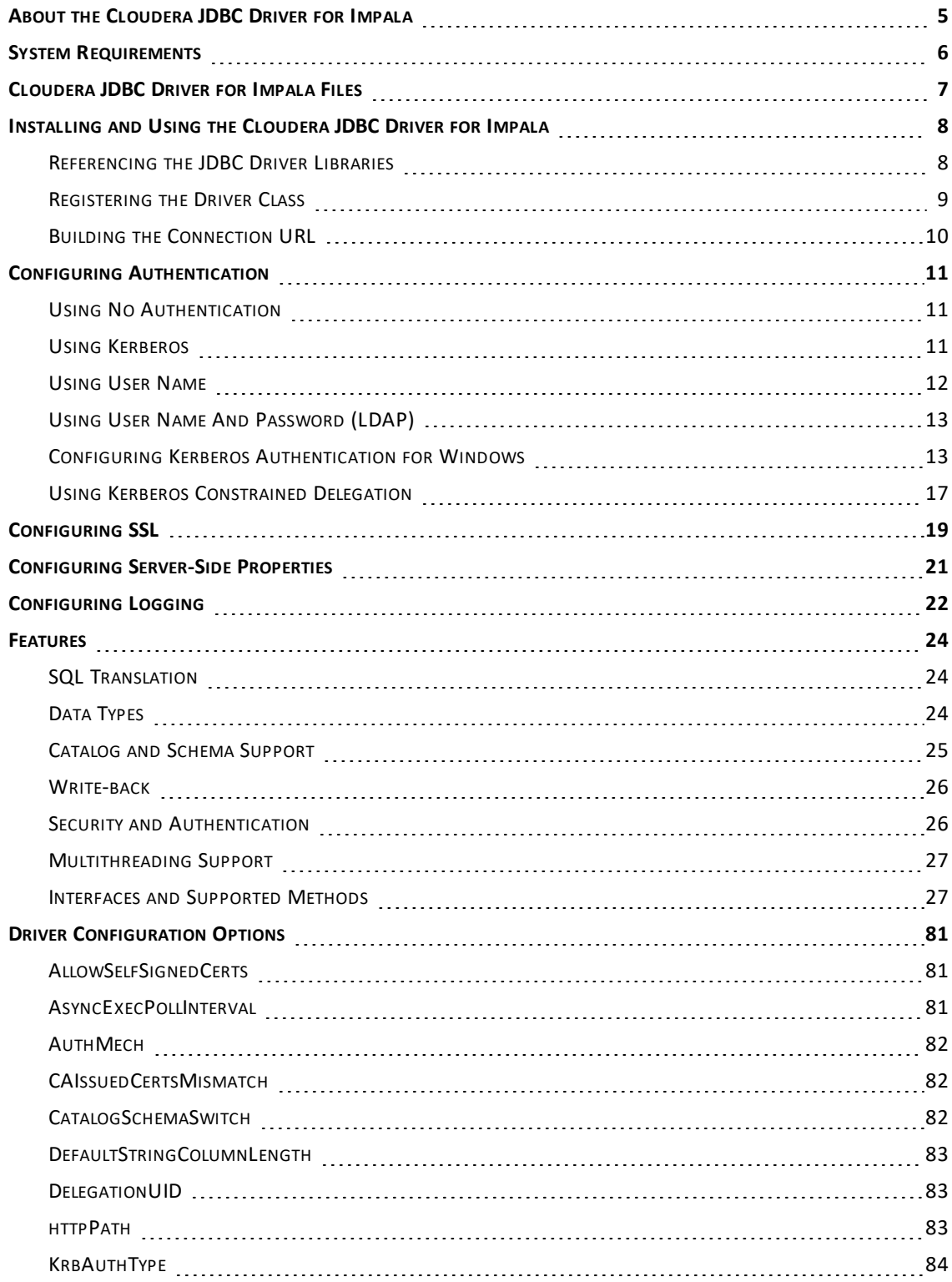

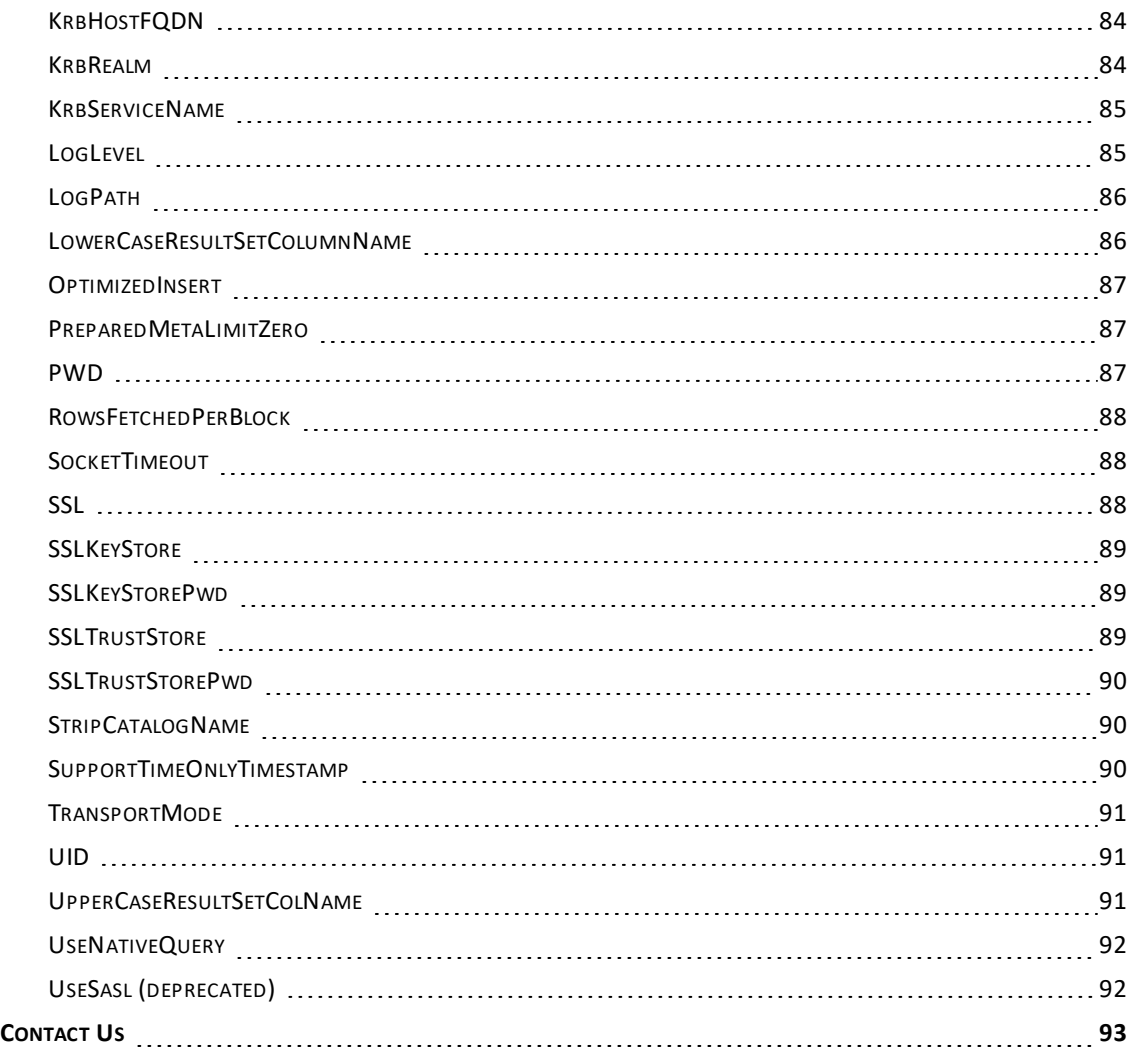

# <span id="page-4-0"></span>**About the Cloudera JDBC Driver for Impala**

The Cloudera JDBC Driver for Impala is used for direct SQL and Impala SQL access to Apache Hadoop / Impala distributions, enabling Business Intelligence (BI), analytics, and reporting on Hadoop / Impala-based data. The driver efficiently transforms an application's SQL query into the equivalent form in Impala SQL, which is a subset of SQL-92. If an application is Impala-aware, then the driver is configurable to pass the query through to the database for processing. The driver interrogates Impala to obtain schema information to present to a SQL-based application. Queries, including joins, are translated from SQL to Impala SQL. For more information about the differences between Impala SQL and SQL, see ["Features"](#page-23-0) on page 24.

The Cloudera JDBC Driver for Impala complies with the JDBC 4.0, 4.1, and 4.2 data standards. JDBC is one of the most established and widely supported APIs for connecting to and working with databases. At the heart of the technology is the JDBC driver, which connects an application to the database. For more information about JDBC, see *Data Access Standards* on the Simba Technologies website: <https://www.simba.com/resources/data-access-standards-glossary>.

#### **Note:**

Support for JDBC 4.0 is deprecated, and will be removed in a future release of this driver. For more information, see the release notes.

This guide is suitable for users who want to access data residing within Impala from their desktop environment. Application developers might also find the information helpful. Refer to your application for details on connecting via JDBC.

# <span id="page-5-0"></span>**System Requirements**

Each machine where you use the Cloudera JDBC Driver for Impala must have Java Runtime Environment (JRE) installed. The version of JRE that must be installed depends on the version of the JDBC API you are using with the driver. The following table lists the required version of JRE for each provided version of the JDBC API.

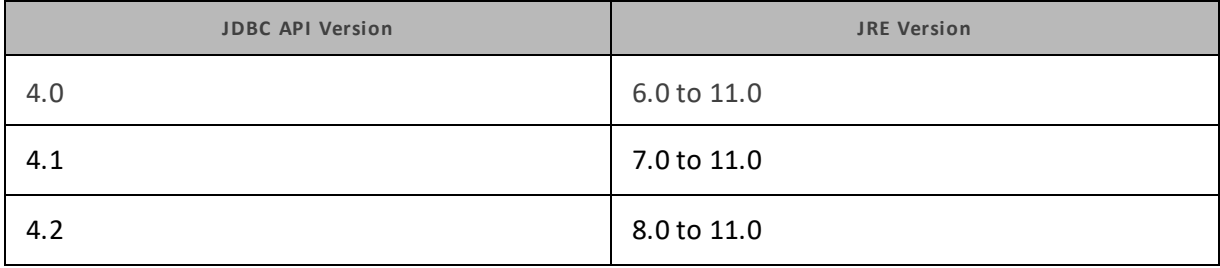

The driver is recommended for Impala versions 2.8 through 3.2, CDH versions 6.0 through 6.3, and CDP 7.0 and 7.1.

# <span id="page-6-0"></span>**Cloudera JDBC Driver for Impala Files**

The Cloudera JDBC Driver for Impala is delivered in the following ZIP archives, where *[Version]* is the version number of the driver:

- <sup>l</sup> ImpalaJDBC4\_*[Version]*.zip
- <sup>l</sup> ImpalaJDBC41\_*[Version]*.zip
- <sup>l</sup> ImpalaJDBC42\_*[Version]*.zip

The archive contains the driver supporting the JDBC API version indicated in the archive name, as well as release notes and third-party license information. In addition, the required third-party libraries and dependencies are packaged and shared in the driver JAR file in the archive.

# <span id="page-7-0"></span>**Installing and Using the Cloudera JDBC Driver for Impala**

To install the Cloudera JDBC Driver for Impala on your machine, extract the files from the appropriate ZIP archive to the directory of your choice.

To access an Impala data store using the Cloudera JDBC Driver for Impala, you need to configure the following:

- The list of driver library files (see ["Referencing](#page-7-1) the JDBC Driver Libraries" on page 8)
- The Driver or DataSource class (see ["Registering](#page-8-0) the Driver Class" on page 9)
- The connection URL for the driver (see "Building the [Connection](#page-9-0) URL" on page 10)

#### **Important:**

The Cloudera JDBC Driver for Impala is a forward-only, read-only driver with no transaction support. Because the driver does not support transactions, auto-commit is always set to **true**.

### <span id="page-7-1"></span>**Referencing the JDBC Driver Libraries**

Before you use the Cloudera JDBC Driver for Impala, the JDBC application or Java code that you are using to connect to your data must be able to access the driver JAR files. In the application or code, specify all the JAR files that you extracted from the ZIP archive.

**Using the Driver in a JDBC Application**

Most JDBC applications provide a set of configuration options for adding a list of driver library files. Use the provided options to include all the JAR files from the ZIP archive as part of the driver configuration in the application. For more information, see the documentation for your JDBC application.

**Using the Driver in Java Code**

You must include all the driver library files in the class path. This is the path that the Java Runtime Environment searches for classes and other resource files. For more information, see "Setting the Class Path" in the appropriate Java SE Documentation.

For Java SE 6:

- For Windows: <https://docs.oracle.com/javase/6/docs/technotes/tools/windows/classpath.html>
- For Linux and Solaris: <https://docs.oracle.com/javase/6/docs/technotes/tools/solaris/classpath.html>

For Java SE 7:

- For Windows: <http://docs.oracle.com/javase/7/docs/technotes/tools/windows/classpath.html>
- For Linux and Solaris: <http://docs.oracle.com/javase/7/docs/technotes/tools/solaris/classpath.html>

For Java SE 8:

- $\bullet$  For Windows: [http://docs.oracle.com/javase/8/docs/technotes/tools/windows/classpath.html](https://docs.oracle.com/javase/8/docs/technotes/tools/windows/classpath.html)
- For Linux and Solaris: [http://docs.oracle.com/javase/8/docs/technotes/tools/unix/classpath.html](https://docs.oracle.com/javase/8/docs/technotes/tools/unix/classpath.html)

## <span id="page-8-0"></span>**Registering the Driver Class**

Before connecting to your data, you must register the appropriate class for your application.

The following classes are used to connect the Cloudera JDBC Driver for Impala to Impala data stores:

- The Driver classes extend java.sql.Driver.
- . The DataSource classes extend javax.sql.DataSource and javax.sql.ConnectionPoolDataSource.

The driver supports the following fully-qualified class names (FQCNs) that are independent of the JDBC version:

- <sup>l</sup> com.cloudera.impala.jdbc.Driver
- <sup>l</sup> com.cloudera.impala.jdbc.DataSource

The following sample code shows how to use the DriverManager class to establish a connection for JDBC 4.0:

**Note:**

```
In these examples, the line Class.forName (DRIVER_CLASS); is only required for
JDBC 4.0.
```

```
private static Connection connectViaDM() throws Exception
{
    Connection connection = null;
    Class.forName(DRIVER CLASS);
    connection = DriverManager.getConnection(CONNECTION URL);
    return connection;
}
```
The following sample code shows how to use the DataSource class to establish a connection:

```
private static Connection connectViaDS() throws Exception
{
    Connection connection = null;
    Class.forName(DRIVER_CLASS);
    DataSource ds = new com.cloudera.impala.jdbc.DataSource();
    ds.setURL(CONNECTION URL);
    connection = ds.getConnection();
    return connection;
```
<span id="page-9-0"></span>}

## **Building the Connection URL**

Use the connection URL to supply connection information to the data store that you are accessing. The following is the format of the connection URL for the Cloudera JDBC Driver for Impala, where *[Host]* is the DNS or IP address of the Impala server and *[Port]* is the number of the TCP port that the server uses to listen for client requests:

jdbc:impala://*[Host]*:*[Port]*

#### **Note:**

By default, the driver uses port 28000 when TransportMode is set to http, and 21050 when TransportMode is not set or is set to sasl or binary.

By default, the driver uses the schema named **default**.

You can specify optional settings such as the schema to use or any of the connection properties supported by the driver. For a list of the properties available in the driver, see ["Driver](#page-80-0) [Configuration](#page-80-0) Options" on page 81.

#### **Note:**

If you specify a property that is not supported by the driver, then the driver attempts to apply the property as a Impala server-side property for the client session. For more information, see ["Configuring](#page-20-0) Server-Side Properties" on page 21.

The following is the format of a connection URL that specifies some optional settings:

```
jdbc:impala://[Host]:[Port]/[Schema];[Property1]=[Value];
[Property2]=[Value];...
```
For example, to connect to port 18000 on an Impala server installed on the local machine, use a schema named default2, and authenticate the connection using a user name and password, you would use the following connection URL:

```
jdbc:impala://node1.example.com:18000/default2;AuthMech=3;
UID=cloudera;PWD=cloudera
```
#### **Important:**

- Properties are case-sensitive.
- Do not duplicate properties in the connection URL.

# <span id="page-10-0"></span>**Configuring Authentication**

The Cloudera JDBC Driver for Impala supports the following authentication mechanisms:

- No Authentication
- Kerberos
- User Name
- User Name And Password

You configure the authentication mechanism that the driver uses to connect to Impala by specifying the relevant properties in the connection URL.

For information about configuring the authentication mechanism that Impala uses, see the Impala documentation: [http://www.cloudera.com/content/cloudera/en/documentation.html.](http://www.cloudera.com/content/cloudera/en/documentation.html)

For information about the properties you can use in the connection URL, see ["Driver](#page-80-0) [Configuration](#page-80-0) Options" on page 81.

#### **Note:**

<span id="page-10-1"></span>In addition to authentication, you can configure the driver to connect over SSL. For more information, see ["Configuring](#page-18-0) SSL" on page 19.

### **Using No Authentication**

You provide this information to the driver in the connection URL. For more information about the syntax of the connection URL, see "Building the [Connection](#page-9-0) URL" on page 10.

#### **To configure a connection without authentication:**

 $\blacktriangleright$  Set the AuthMech property to 0.

For example:

```
jdbc:impala://localhost:21050;AuthMech=0;
                                 _ _ _ _ _ _ _ _
```
#### **Using Kerberos**

Kerberos must be installed and configured before you can use this authentication mechanism. For information about configuring and operating Kerberos on Windows, see ["Configuring](#page-12-1) Kerberos [Authentication](#page-12-1) for Windows" on page 13. For other operating systems, see the MIT Kerberos documentation: [http://web.mit.edu/kerberos/krb5-latest/doc/.](http://web.mit.edu/kerberos/krb5-latest/doc/)

You provide this information to the driver in the connection URL. For more information about the syntax of the connection URL, see "Building the [Connection](#page-9-0) URL" on page 10.

#### **Note:**

The driver also supports Kerberos constrained delegation. For more details on this, see ["Using](#page-16-0) Kerberos [Constrained](#page-16-0) Delegation " on page 17.

#### **To configure default Kerberos authentication:**

- 1. Set the AuthMech property to 1.
- 2. To use the default realm defined in your Kerberos setup, do not set the KrbRealm property.

If your Kerberos setup does not define a default realm or if the realm of your Impala server is not the default, then set the  $KrbRealm$  property to the realm of the Impala server.

- 3. Set the KrbHostFQDN property to the fully qualified domain name of the Impala server host.
- 4. If you are using Kerberos Constrained Delegation, set the userGSSCredential property to your Kerberos GSS Credential.
- 5. Optionally, specify how the driver obtains the Kerberos Subject by setting the KrbAuthType property as follows:
	- To configure the driver to automatically detect which method to use for obtaining the Subject, set the KrbAuthType property to 0. Alternatively, do not set the KrbAuthType property.
	- Or, to create a LoginContext from a JAAS configuration and then use the Subject associated with it, set the KrbAuthType property to 1.
	- Or, to create a LoginContext from a Kerberos ticket cache and then use the Subject associated with it, set the KrbAuthType property to 2.

For more detailed information about how the driver obtains Kerberos Subjects based on these settings, see ["KrbAuthType"](#page-83-0) on page 84.

For example, the following connection URL connects to a Impala server with Kerberos enabled, but without SSL enabled:

```
jdbc:impala://node1.example.com:21050;AuthMech=1;
KrbRealm=EXAMPLE.COM;KrbHostFQDN=node1.example.com;
KrbServiceName=impala
```
In this example, Kerberos is enabled for JDBC connections, the Kerberos service principal name is impala/node1.example.com@EXAMPLE.COM, the host name for the data source is node1.example.com, and the server is listening on port 21050 for JDBC connections.

## <span id="page-11-0"></span>**Using User Name**

This authentication mechanism requires a user name but does not require a password. The user name labels the session, facilitating database tracking.

You provide this information to the driver in the connection URL. For more information about the syntax of the connection URL, see "Building the [Connection](#page-9-0) URL" on page 10.

#### **To configure User Name authentication:**

- 1. Set the AuthMech property to 2.
- 2. Set the UID property to an appropriate user name for accessing the Impala server.

For example:

```
jdbc:impala://node1.example.com:21050;AuthMech=2;UID=impala
        , a contra de la contra de la contra de la contra de la contra de la contra de la contra de la contra de la co
```
### **Using User Name And Password (LDAP)**

This authentication mechanism requires a user name and a password. It is most commonly used with LDAP authentication.

You provide this information to the driver in the connection URL. For more information about the syntax of the connection URL, see "Building the [Connection](#page-9-0) URL" on page 10.

#### **To configure User Name And Password authentication:**

- 1. Set the AuthMech property to 3.
- 2. Set the UID property to an appropriate user name for accessing the Impala server.
- 3. Set the PWD property to the password corresponding to the user name you provided.

For example, the following connection URL connects to a Impala server with LDAP authentication enabled:

```
jdbc:impala://node1.example.com:21050;AuthMech=3;
UID=impala;PWD=cloudera;
```
In this example, user name and password (LDAP) authentication is enabled for JDBC connections, the LDAP user name is impala, the password is cloudera, and the server is listening on port 21050 for JDBC connections.

### <span id="page-12-1"></span>**Configuring Kerberos Authentication for Windows**

You can configure your Kerberos setup so that you use the MIT Kerberos Ticket Manager to get the Ticket Granting Ticket (TGT), or configure the setup so that you can use the driver to get the ticket directly from the Key Distribution Center (KDC). Also, if a client application obtains a Subject with a TGT, it is possible to use that Subject to authenticate the connection.

**Downloading and Installing MIT Kerberos for Windows**

#### **To download and install MIT Kerberos for Windows 4.0.1:**

- 1. Download the appropriate Kerberos installer:
	- For a 64-bit machine, use the following download link from the MIT Kerberos website: <http://web.mit.edu/kerberos/dist/kfw/4.0/kfw-4.0.1-amd64.msi>.
	- For a 32-bit machine, use the following download link from the MIT Kerberos website: <http://web.mit.edu/kerberos/dist/kfw/4.0/kfw-4.0.1-i386.msi>.

#### **Note:**

The 64-bit installer includes both 32-bit and 64-bit libraries. The 32-bit installer includes 32 bit libraries only.

- 2. To run the installer, double-click the .msi file that you downloaded.
- 3. Follow the instructions in the installer to complete the installation process.
- 4. When the installation completes, click **Finish**.

**Using the MIT Kerberos Ticket Manager to Get Tickets**

**Setting the KRB5CCNAME Environment Variable**

You must set the KRB5CCNAME environment variable to your credential cache file.

#### **To set the KRB5CCNAME environment variable:**

- 1. Click Start<sup>O</sup>, then right-click **Computer**, and then click **Properties**.
- 2. Click **Advanced System Settings**.
- 3. In the System Properties dialog box, on the **Advanced** tab, click **Environment Variables**.
- 4. In the Environment Variables dialog box, under the System Variables list, click **New**.
- 5. In the **New System Variable** dialog box, in the Variable Name field, type **KRB5CCNAME**.
- 6. In the **Variable Value** field, type the path for your credential cache file. For example, type C:\KerberosTickets.txt.
- 7. Click **OK** to save the new variable.
- 8. Make sure that the variable appears in the System Variables list.
- 9. Click **OK** to close the Environment Variables dialog box, and then click **OK** to close the System Properties dialog box.
- 10. Restart your machine.

**Getting a Kerberos Ticket**

#### **To get a Kerberos ticket:**

- 1. Click **Start** , then click **All Programs**, and then click the **Kerberos for Windows (64-bit)** or **Kerberos for Windows (32-bit)** program group.
- 2. Click **MIT Kerberos Ticket Manager**.
- 3. In the MIT Kerberos Ticket Manager, click **Get Ticket**.
- 4. In the Get Ticket dialog box, type your principal name and password, and then click **OK**.

If the authentication succeeds, then your ticket information appears in the MIT Kerberos Ticket Manager.

#### **Authenticating to the Impala Server**

You provide this information to the driver in the connection URL. For more information about the syntax of the connection URL, see "Building the [Connection](#page-9-0) URL" on page 10.

#### **To authenticate to the Impala server:**

 $\blacktriangleright$  Use a connection URL that has the following properties defined:

- AuthMech
- KrbHostFQDN
- KrbRealm
- KrbServiceName

For detailed information about these properties, see "Driver [Configuration](#page-80-0) Options" on page 81

**Using the Driver to Get Tickets**

**Deleting the KRB5CCNAME Environment Variable**

To enable the driver to get Ticket Granting Tickets (TGTs) directly, make sure that the KRB5CCNAME environment variable has not been set.

#### **To delete the KRB5CCNAME environment variable:**

- 1. Click the **Start** button  $\bullet$ , then right-click **Computer**, and then click **Properties**.
- 2. Click **Advanced System Settings**.
- 3. In the System Properties dialog box, click the **Advanced** tab and then click **Environment Variables**.
- 4. In the Environment Variables dialog box, check if the KRB5CCNAME variable appears in the System variables list. If the variable appears in the list, then select the variable and click **Delete**.
- 5. Click **OK** to close the Environment Variables dialog box, and then click **OK** to close the System Properties dialog box.

**Setting Up the Kerberos Configuration File**

#### **To set up the Kerberos configuration file:**

- 1. Create a standard  $krb5$ . ini file and place it in the  $C:\W{indows}$  directory.
- 2. Make sure that the KDC and Admin server specified in the  $krb5$ . ini file can be resolved from your terminal. If necessary, modify C:\Windows\System32\drivers\etc\hosts.

**Setting Up the JAAS Login Configuration File**

#### **To set up the JAAS login configuration file:**

1. Create a JAAS login configuration file that specifies a keytab file and doNotPrompt=true.

#### For example:

```
Client {
com.sun.security.auth.module.Krb5LoginModule required
useKeyTab=true
keyTab="PathToTheKeyTab"
principal="cloudera@CLOUDERA"
doNotPrompt=true;
```
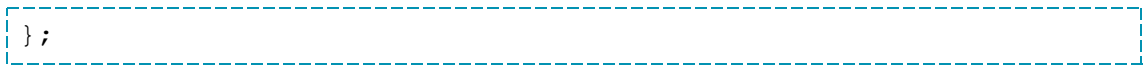

2. Set the java.security.auth.login.config system property to the location of the JAAS file.

For example: C:\KerberosLoginConfig.ini.

**Authenticating to the Impala Server**

You provide this information to the driver in the connection URL. For more information about the syntax of the connection URL, see "Building the [Connection](#page-9-0) URL" on page 10.

#### **To authenticate to the Impala server:**

- $\blacktriangleright$  Use a connection URL that has the following properties defined:
	- AuthMech
	- KrbHostFQDN
	- KrbRealm
	- KrbServiceName

For detailed information about these properties, see "Driver [Configuration](#page-80-0) Options" on [page](#page-80-0) 81.

**Using an Existing Subject to Authenticate the Connection**

If the client application obtains a Subject with a TGT, then that Subject can be used to authenticate the connection to the server.

#### **To use an existing Subject to authenticate the connection:**

1. Create a PrivilegedAction for establishing the connection to the database.

#### For example:

```
// Contains logic to be executed as a privileged action
public class AuthenticateDriverAction
implements PrivilegedAction<Void>
{
// The connection, which is established as a
PrivilegedAction
Connection con;
// Define a string as the connection URL
static String ConnectionURL =
"jdbc:impala://192.168.1.1:21050";
/**
* Logic executed in this method will have access to the
* Subject that is used to "doAs". The driver will get
* the Subject and use it for establishing a connection
* with the server.
```

```
*/
@Override
public Void run()
{
try
{
// Establish a connection using the connection URL
con = DriverManager.getConnection(ConnectionURL);
}
catch (SQLException e)
{
// Handle errors that are encountered during
// interaction with the data store
e.printStackTrace();
}
catch (Exception e)
{
// Handle other errors
e.printStackTrace();
}
return null;
}
}
```
<u> Andreas Andreas Andreas Andreas Andreas Andreas Andreas Andreas Andreas Andreas Andreas Andreas Andreas Andre</u>

2. Run the PrivilegedAction using the existing Subject, and then use the connection.

For example:

```
// Create the action
AuthenticateDriverAction authenticateAction = new
AuthenticateDriverAction();
// Establish the connection using the Subject for
// authentication.
Subject.doAs(loginConfig.getSubject(), authenticateAction);
// Use the established connection.
authenticateAction.con;
```
. In the second complete second second second second second second second second second second second second s

## <span id="page-16-0"></span>**Using Kerberos Constrained Delegation**

The driver can also be configured to use Kerberos Constrained Delegation. This feature allows a service to obtain service tickets to a restricted list of other services running on specific servers on the network after it has been presented with a service ticket. For more details on the process see: <https://technet.microsoft.com/en-ca/library/cc995228.aspx>.

The userGSSCredential connection property can be used in the connection URL to pass in a GSSCredential object. The following sample code shows how to use the property to pass the GSSCredential into the driver using JDBC 4.1.

```
GSSCredential userCredential = [GSSCredential]
```

```
Driver driver = (Driver) Class.forName
("com.cloudera.impala.jdbc.Driver").newInstance();
Properties properties = new Properties();
properties.put("userGSSCredential", userCredential);
Connection conn = driver.connect(
   "jdbc:impala://node1.example.com:21050;AuthMech=1;KrbRealm=E
   XAMPLE.COM;
   KrbHostFQDN=node1.example.com;KrbServiceName=impala"
  ,properties);
```
# <span id="page-18-0"></span>**Configuring SSL**

#### **Note:**

In this documentation, "SSL" indicates both TLS (Transport Layer Security) and SSL (Secure Sockets Layer). The driver supports industry-standard versions of TLS/SSL.

If you are connecting to an Impala server that has Secure Sockets Layer (SSL) enabled, you can configure the driver to connect to an SSL-enabled socket. When connecting to a server over SSL, the driver uses one-way authentication to verify the identity of the server.

One-way authentication requires a signed, trusted SSL certificate for verifying the identity of the server. You can configure the driver to access a specific TrustStore or KeyStore that contains the appropriate certificate. If you do not specify a TrustStore or KeyStore, then the driver uses the default Java TrustStore named jssecacerts. If jssecacerts is not available, then the driver uses cacerts instead.

You provide this information to the driver in the connection URL. For more information about the syntax of the connection URL, see "Building the [Connection](#page-9-0) URL" on page 10.

#### **To configure SSL:**

- 1. Set the SSL property to 1.
- 2. If you are not using one of the default Java TrustStores, then do one of the following:
	- Create a TrustStore and configure the driver to use it:
		- a. Create a TrustStore containing your signed, trusted server certificate.
		- b. Set the SSLTrustStore property to the full path of the TrustStore.
		- c. Set the SSLTrustStorePwd property to the password for accessing the TrustStore.
	- Or, create a KeyStore and configure the driver to use it:
		- a. Create a KeyStore containing your signed, trusted server certificate.
		- b. Set the SSLKeyStore property to the full path of the KeyStore.
		- c. Set the SSLKeyStorePwd property to the password for accessing the KeyStore.
- 3. Optionally, to allow the SSL certificate used by the server to be self-signed, set the AllowSelfSignedCerts property to 1.

#### **Important:**

When the AllowSelfSignedCerts property is set to 1, SSL verification is disabled. The driver does not verify the server certificate against the trust store, and does not verify if the server's host name matches the common name or subject alternative names in the server certificate.

4. Optionally, to allow the common name of a CA-issued certificate to not match the host name of the Impala server, set the CAIssuedCertNamesMismatch property to 1.

For example, the following connection URL connects to a data source using username and password (LDAP) authentication, with SSL enabled: -------------

```
jdbc:impala://localhost:21050;AuthMech=3;SSL=1;
SSLKeyStore=C:\\Users\\bsmith\\Desktop\\keystore.jks;SSLKeyStore
Pwd=clouderaSSL123;UID=impala;PWD=cloudera123
          کا کا کا کا کا کا کا کا کا کا کا کا
```
#### **Note:**

For more information about the connection properties used in SSL connections, see ["Driver](#page-80-0) [Configuration](#page-80-0) Options" on page 81.

# <span id="page-20-0"></span>**Configuring Server-Side Properties**

When connecting to a server that is running Impala 2.0 or later, you can use the driver to apply configuration properties to the server by setting the properties in the connection URL.

#### **Important:**

This feature is not supported for earlier versions of Impala, where the SET statement can only be executed from within the Impala shell.

For example, to set the MEM\_LIMIT query option to 1 GB and the REQUEST\_POOL query option to myPool, you would use a connection URL such as the following:

jdbc:impala://localhost:18000/default2;AuthMech=3; UID=cloudera;PWD=cloudera;MEM\_LIMIT=1000000000;REQUEST\_ POOL=myPool

# <span id="page-21-0"></span>**Configuring Logging**

To help troubleshoot issues, you can enable logging in the driver.

#### **Important:**

Only enable logging long enough to capture an issue. Logging decreases performance and can consume a large quantity of disk space.

The settings for logging apply to every connection that uses the Cloudera JDBC Driver for Impala, so make sure to disable the feature after you are done using it.

In the connection URL, set the LogLevel key to enable logging at the desired level of detail. The following table lists the logging levels provided by the Cloudera JDBC Driver for Impala, in order from least verbose to most verbose.

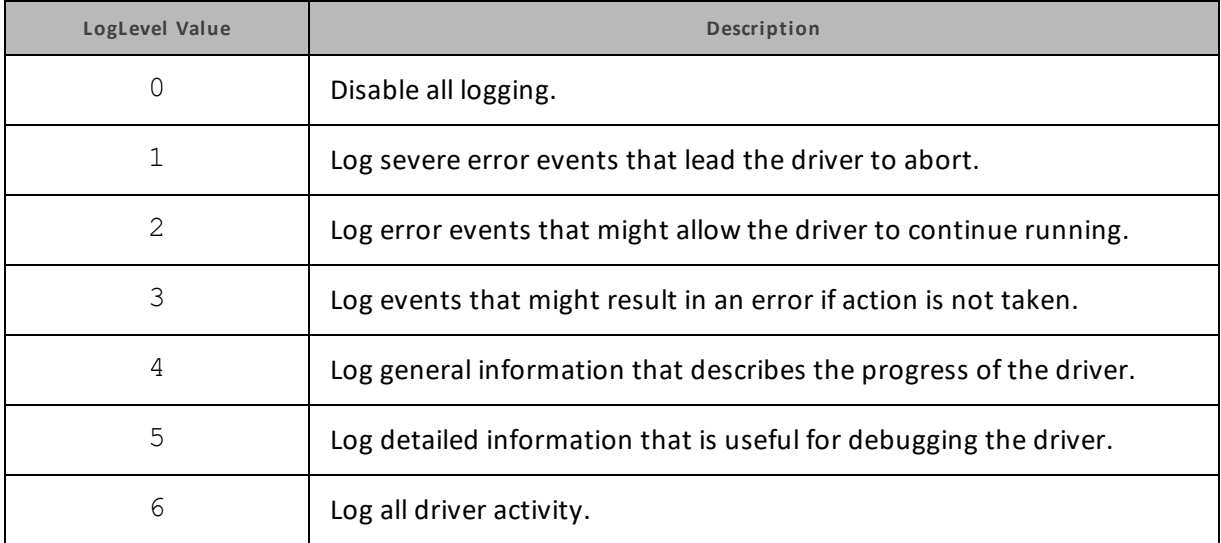

#### **To enable logging:**

- 1. Set the LogLevel property to the desired level of information to include in log files.
- 2. Set the  $LogPath$  property to the full path to the folder where you want to save log files. To make sure that the connection URL is compatible with all JDBC applications, escape the backslashes (\) in your file path by typing another backslash.

For example, the following connection URL enables logging level 3 and saves the log files in the C:\temp folder:

jdbc:impala://localhost:11000;LogLevel=3;LogPath=C:\\temp

3. To make sure that the new settings take effect, restart your JDBC application and reconnect to the server.

The Cloudera JDBC Driver for Impala produces the following log files in the location specified in the LogPath property:

- An ImpalaJDBC driver. log file that logs driver activity that is not specific to a connection.
- An Impala connection [Number].log file for each connection made to the database, where *[Number]* is a number that identifies each log file. This file logs driver activity that is specific to the connection.

If the LogPath value is invalid, then the driver sends the logged information to the standard output stream (System.out).

#### **To disable logging:**

- 1. Set the LogLevel property to 0.
- 2. To make sure that the new setting takes effect, restart your JDBC application and reconnect to the server.

## <span id="page-23-0"></span>**Features**

More information is provided on the following features of the Cloudera JDBC Driver for Impala:

- "SQL [Translation"](#page-23-1) on page 24
- "Data [Types"](#page-23-2) on page 24
- "Catalog and Schema [Support"](#page-24-0) on page 25
- ["Write-back"](#page-25-0) on page 26
- "Security and [Authentication"](#page-25-1) on page 26
- ["Interfaces](#page-26-1) and Supported Methods" on page 27
- <span id="page-23-1"></span>• ["Multithreading](#page-26-0) Support" on page 27

## **SQL Translation**

The Cloudera JDBC Driver for Impala is able to parse queries locally prior to sending them to the Impala server. This feature allows the driver to calculate query metadata without executing the query, support query parameters, and support extra SQL features such as JDBC escape sequences and additional scalar functions that are not available in the Impala-shell tool.

#### **Note:**

The driver does not support translation for queries that reference a field contained in a nested column (an ARRAY, MAP, or STRUCT column). To retrieve data from a nested column, make sure that the query is written in valid Impala SQL syntax.

### <span id="page-23-2"></span>**Data Types**

The Cloudera JDBC Driver for Impala supports many common data formats, converting between Impala, SQL, and Java data types.

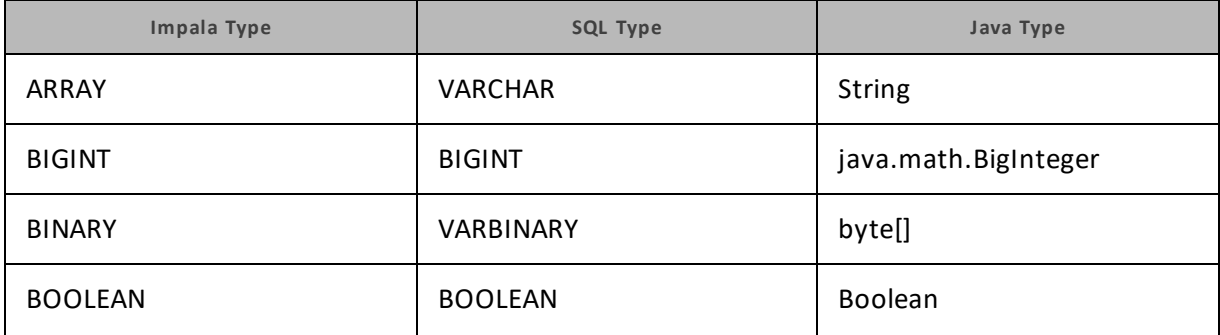

The following table lists the supported data type mappings.

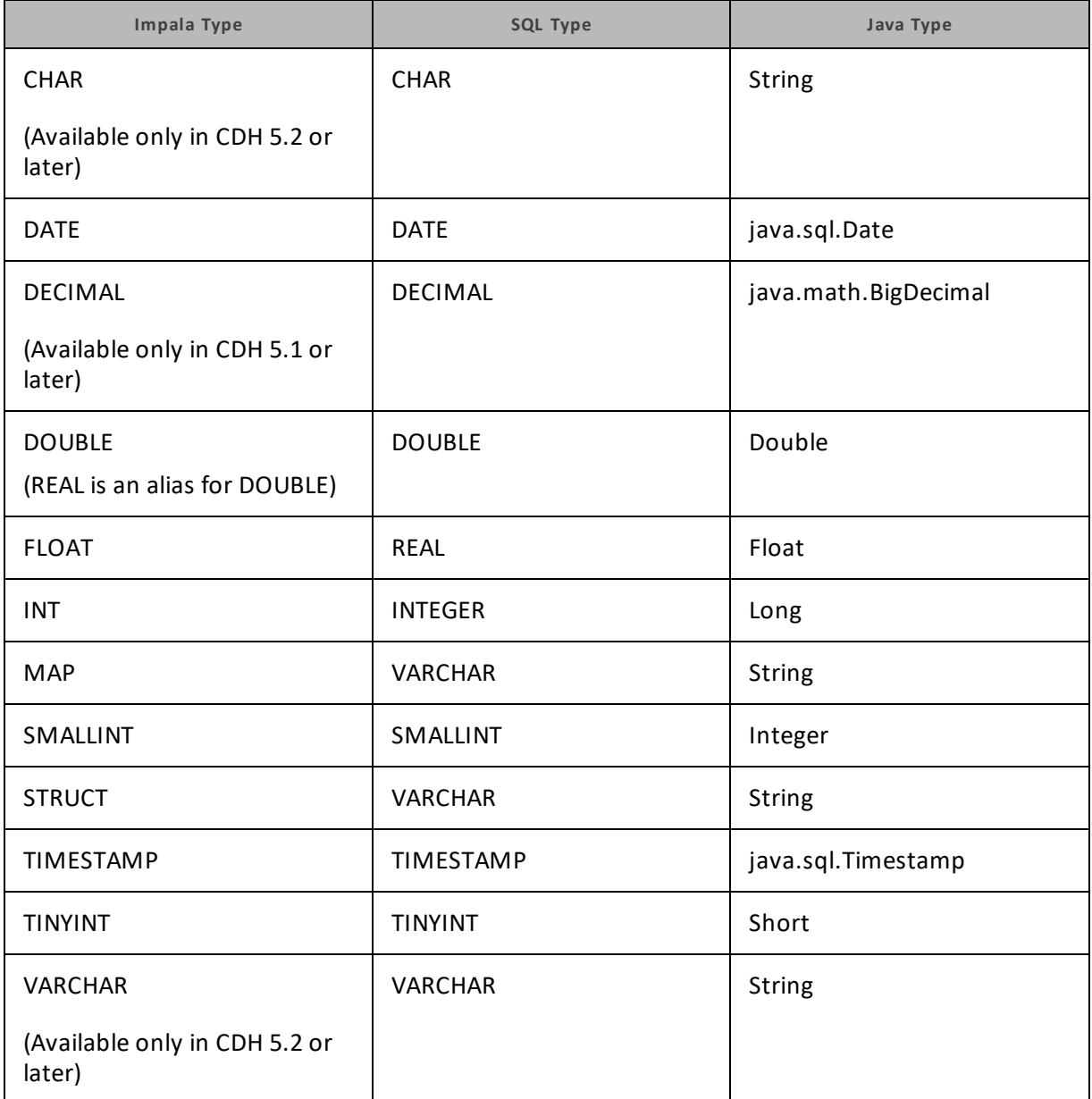

## <span id="page-24-0"></span>**Catalog and Schema Support**

The Cloudera JDBC Driver for Impala supports both catalogs and schemas to make it easy for the driver to work with various JDBC applications. Since Impala only organizes tables into schemas/databases, the driver provides a synthetic catalog named IMPALA under which all of the schemas/databases are organized. The driver also maps the JDBC schema to the Impala schema/database.

#### **Note:**

<span id="page-25-0"></span>Setting the CatalogSchemaSwitch connection property to 1 will cause Impala catalogs to be treated as schemas in the driver as a restriction for filtering.

### **Write-back**

The Cloudera JDBC Driver for Impala supports translation for the following syntax:

- <sup>l</sup> INSERT
- CREATE
- DROP

The driver also supports translation for UPDATE and DELETE syntax, but only when querying Kudu tables while connected to an Impala server that is running Impala 2.7 or later.

<span id="page-25-1"></span>If the statement contains non-standard SQL-92 syntax, then the driver is unable to translate the statement to SQL and instead falls back to using Impala SQL.

### **Security and Authentication**

To protect data from unauthorized access, some Impala data stores require connections to be authenticated with user credentials or the SSL protocol. The Cloudera JDBC Driver for Impala provides full support for these authentication protocols.

#### **Note:**

In this documentation, "SSL" indicates both TLS (Transport Layer Security) and SSL (Secure Sockets Layer). The driver supports industry-standard versions of TLS/SSL.

The driver provides mechanisms that allow you to authenticate your connection using the Kerberos protocol, your Impala user name only, or your Impala user name and password. You must use the authentication mechanism that matches the security requirements of the Impala server. For detailed driver configuration instructions, see "Configuring [Authentication"](#page-10-0) on page [11.](#page-10-0)

Additionally, the driver supports SSL connections with one-way authentication. If the server has an SSL-enabled socket, then you can configure the driver to connect to it.

It is recommended that you enable SSL whenever you connect to a server that is configured to support it. SSL encryption protects data and credentials when they are transferred over the network, and provides stronger security than authentication alone. For detailed configuration instructions, see ["Configuring](#page-18-0) SSL" on page 19.

The SSL version that the driver supports depends on the JVM version that you are using. For information about the SSL versions that are supported by each version of Java, see "Diagnosing TLS, SSL, and HTTPS" on the Java Platform Group Product Management Blog: https://blogs.oracle.com/java-platform-group/entry/diagnosing tls ssl and https.

#### **Note:**

<span id="page-26-0"></span>The SSL version used for the connection is the highest version that is supported by both the driver and the server, which is determined at connection time.

### **Multithreading Support**

The Cloudera JDBC Driver for Impala supports multithreaded processing.

Within a given process, the driver enables multiple threads to access different connections concurrently. For each connection, the driver enables multiple threads to access different statements from the connection concurrently.

### <span id="page-26-1"></span>**Interfaces and Supported Methods**

The Cloudera JDBC Driver for Impala implements the following JDBC interfaces:

- ["CallableStatement"](#page-26-2) on page 27
- ["Connection"](#page-35-0) on page 36
- ["DatabaseMetaData"](#page-40-0) on page 41
- ["DataSource"](#page-52-0) on page 53
- ["Driver"](#page-53-0) on page 54
- ["ParameterMetaData"](#page-54-0) on page 55
- ["PooledConnection"](#page-55-0) on page 56
- ["PreparedStatement"](#page-56-0) on page 57
- ["ResultSet"](#page-61-0) on page 62
- <sup>l</sup> ["ResultSetMetaData"](#page-75-0) on page 76
- ["Statement"](#page-76-0) on page 77

However, the driver does not support every method from these interfaces. For information about whether a specific method is supported by the driver and which version of the JDBC API is the earliest version that supports the method, refer to the following sections.

The driver does not support the following JDBC features:

- $\bullet$  Array
- $-Blob$
- $\bullet$  Clob
- $\bullet$  Ref
- Savepoint
- SOLData
- SQLInput
- SQLOutput
- $\bullet$  Struct

#### <span id="page-26-2"></span>**CallableStatement**

The CallableStatement interface extends the PreparedStatement interface.

The following table lists the methods that belong to the CallableStatement interface, and describes whether each method is supported by the Cloudera JDBC Driver for Impala and which version of the JDBC API is the earliest version that supports the method.

For detailed information about each method in the CallableStatement interface, see the Java API documentation:

[http://docs.oracle.com/javase/1.5.0/docs/api/java/sql/CallableStatement.html.](http://docs.oracle.com/javase/1.5.0/docs/api/java/sql/CallableStatement.html)

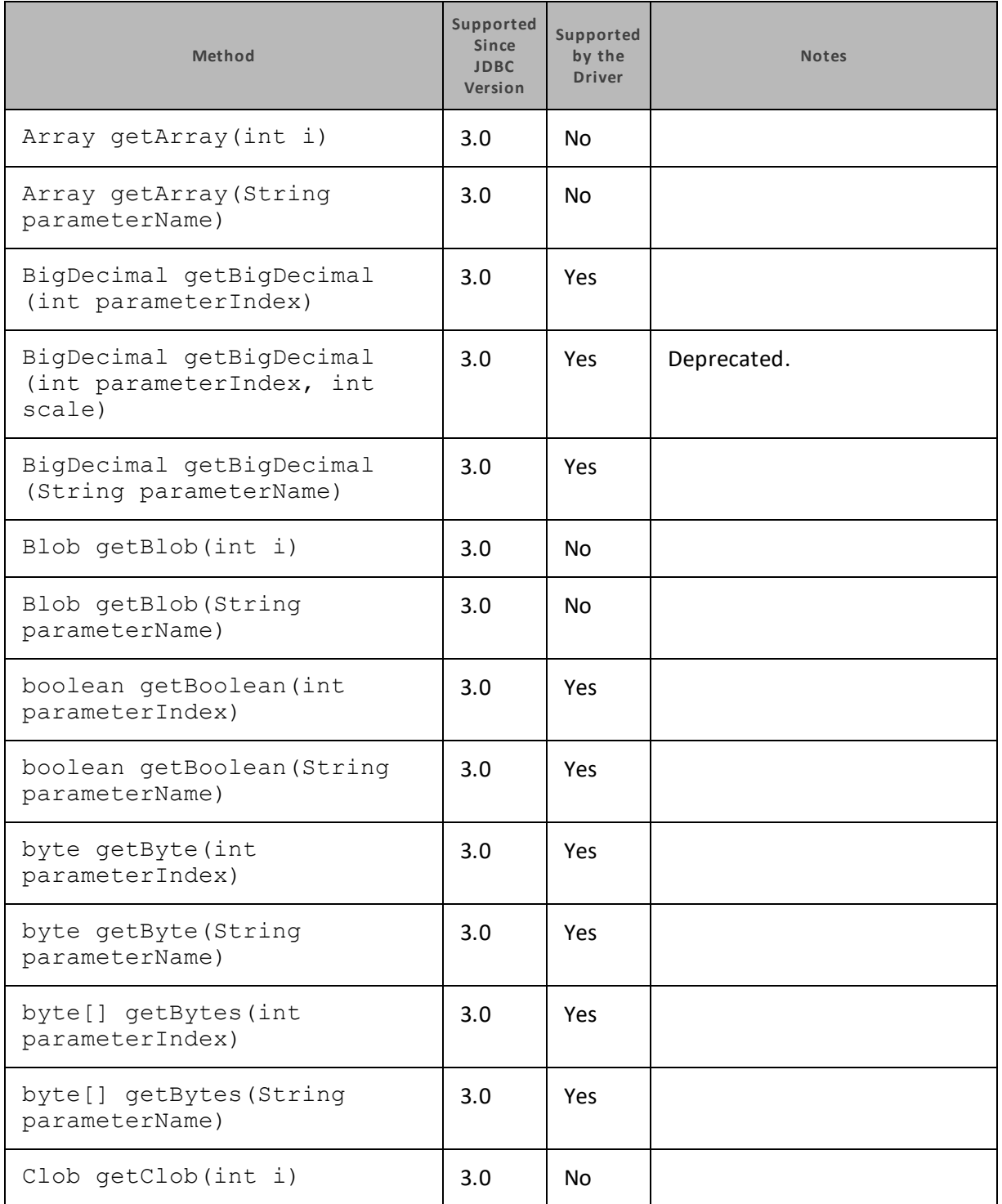

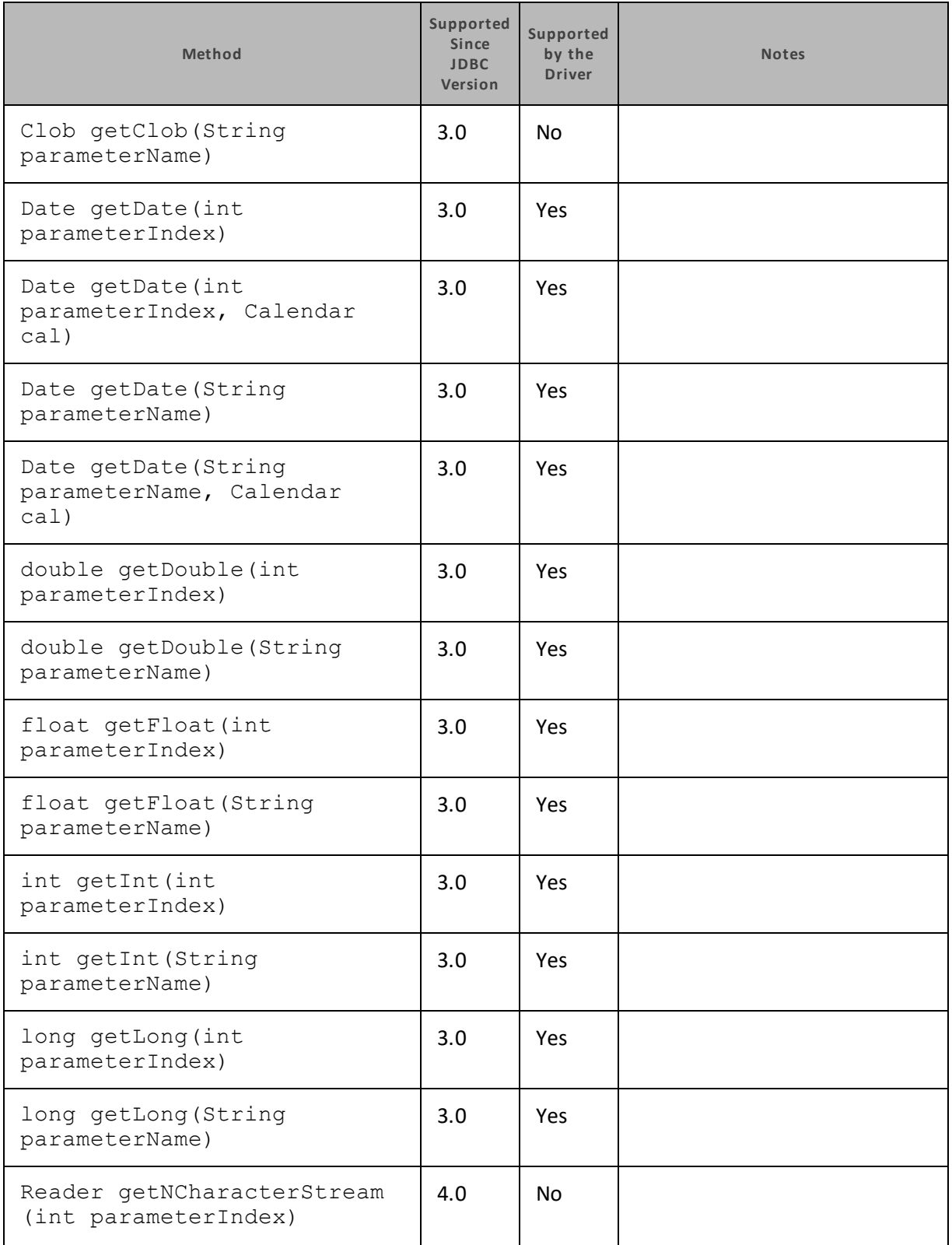

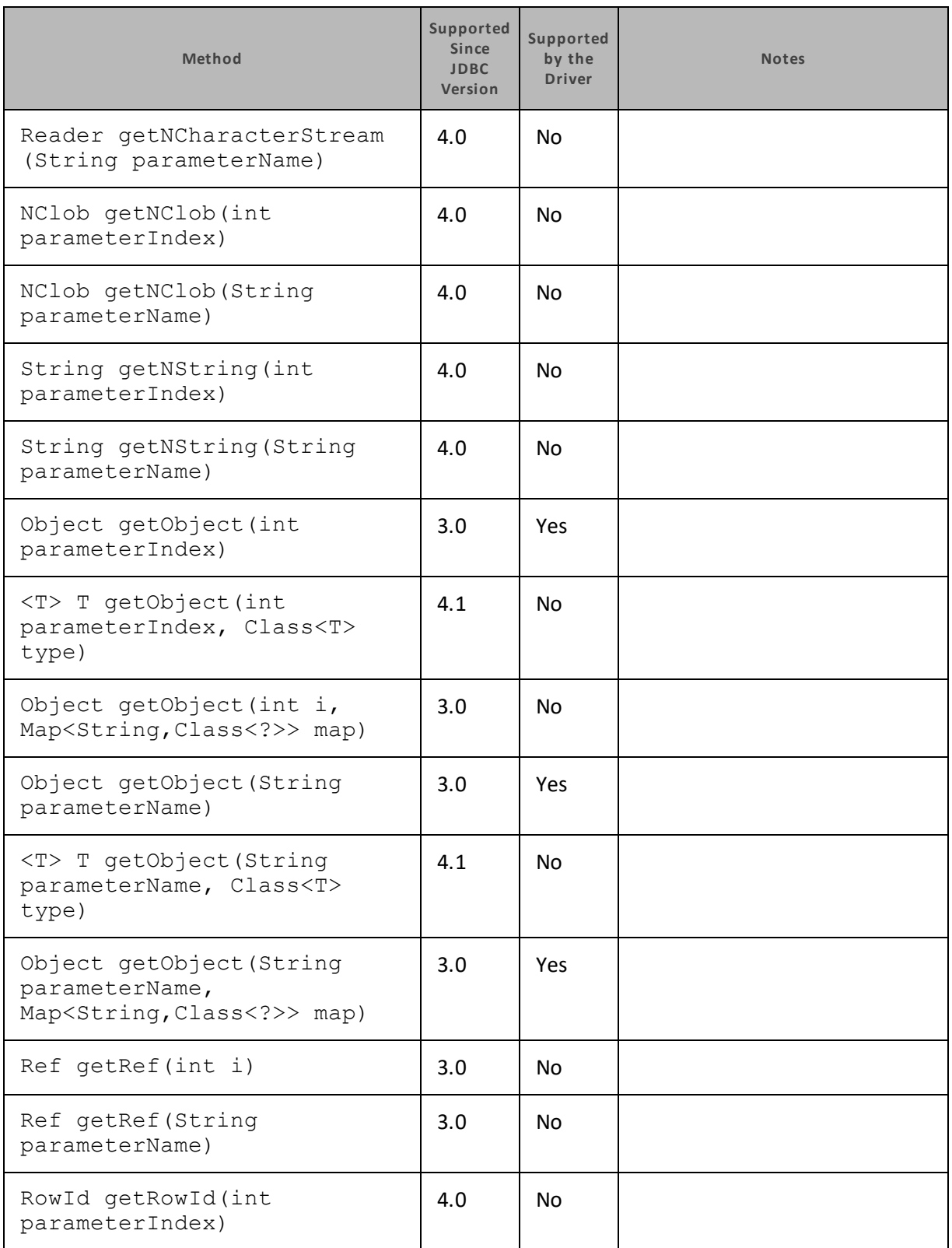

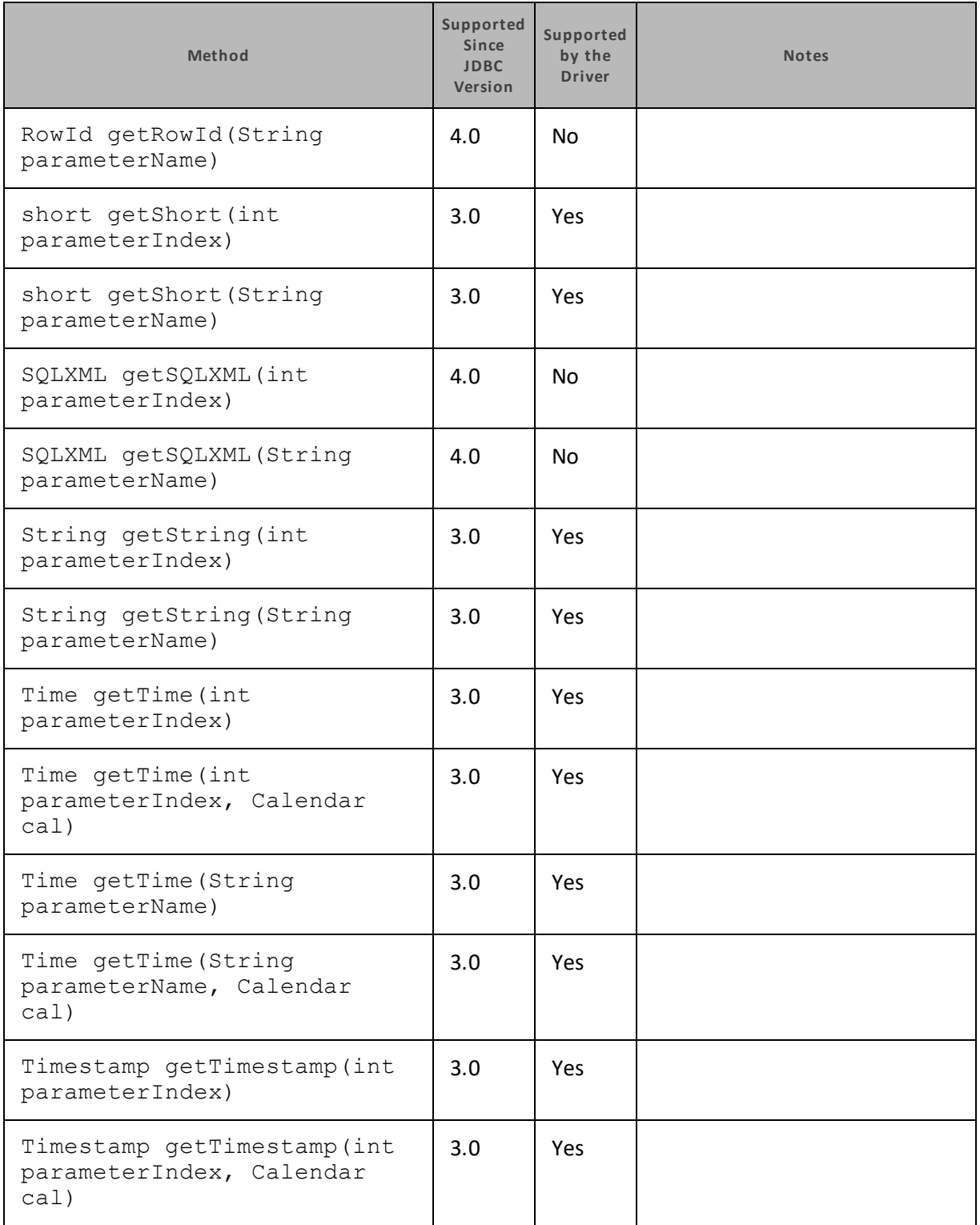

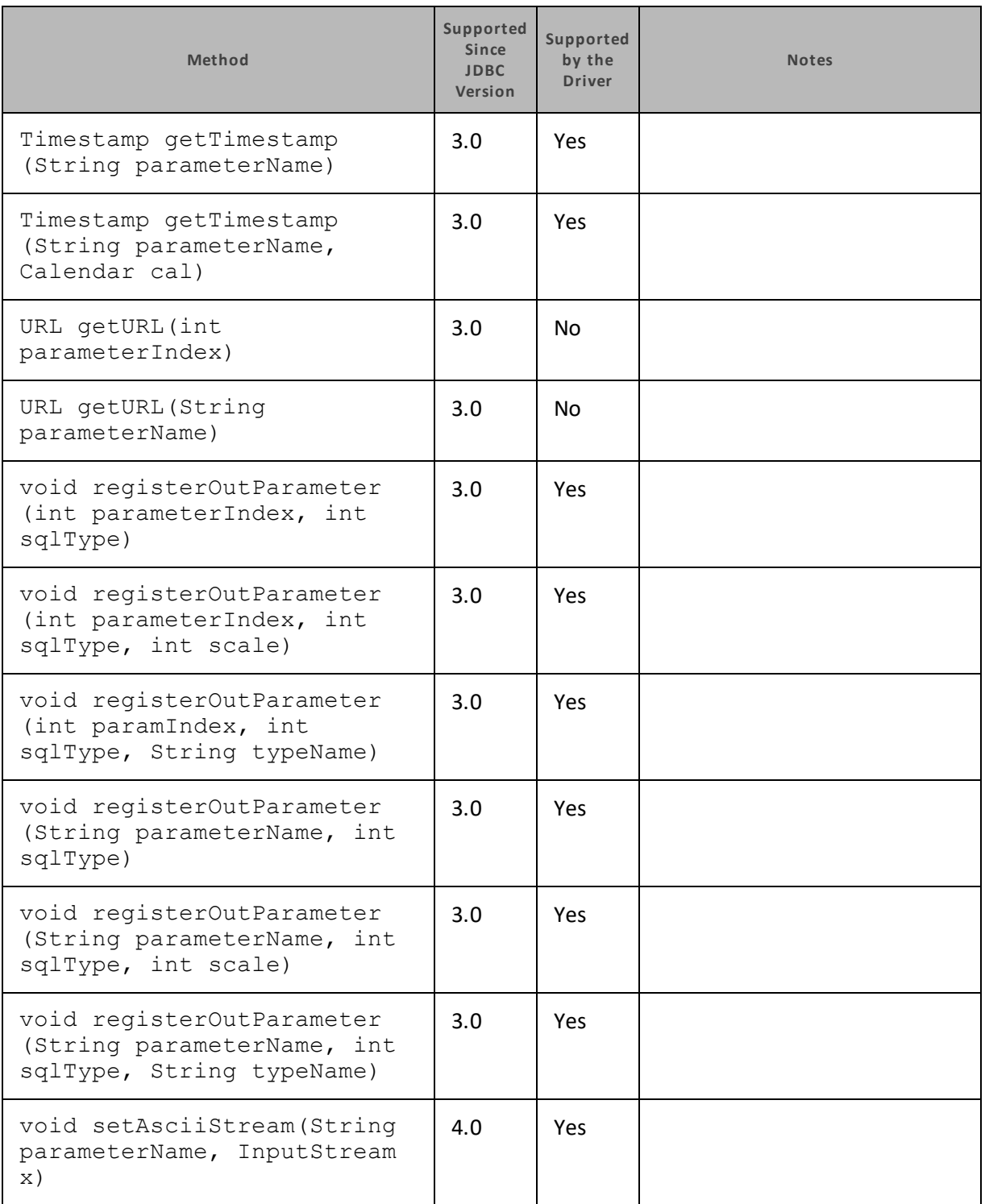

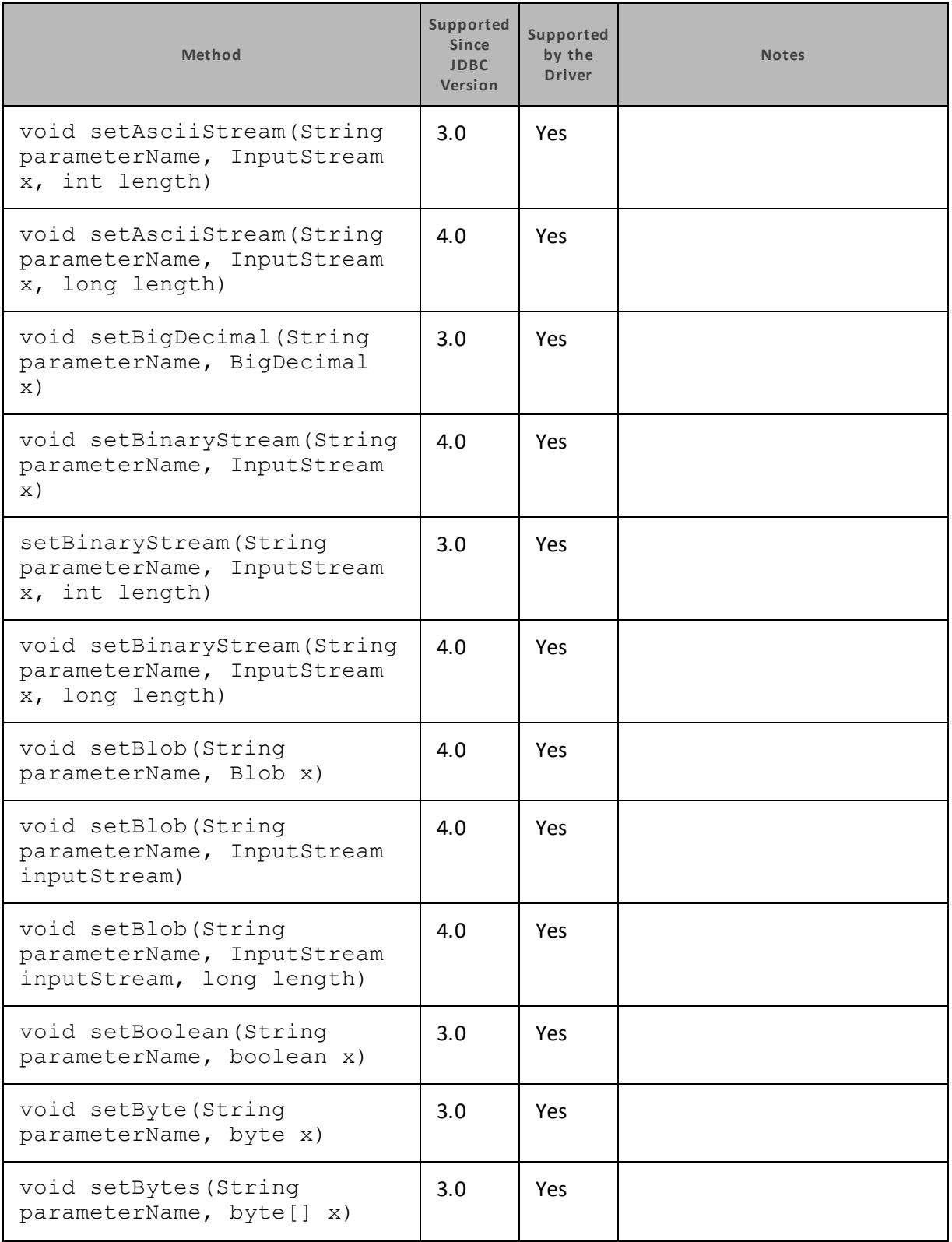

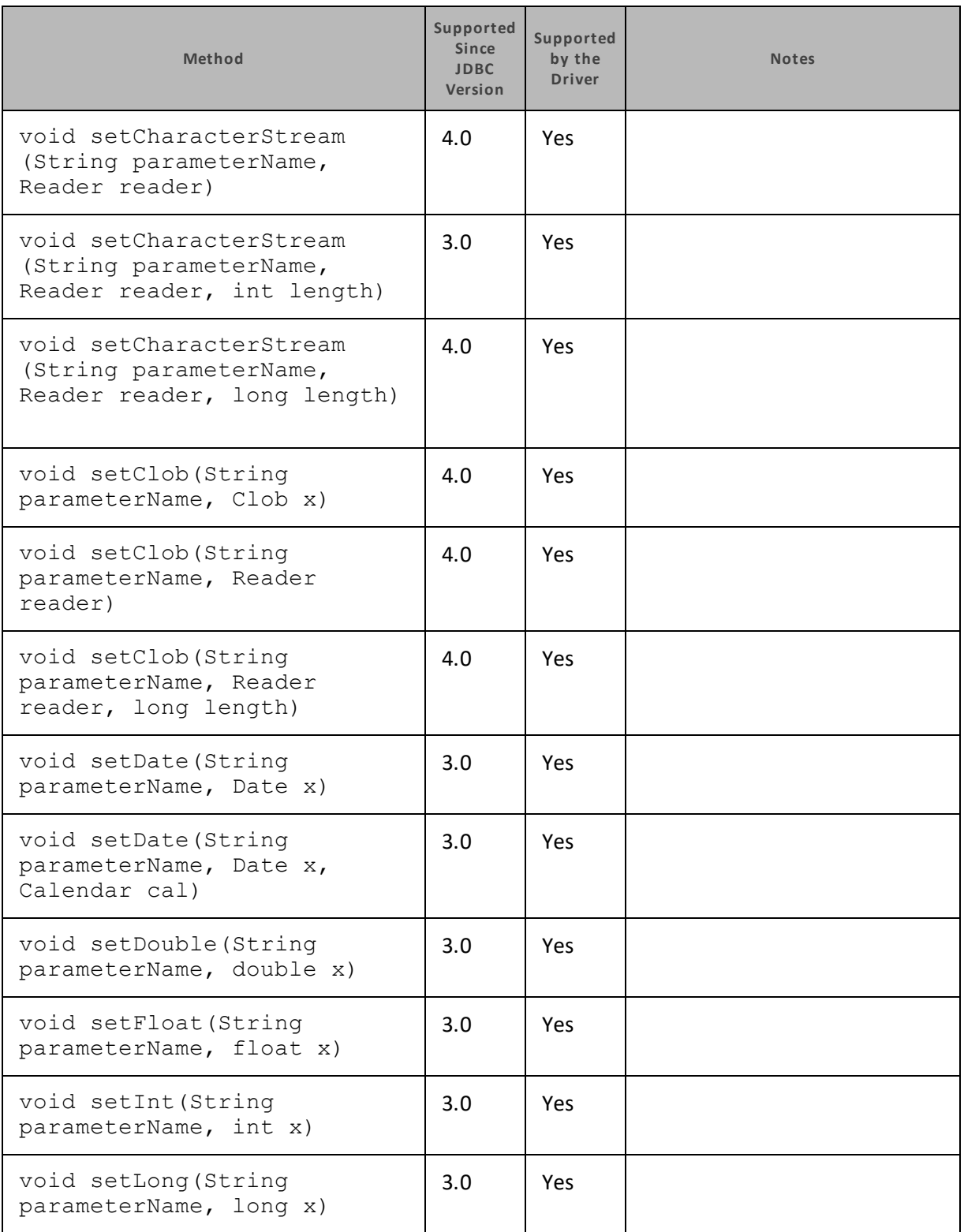

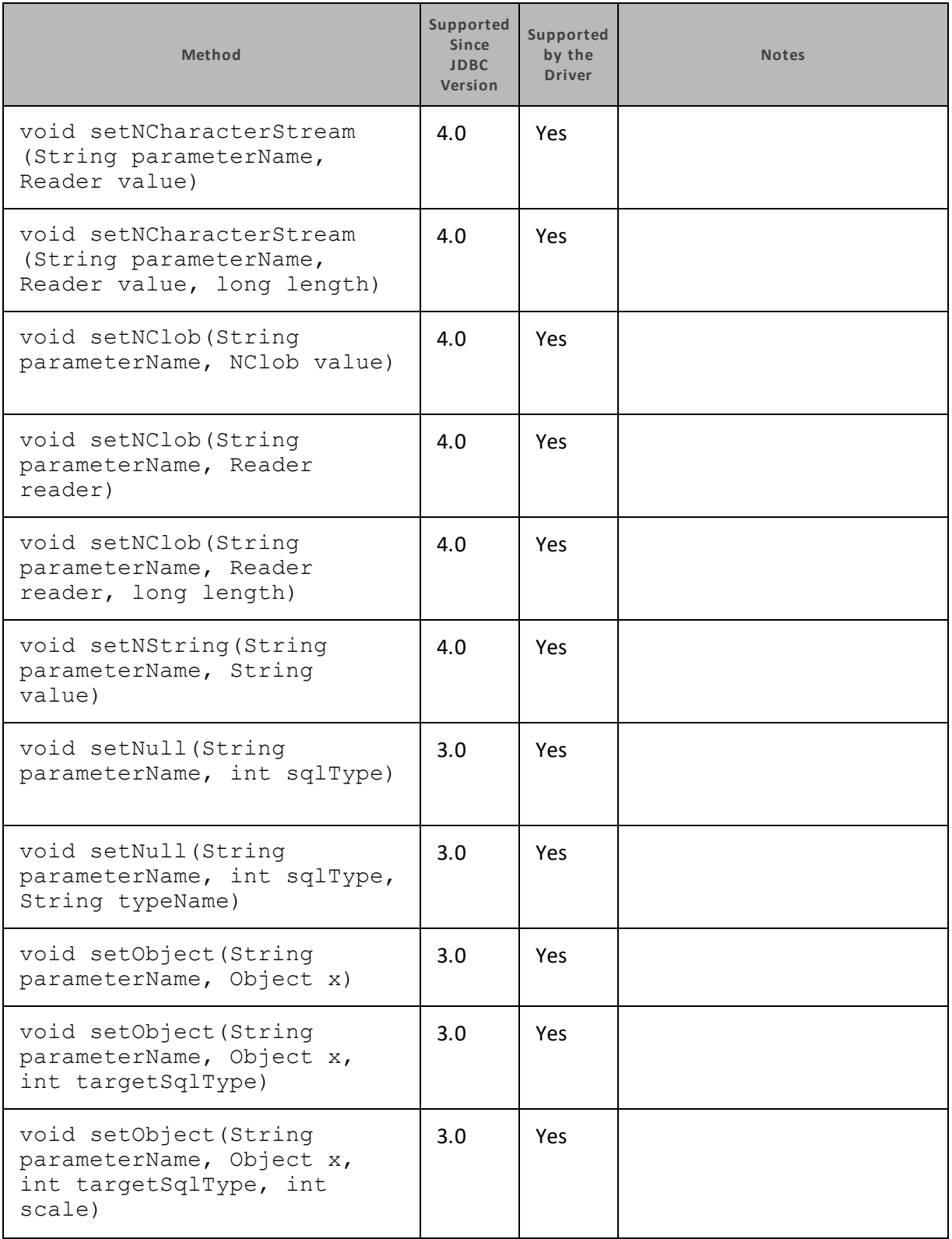

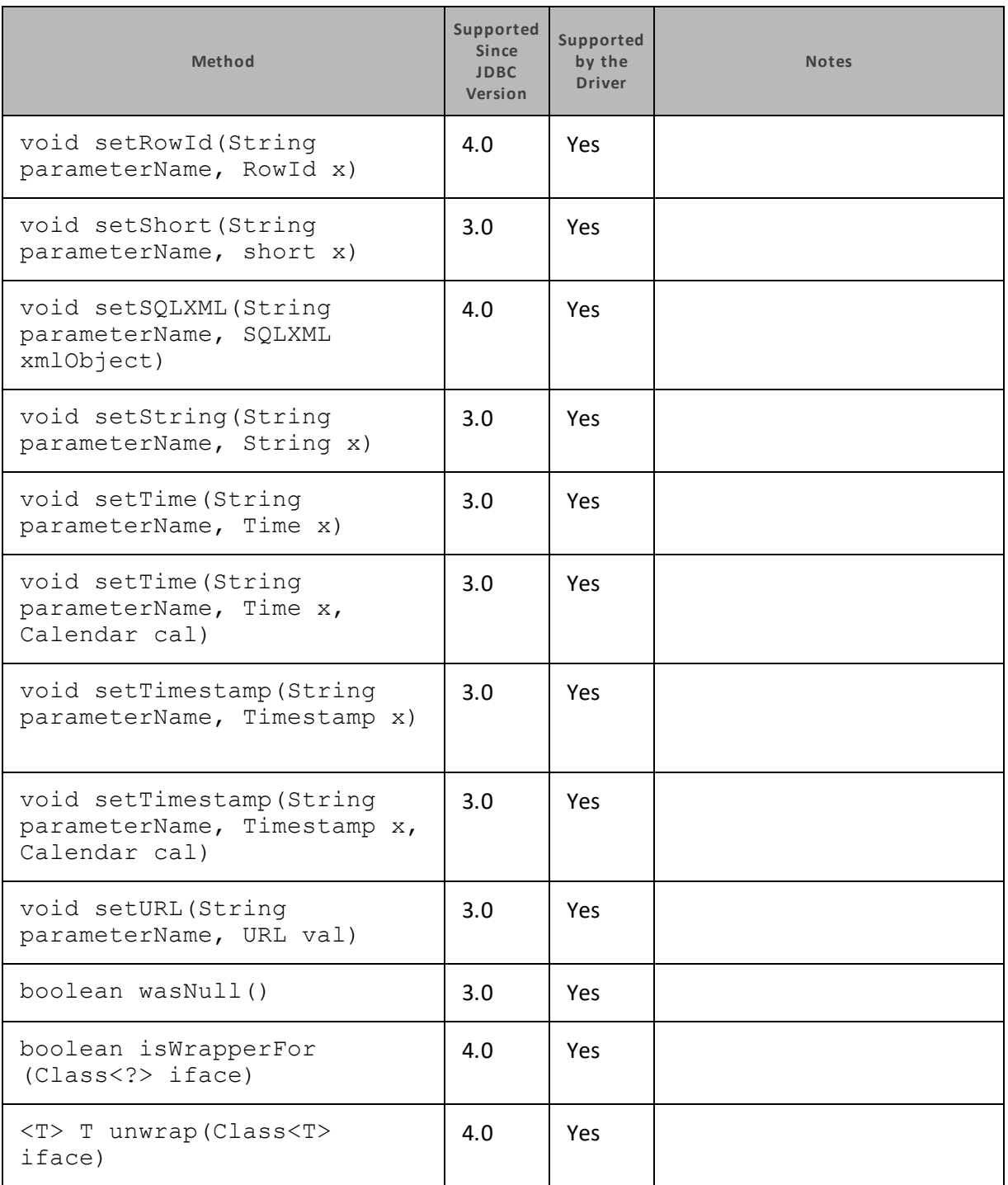

#### <span id="page-35-0"></span>**Connection**

The following table lists the methods that belong to the Connection interface, and describes whether each method is supported by the Cloudera JDBC Driver for Impala and which version of the JDBC API is the earliest version that supports the method.
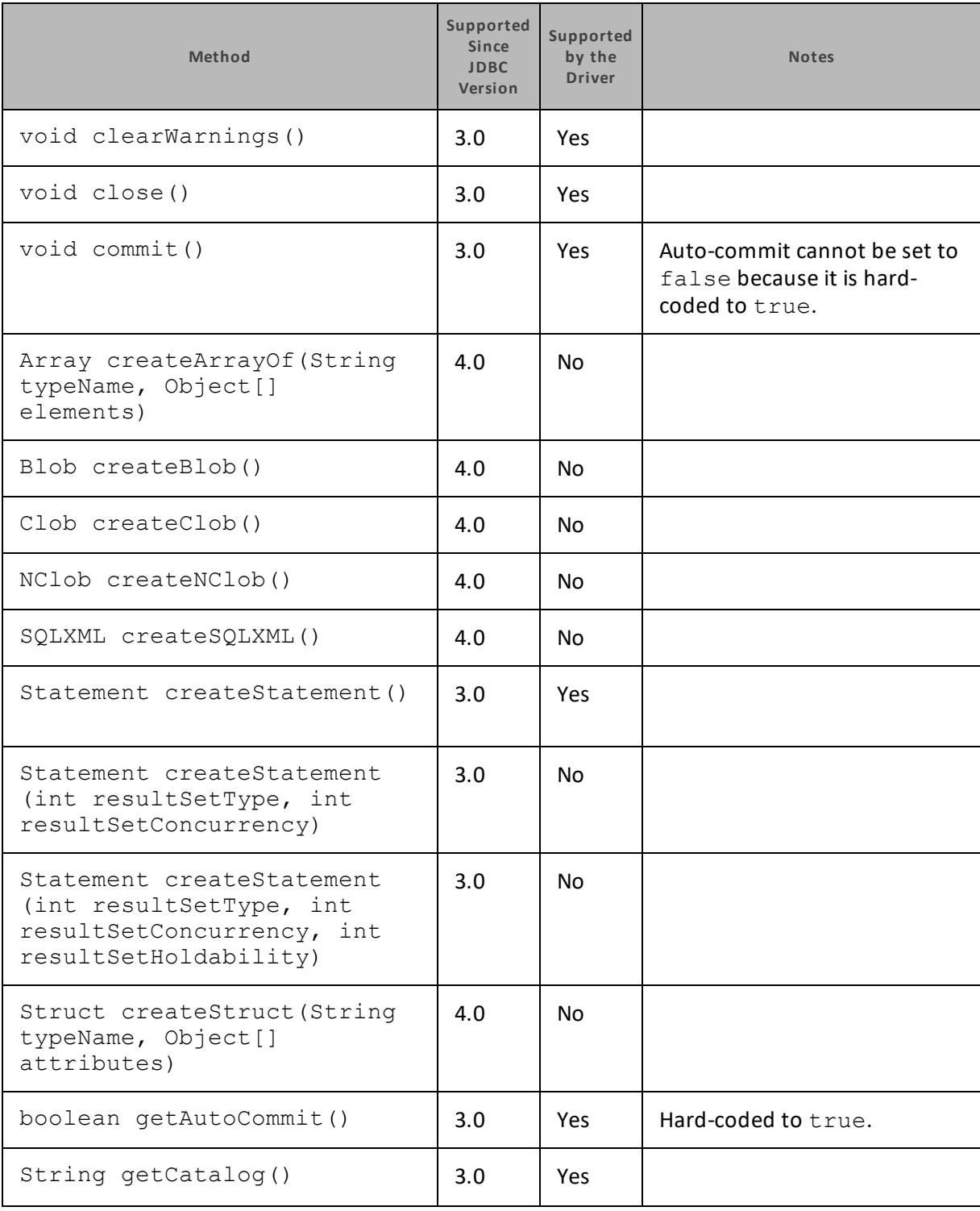

For detailed information about each method in the Connection interface, see the Java API documentation: <http://docs.oracle.com/javase/1.5.0/docs/api/java/sql/Connection.html>.

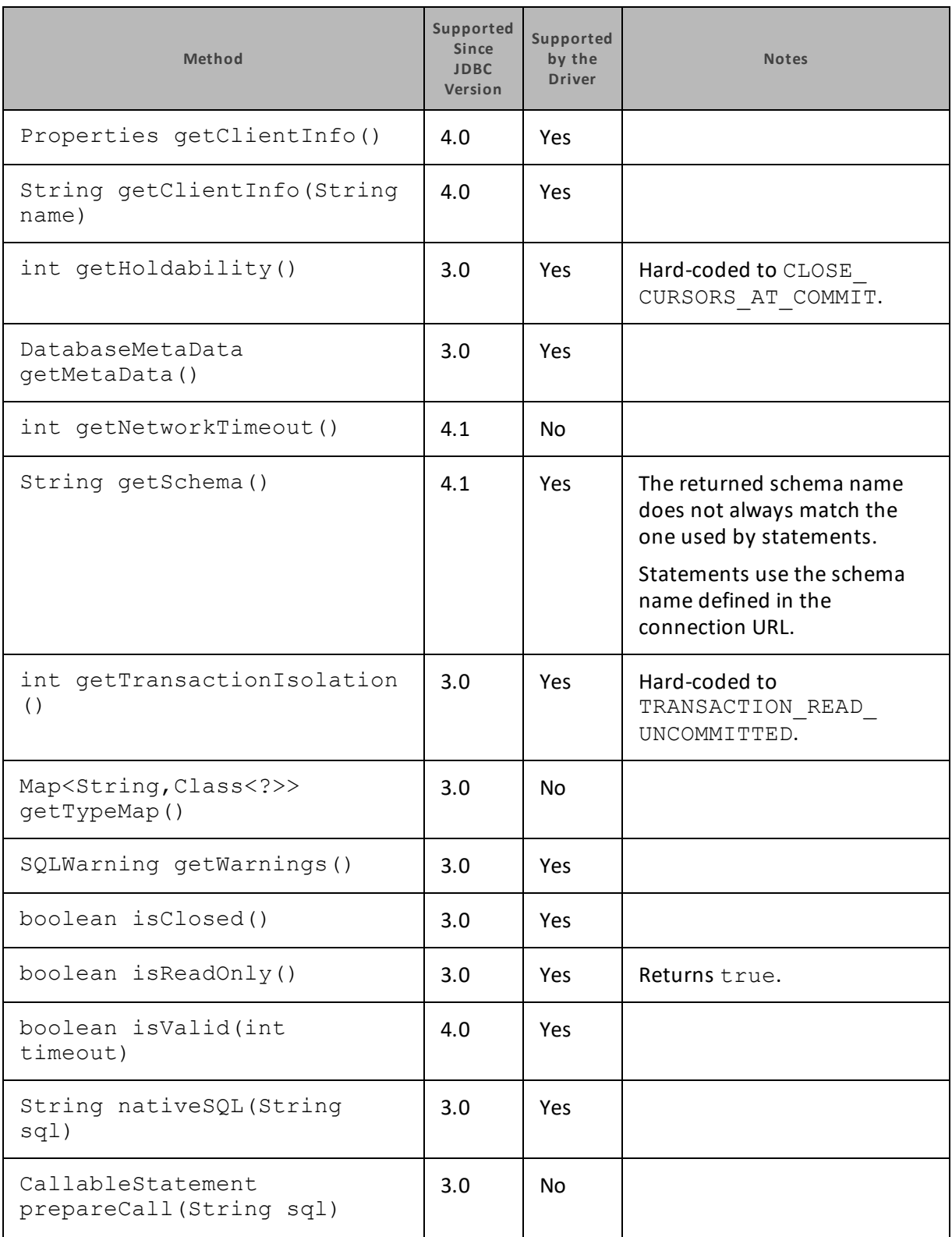

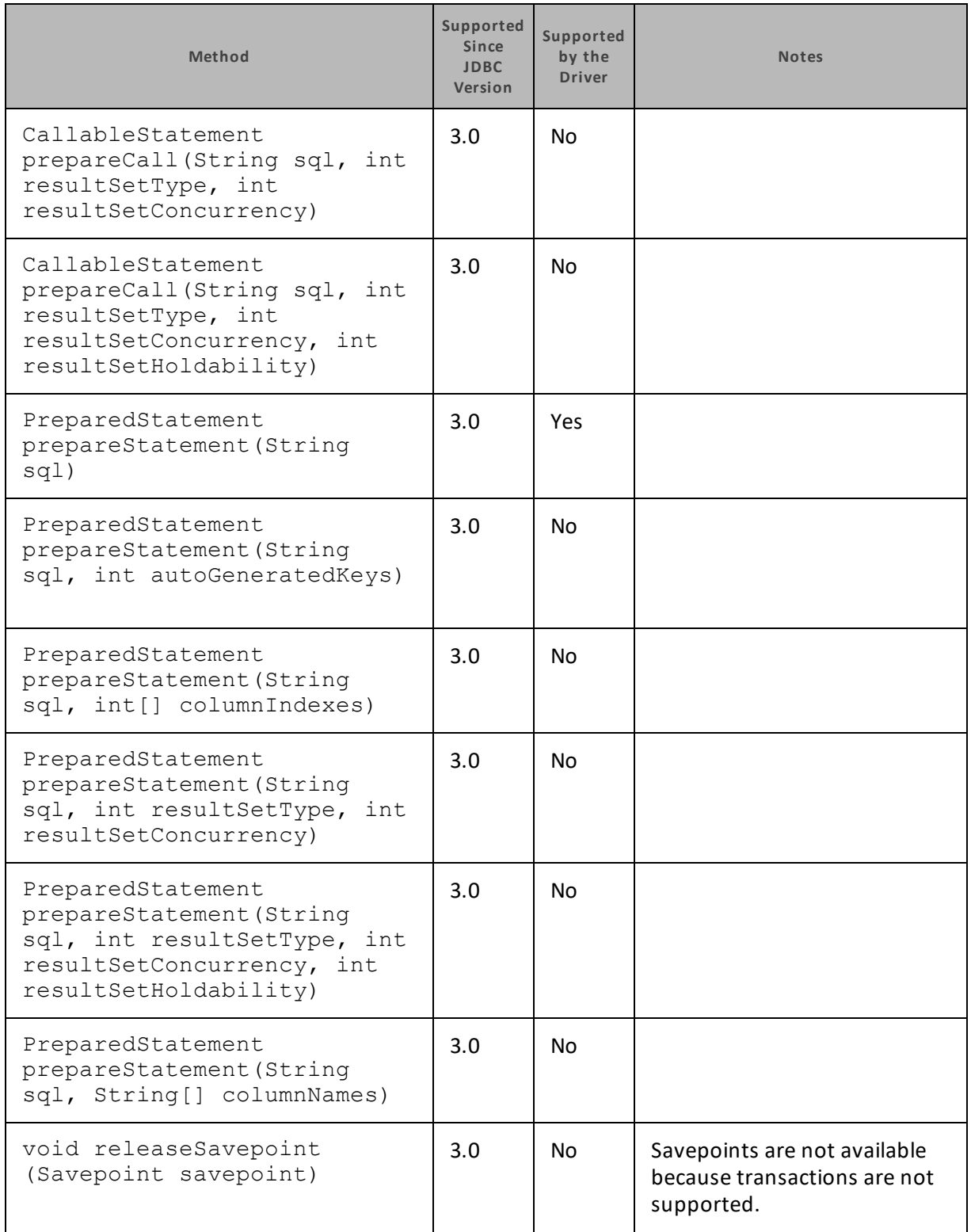

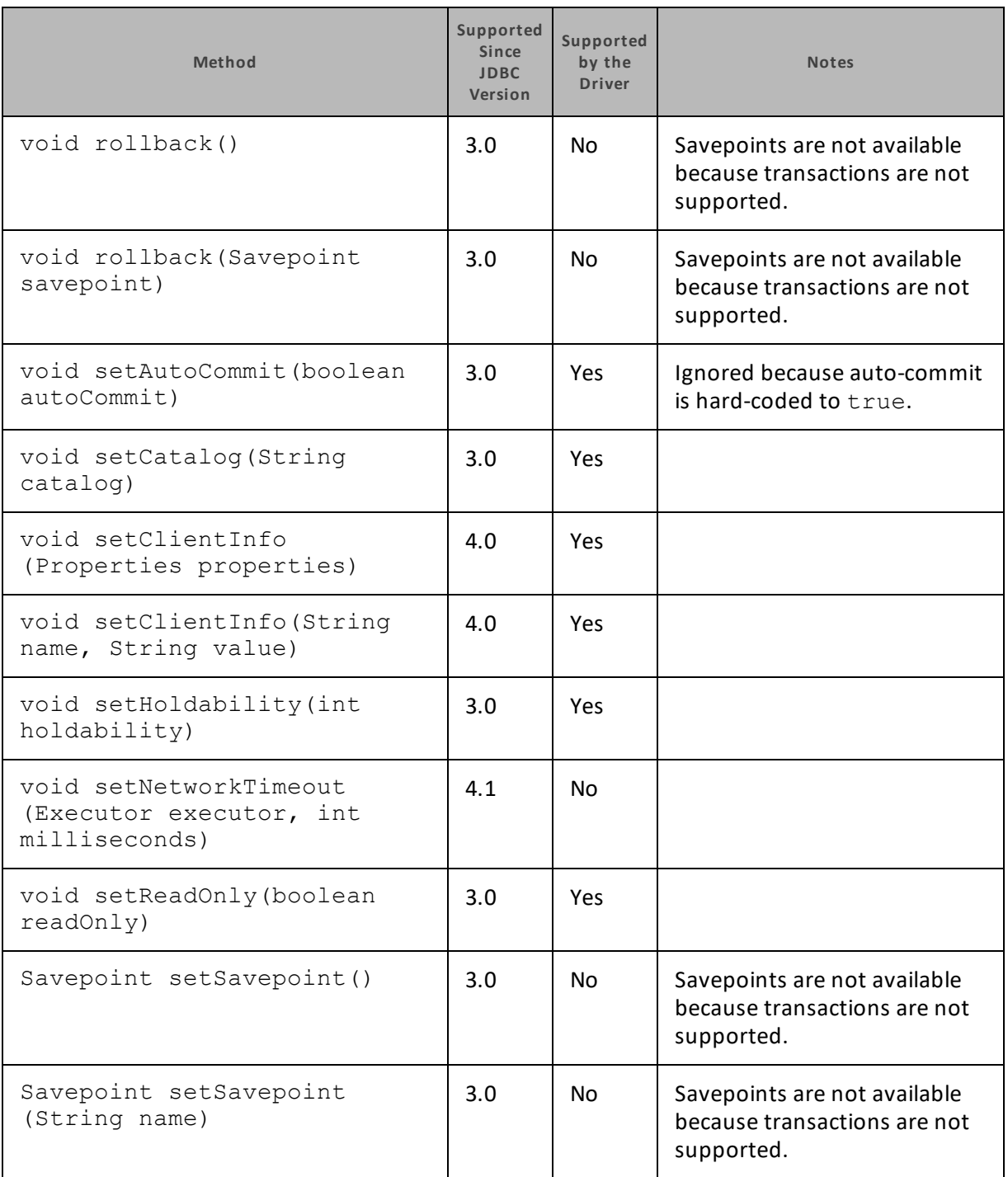

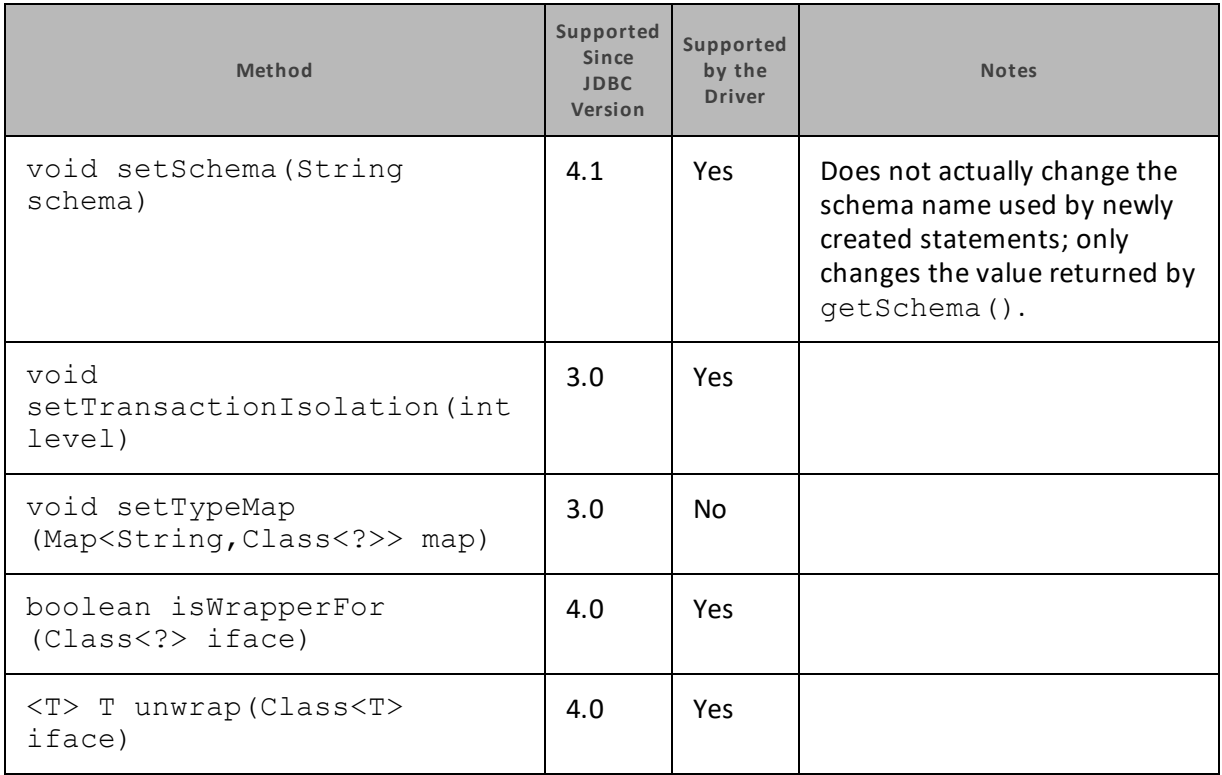

### **DatabaseMetaData**

The following table lists the methods that belong to the DatabaseMetaData interface, and describes whether each method is supported by the Cloudera JDBC Driver for Impala and which version of the JDBC API is the earliest version that supports the method.

For detailed information about each method in the DatabaseMetaData interface, see the Java API

documentation[:http://docs.oracle.com/javase/1.5.0/docs/api/java/sql/DatabaseMetaData.html](http://docs.oracle.com/javase/1.5.0/docs/api/java/sql/DatabaseMetaData.html).

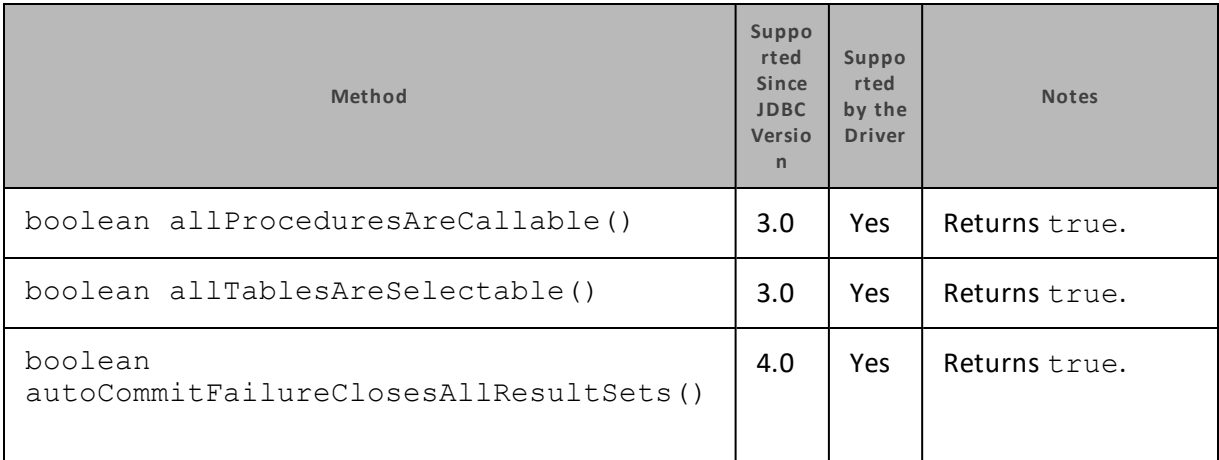

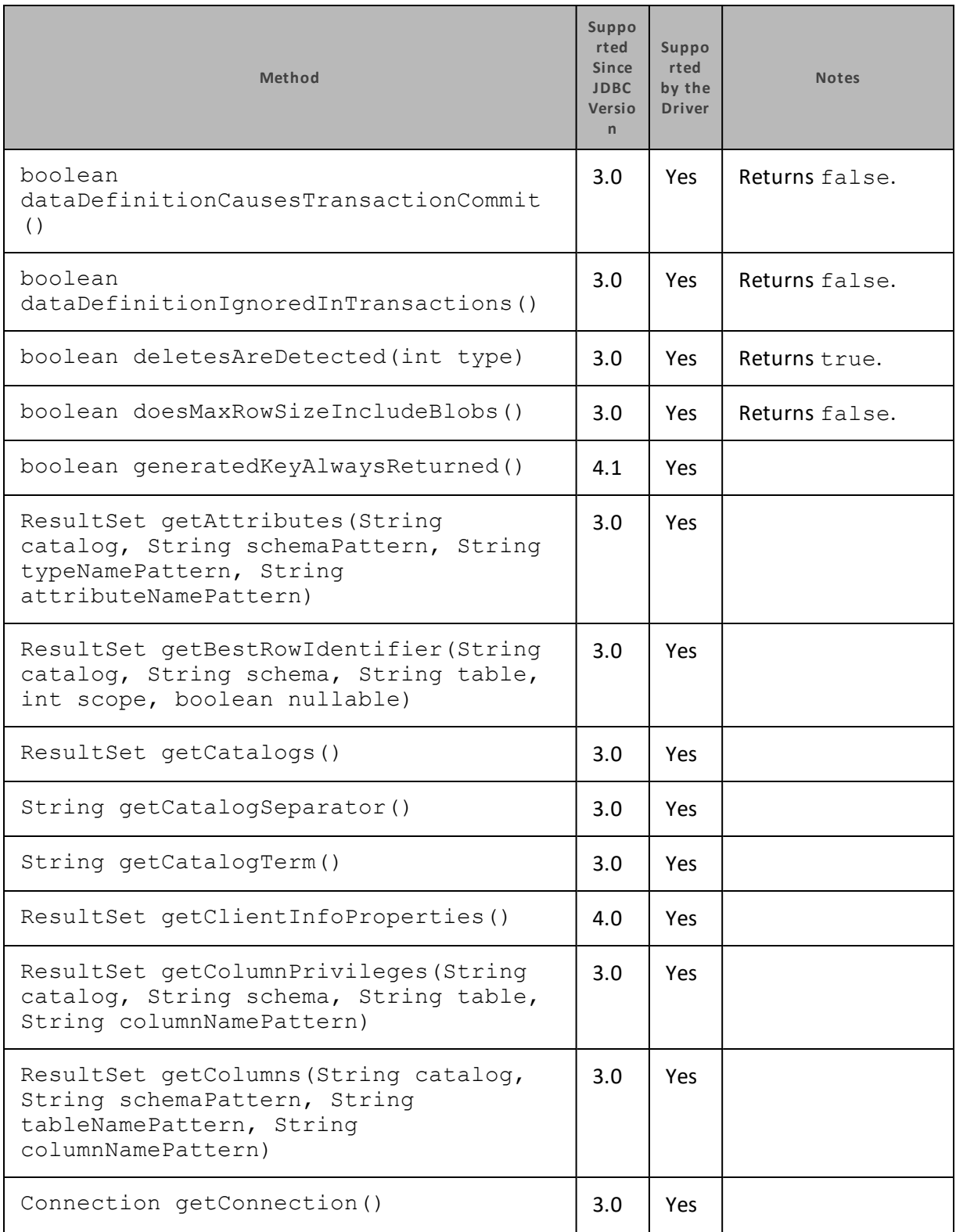

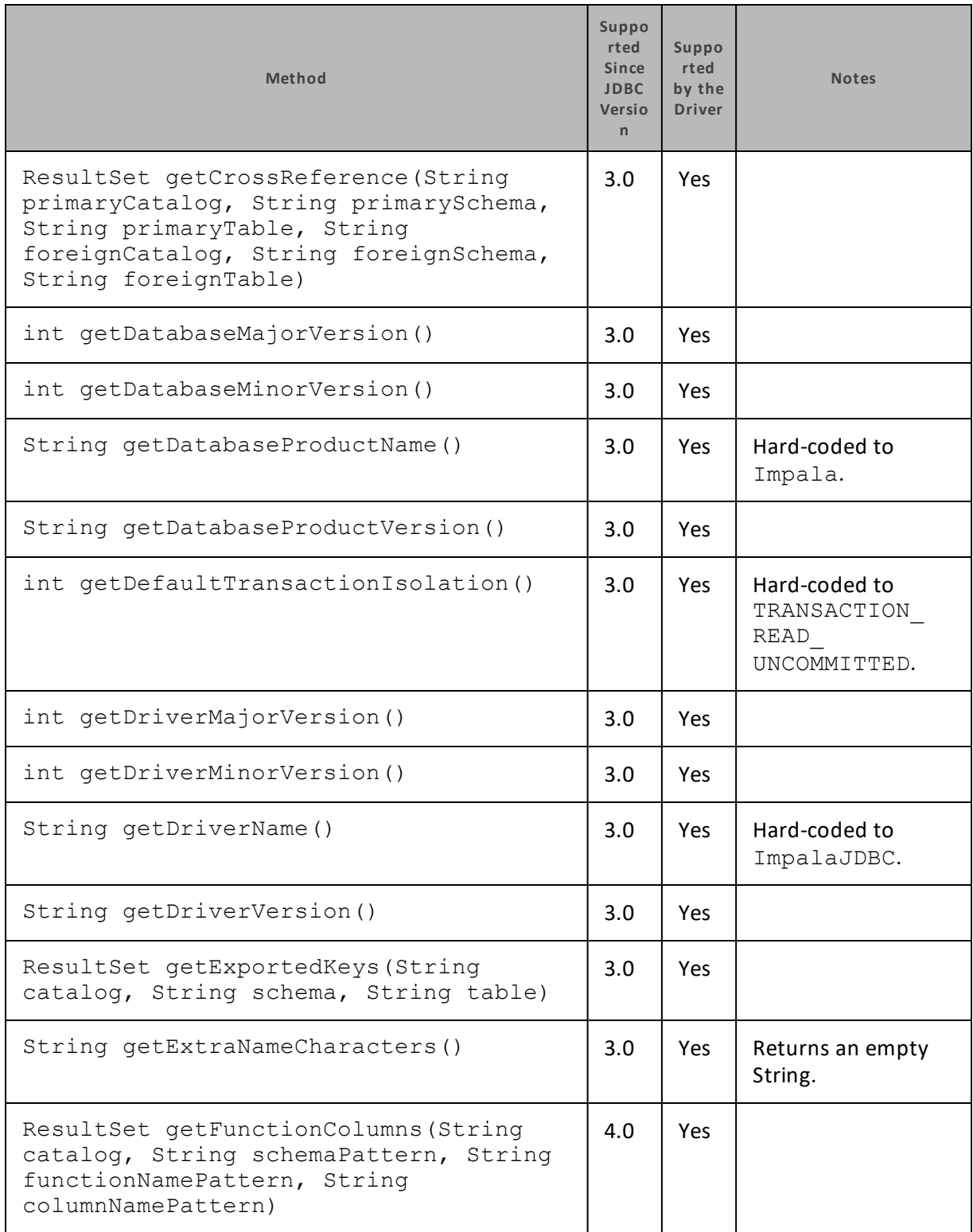

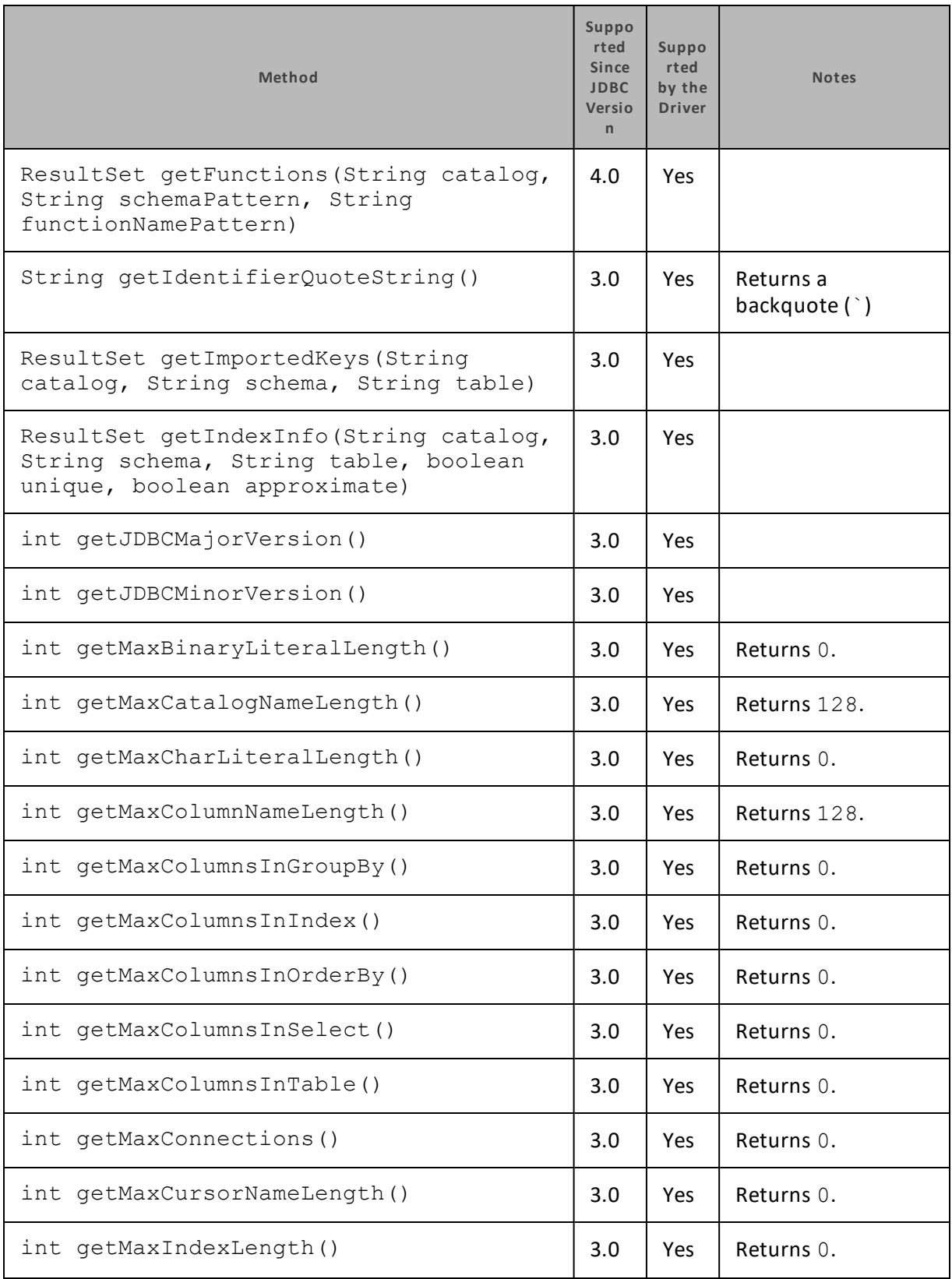

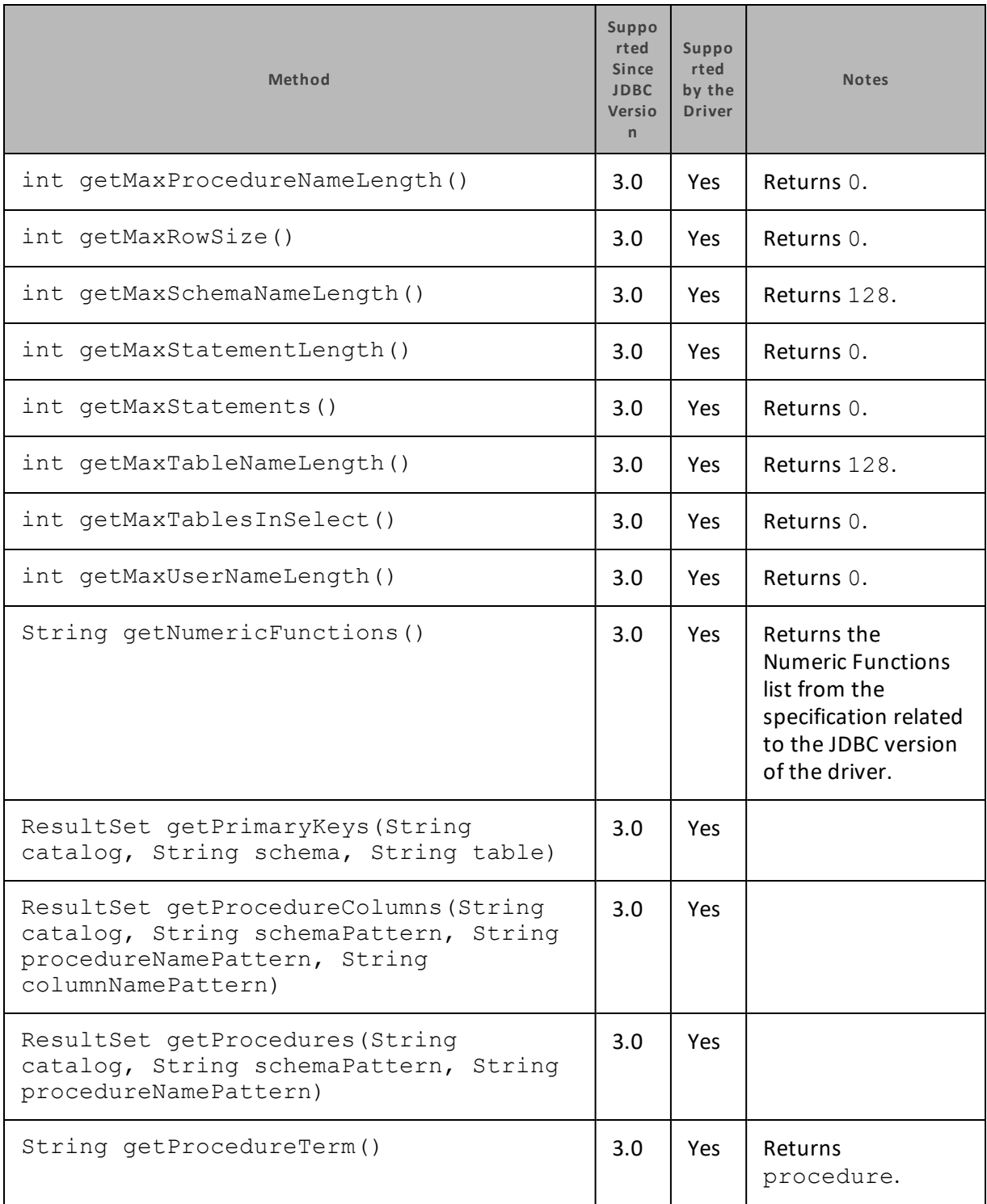

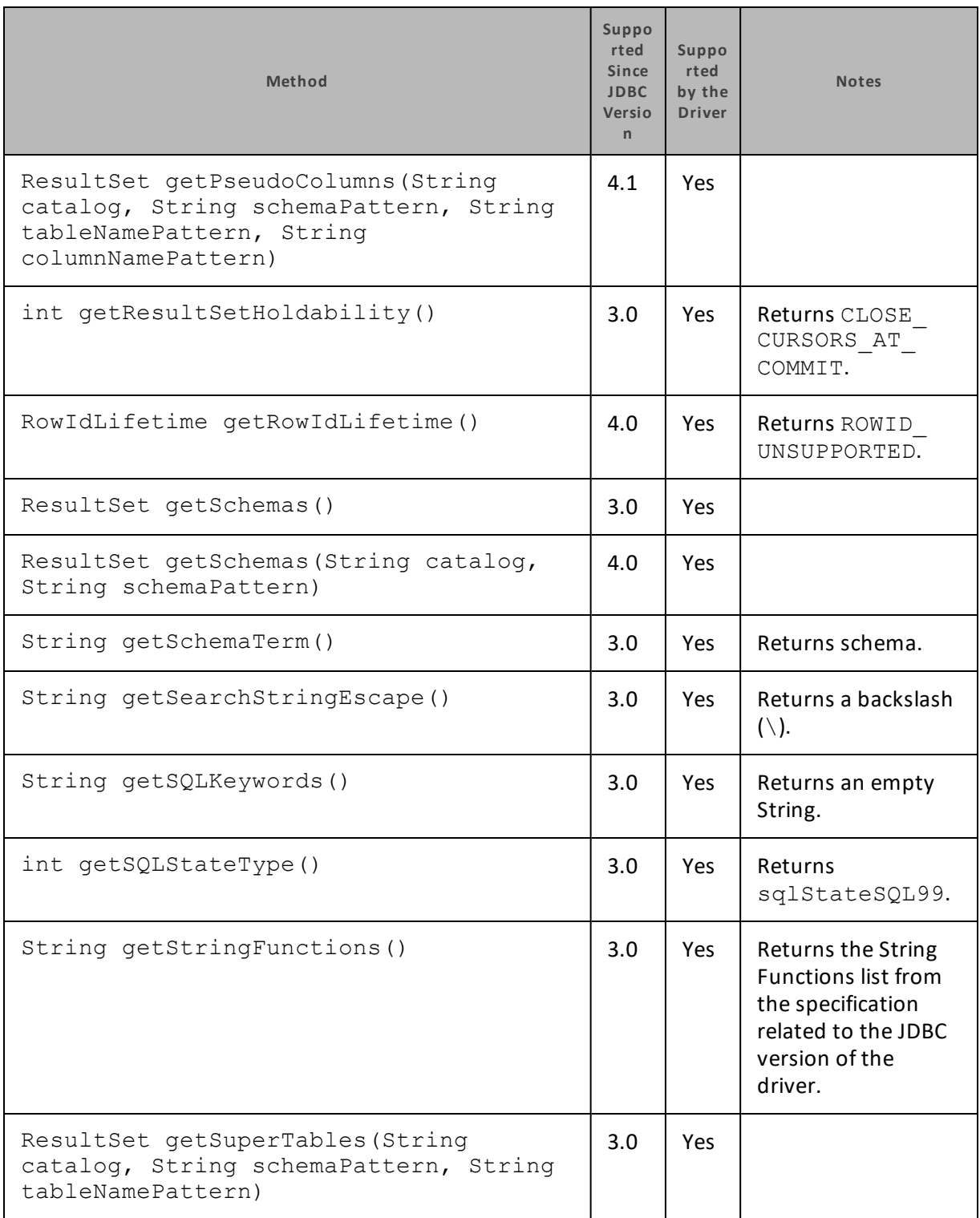

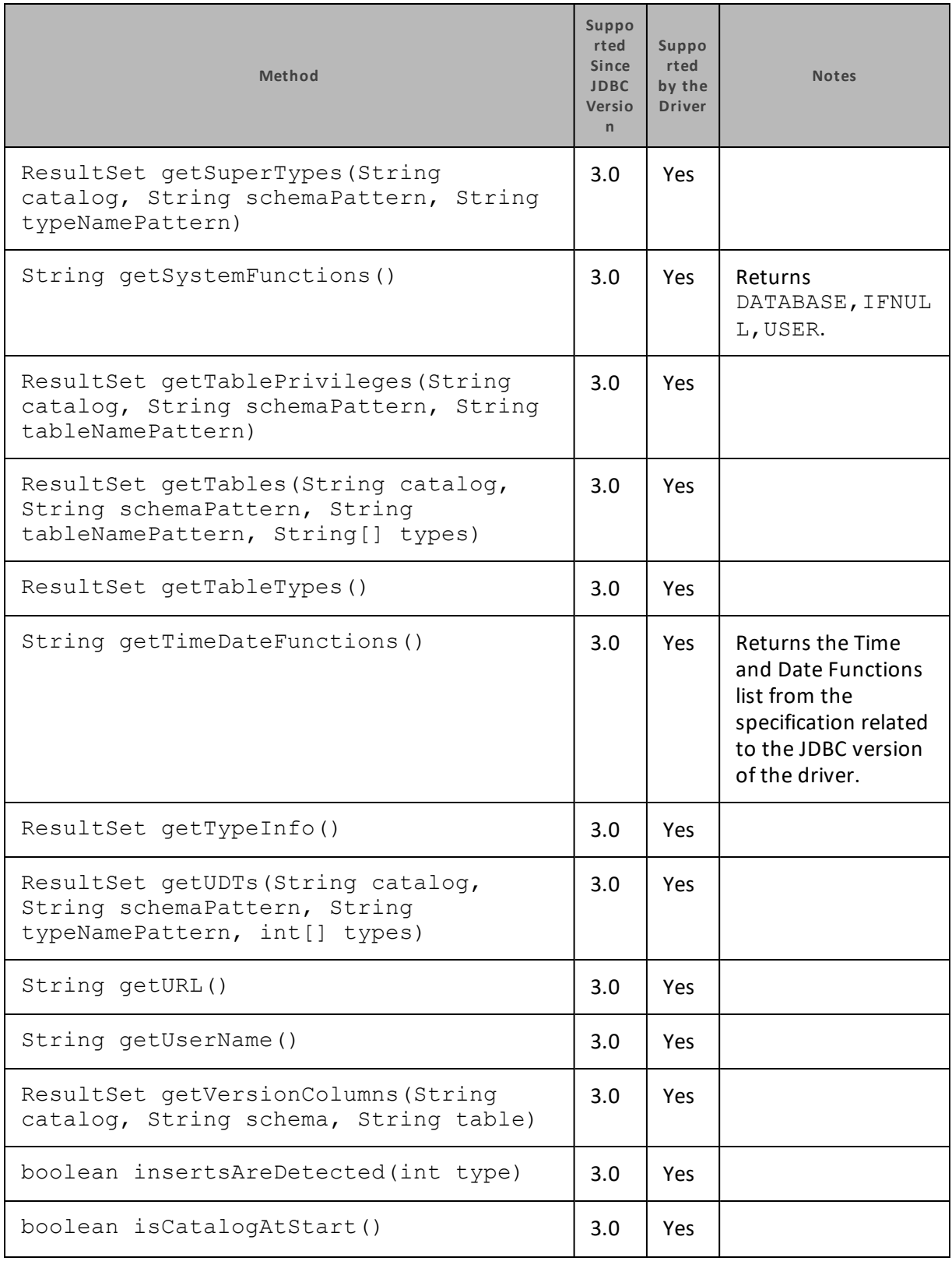

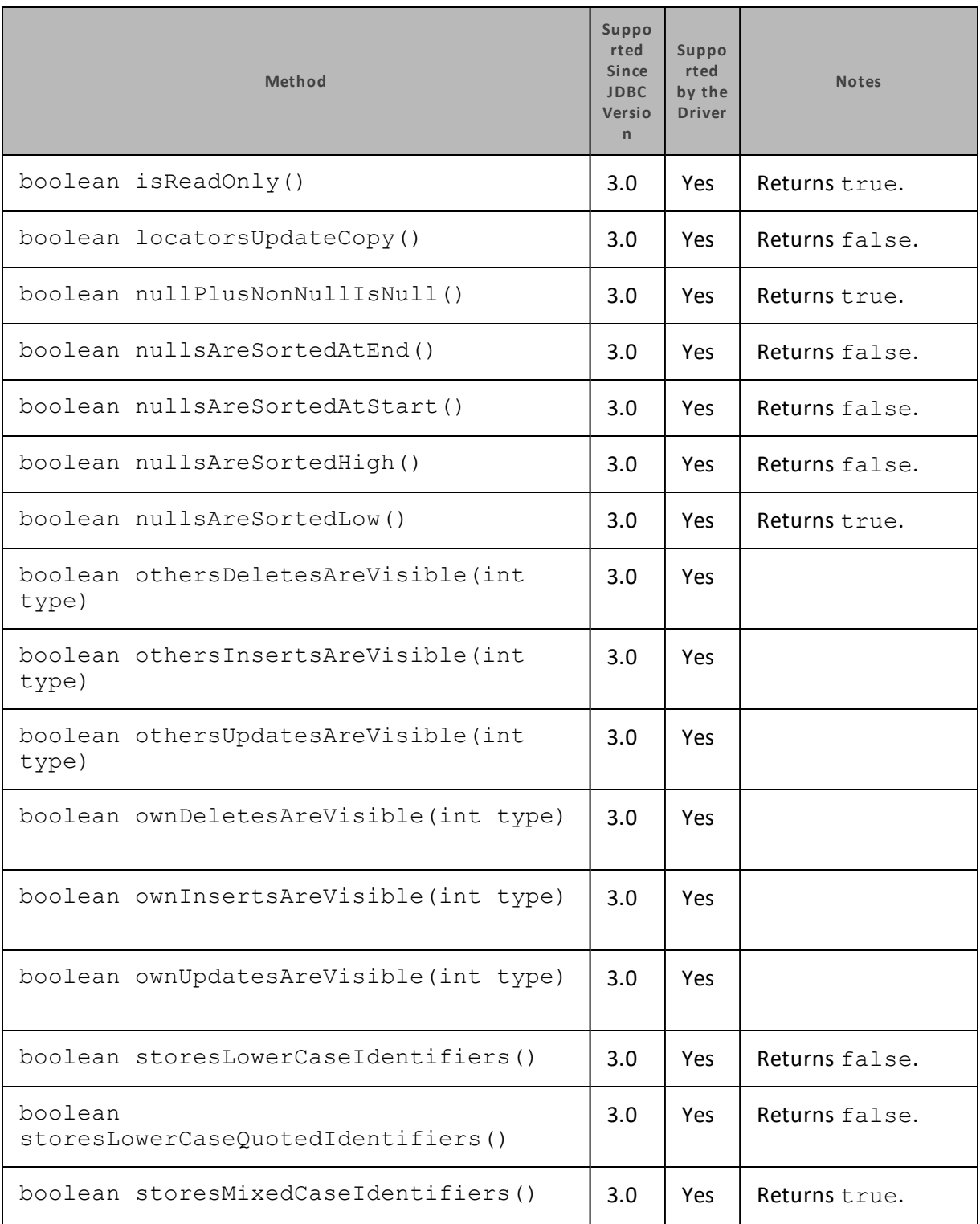

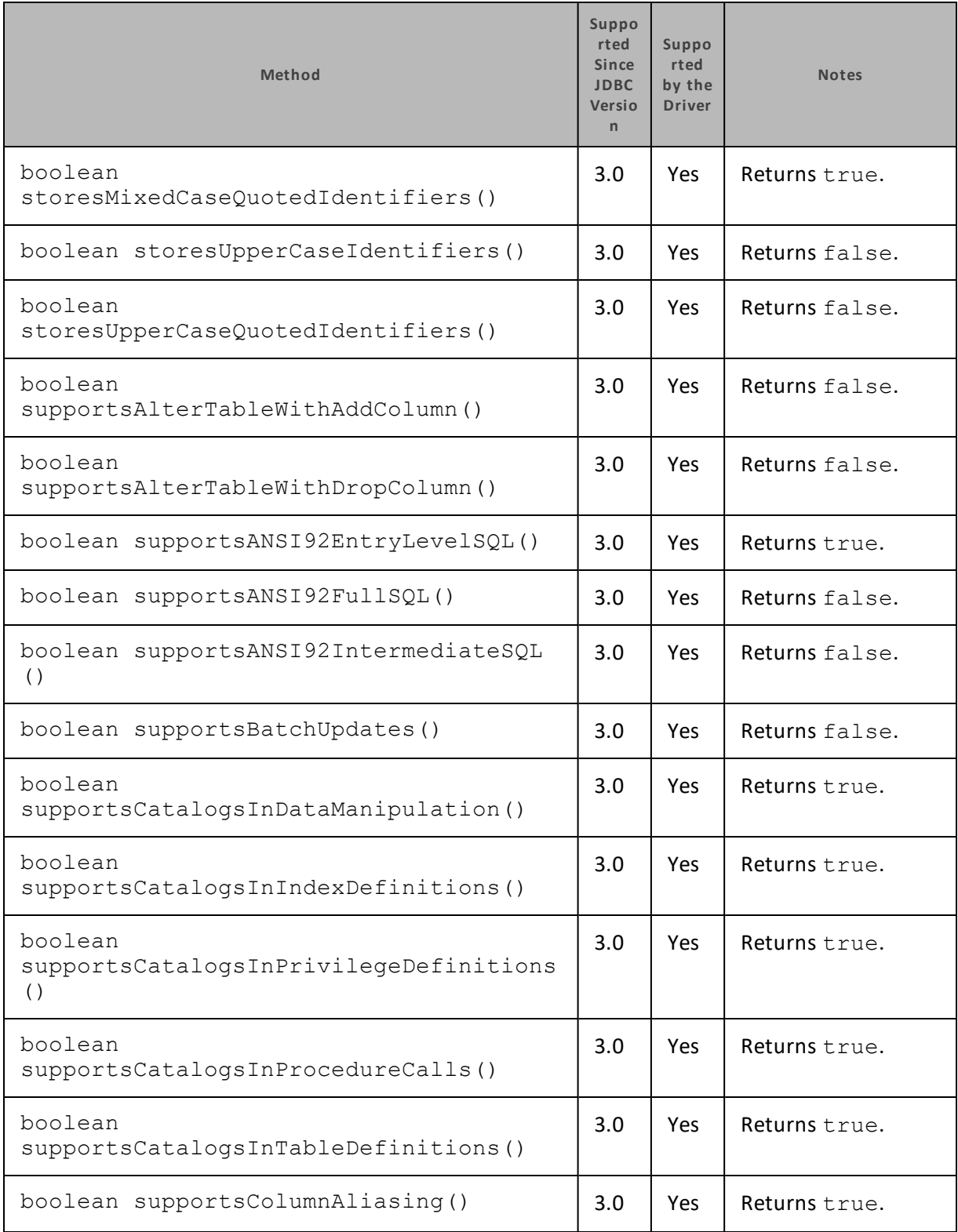

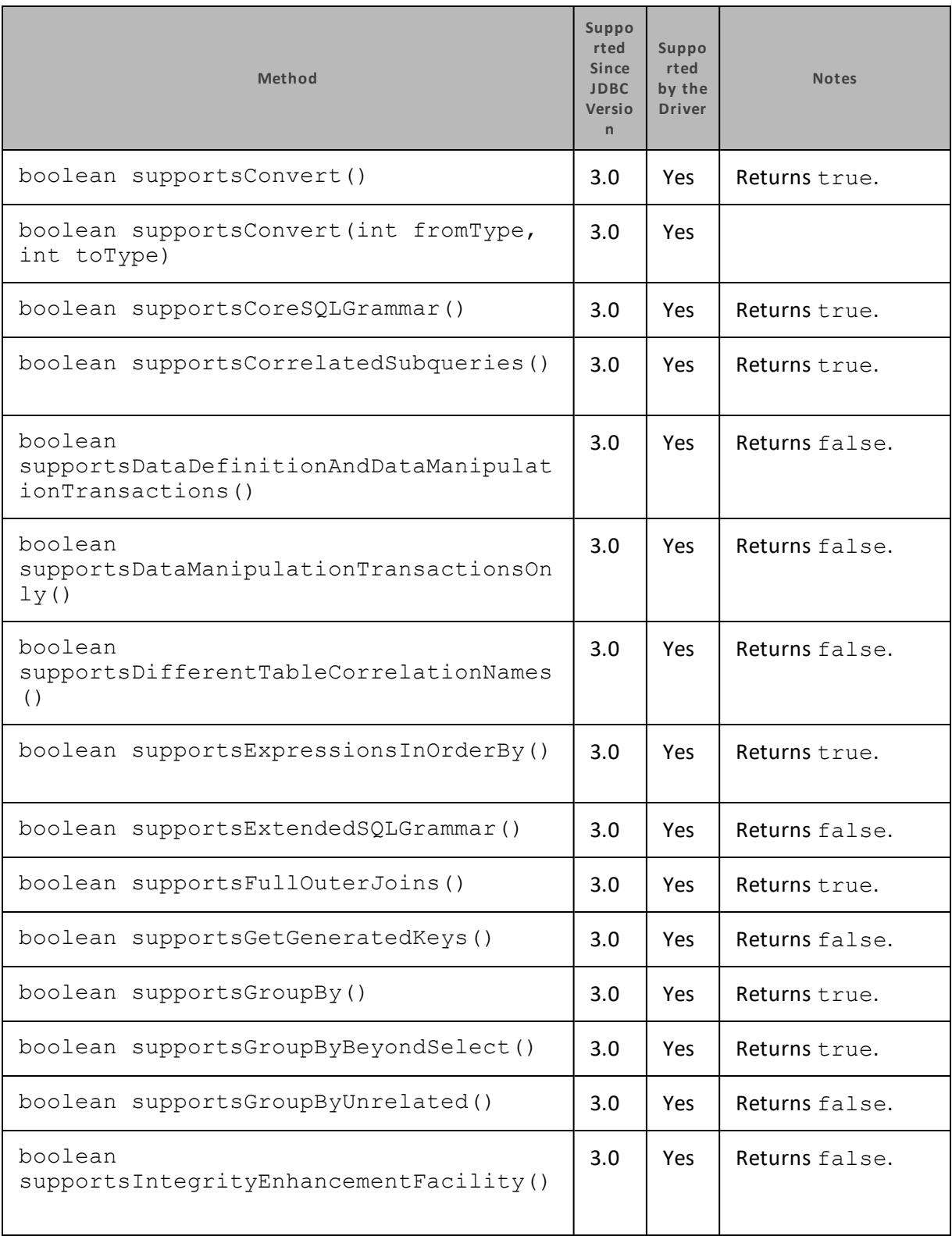

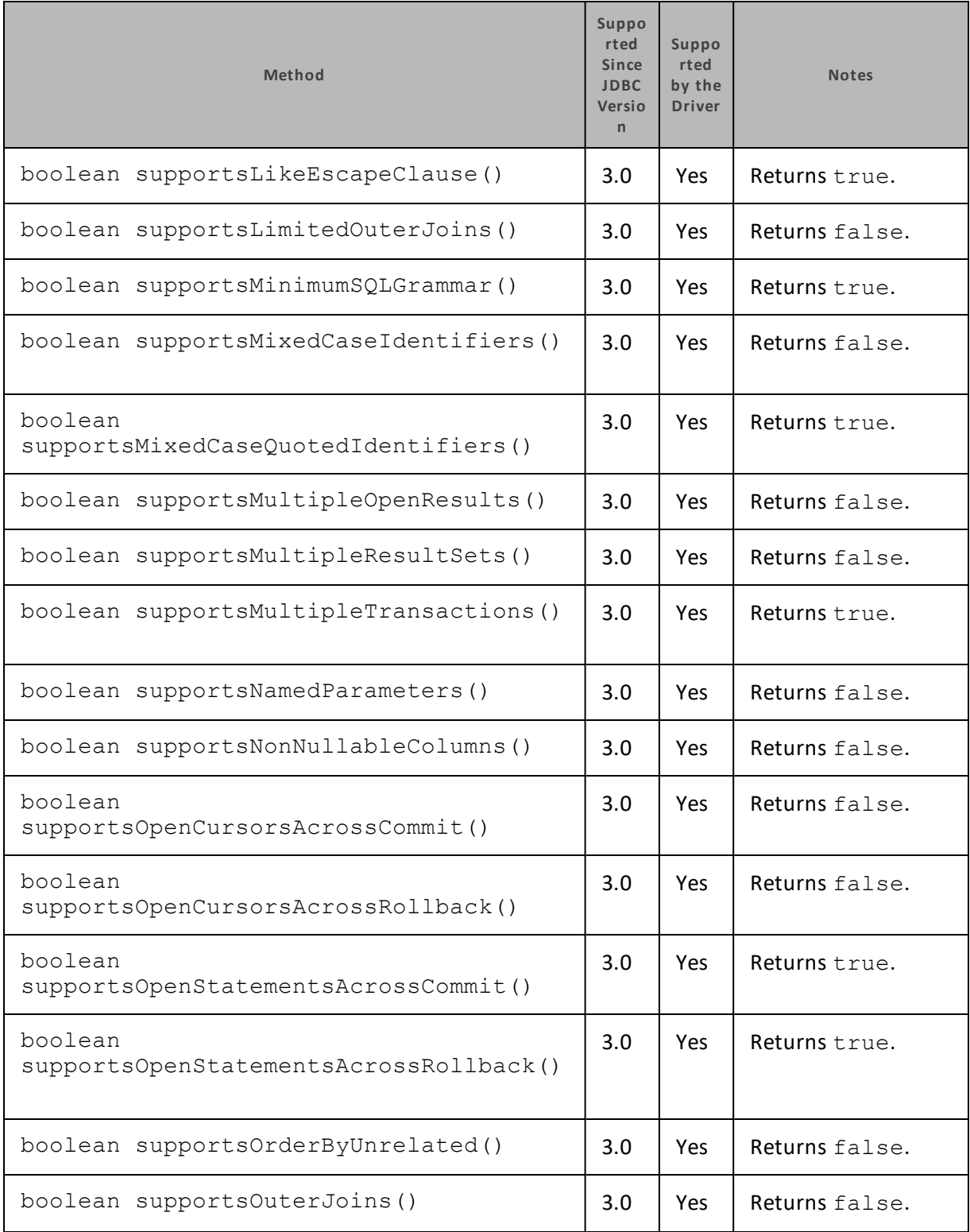

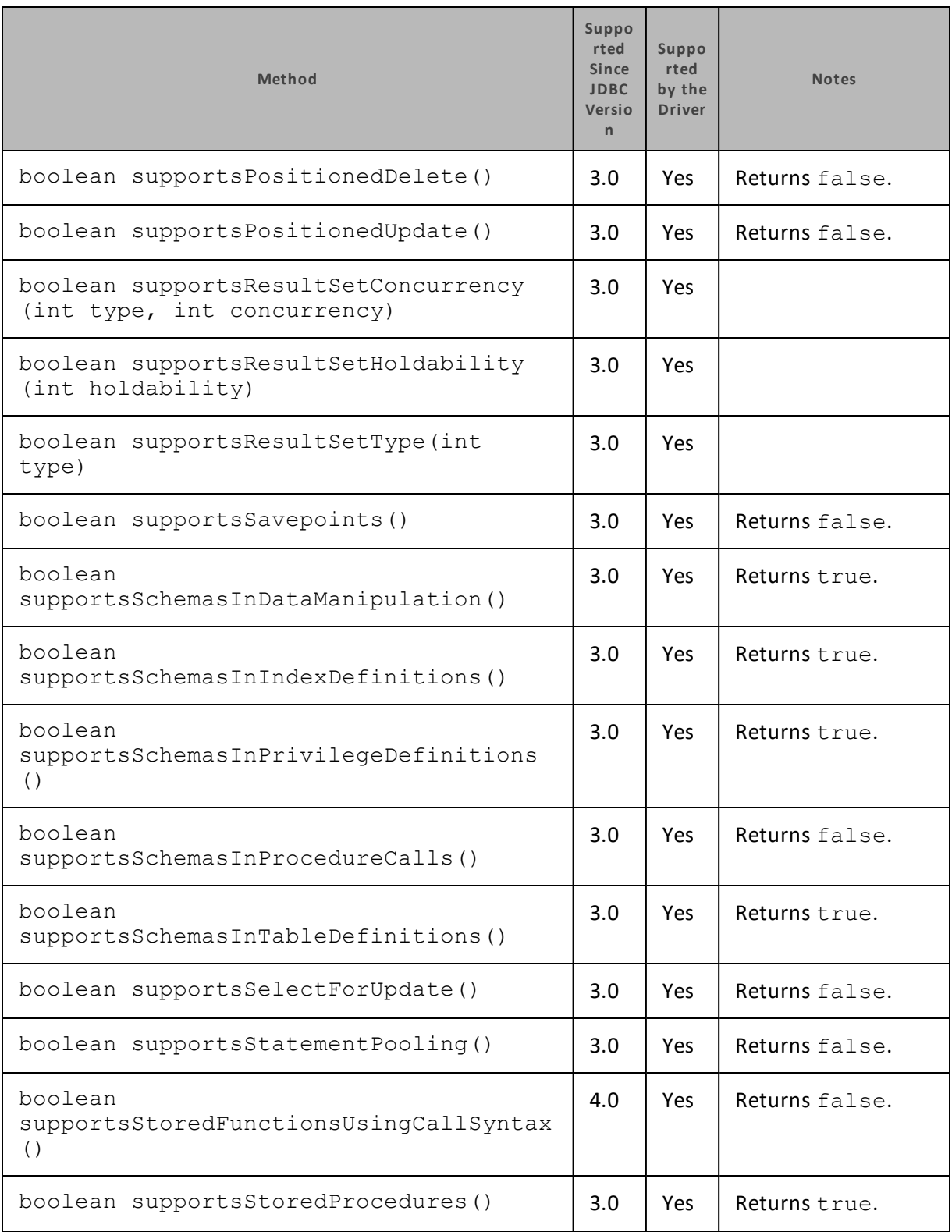

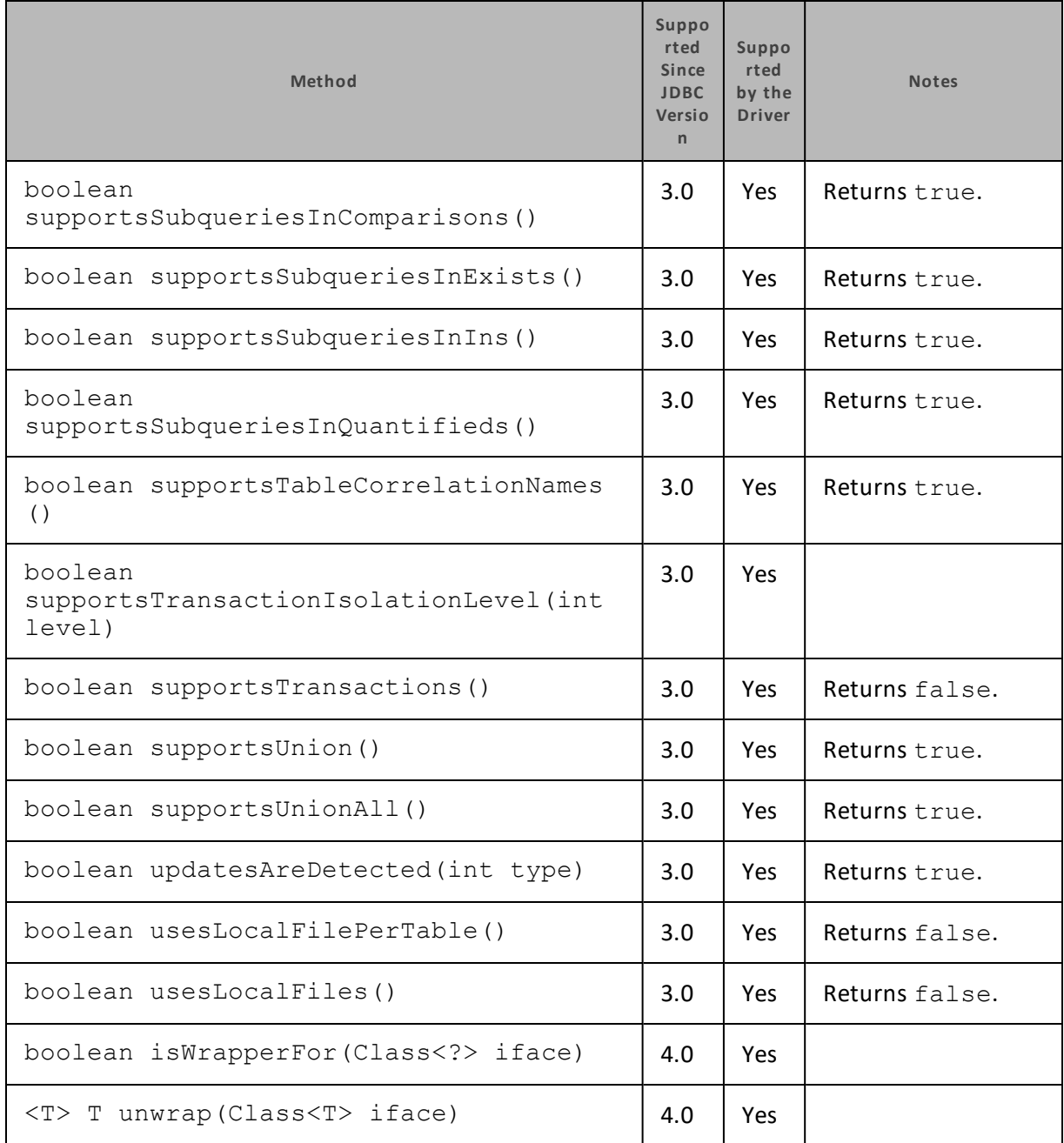

#### **DataSource**

The following table lists the methods that belong to the DataSource interface, and describes whether each method is supported by the Cloudera JDBC Driver for Impala and which version of the JDBC API is the earliest version that supports the method.

For detailed information about each method in the DataSource interface, see the Java API documentation: [http://docs.oracle.com/javase/1.5.0/docs/api/javax/sql/DataSource.html.](http://docs.oracle.com/javase/1.5.0/docs/api/javax/sql/DataSource.html)

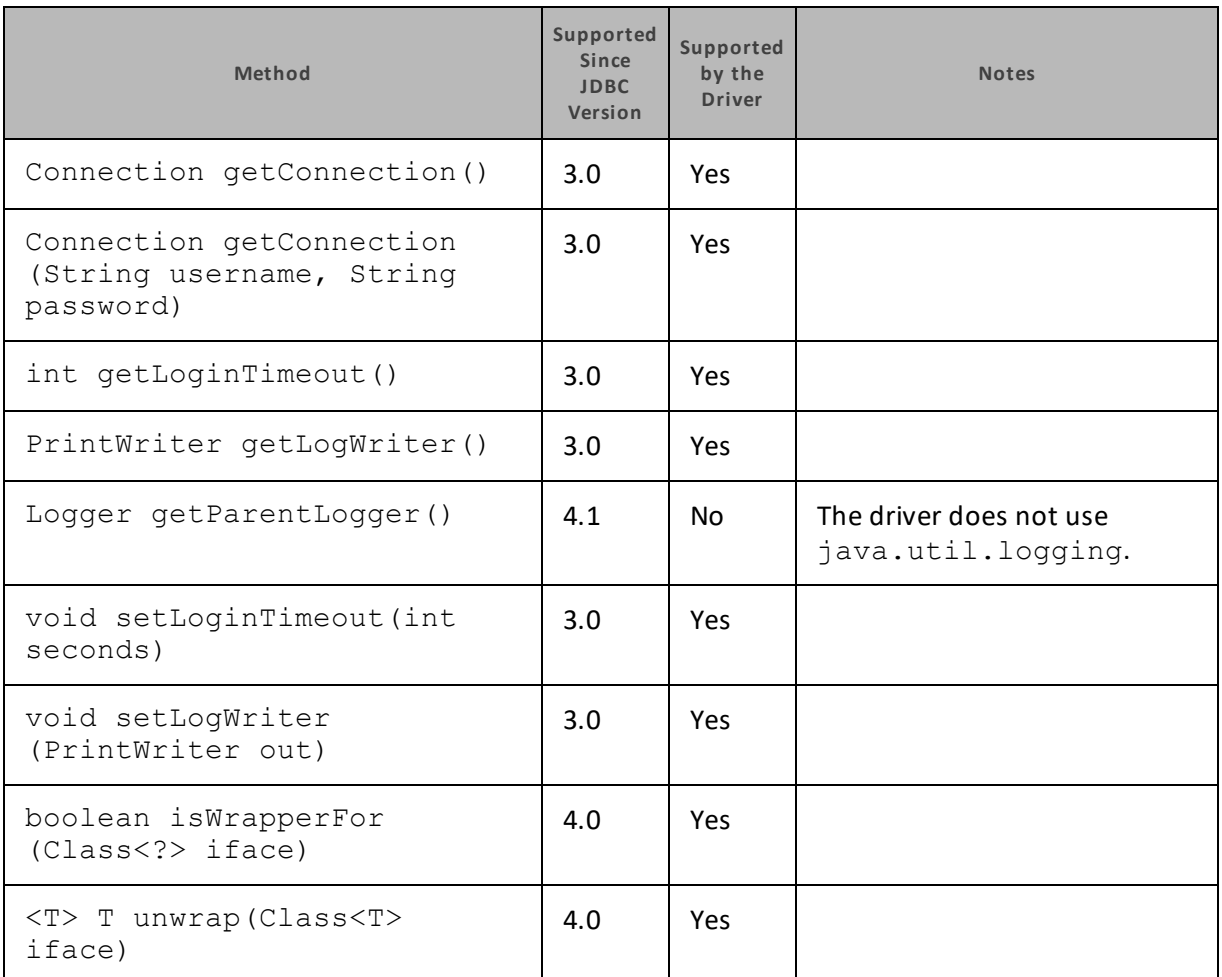

## **Driver**

The following table lists the methods that belong to the Driver interface, and describes whether each method is supported by the Cloudera JDBC Driver for Impala and which version of the JDBC API is the earliest version that supports the method.

For detailed information about each method in the Driver interface, see the Java API documentation: [http://docs.oracle.com/javase/1.5.0/docs/api/java/sql/Driver.html.](http://docs.oracle.com/javase/1.5.0/docs/api/java/sql/Driver.html)

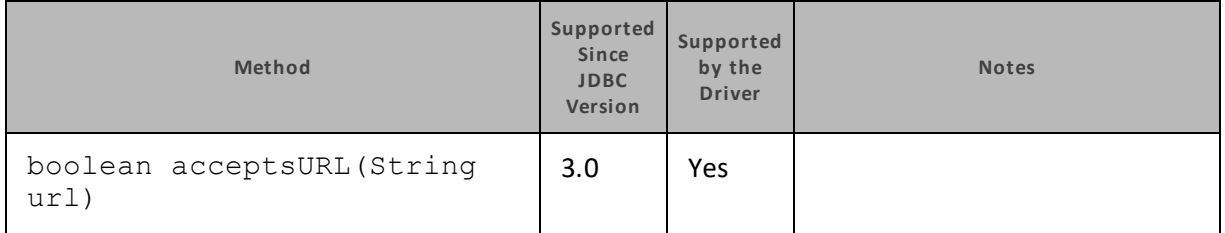

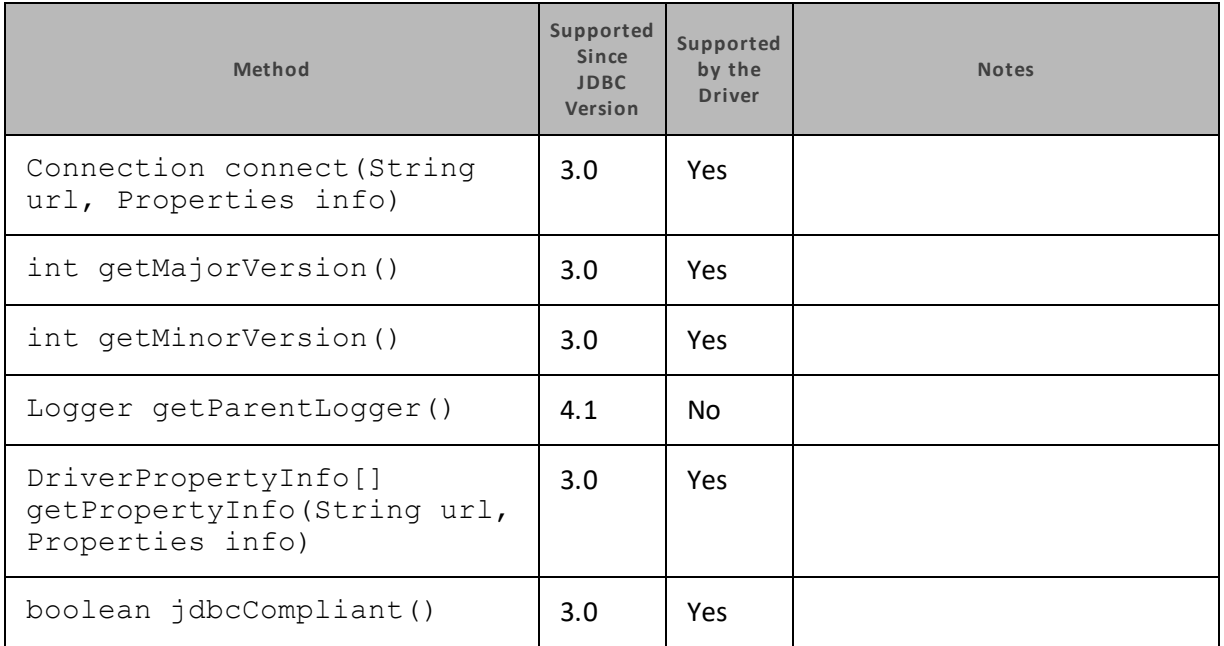

#### **ParameterMetaData**

The following table lists the methods that belong to the ParameterMetaData interface, and describes whether each method is supported by the Cloudera JDBC Driver for Impala and which version of the JDBC API is the earliest version that supports the method.

For detailed information about each method in the ParameterMetaData interface, see the Java API documentation:

<http://docs.oracle.com/javase/1.5.0/docs/api/java/sql/ParameterMetaData.html>.

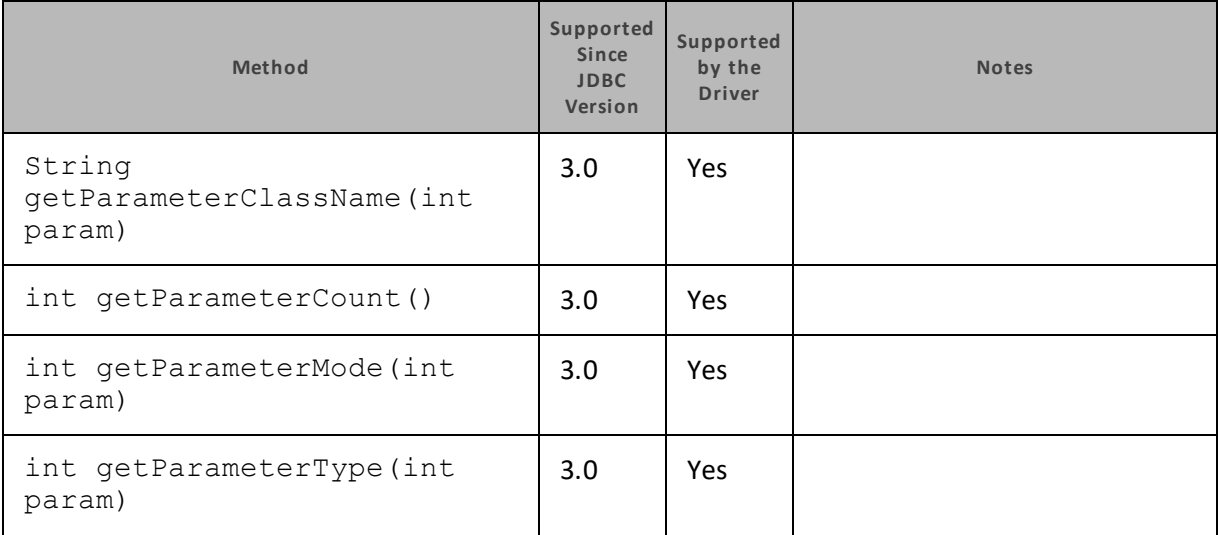

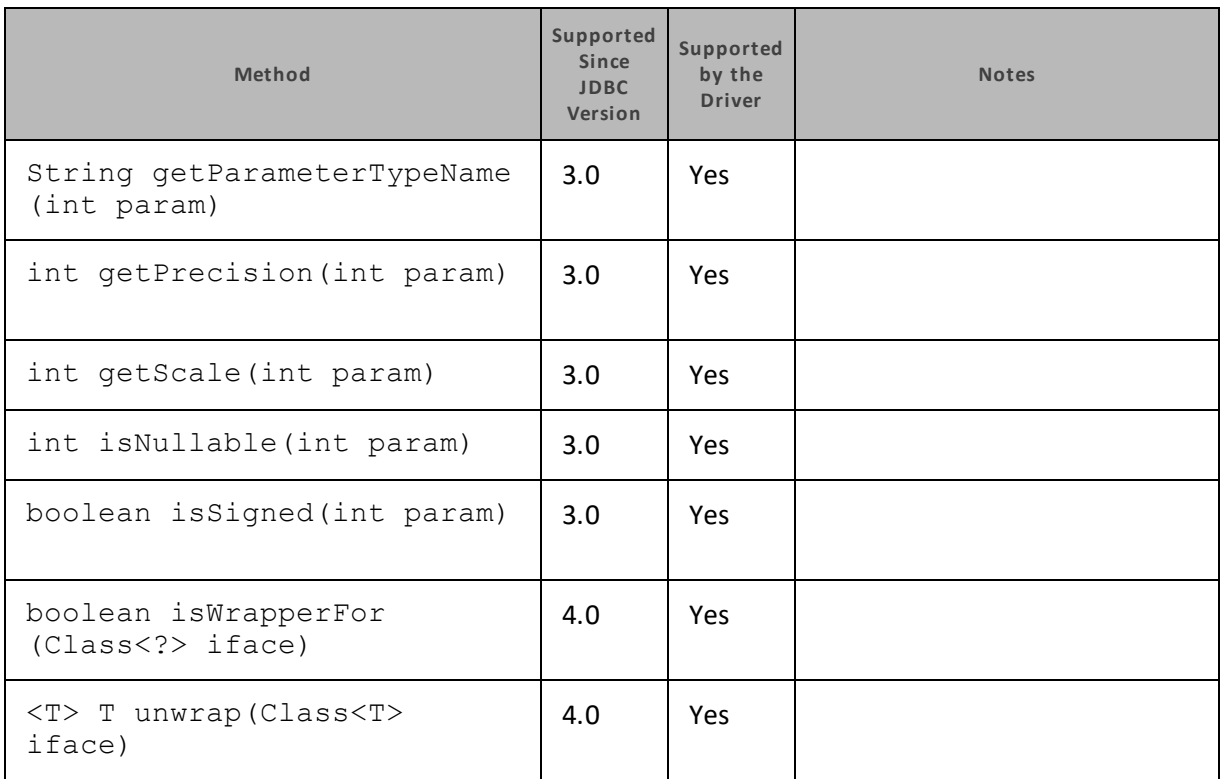

# **PooledConnection**

The following table lists the methods that belong to the PooledConnection interface, and describes whether each method is supported by the Cloudera JDBC Driver for Impala and which version of the JDBC API is the earliest version that supports the method.

For detailed information about each method in the PooledConnection interface, see the Java API documentation:

[http://docs.oracle.com/javase/1.5.0/docs/api/javax/sql/PooledConnection.html.](http://docs.oracle.com/javase/1.5.0/docs/api/javax/sql/PooledConnection.html)

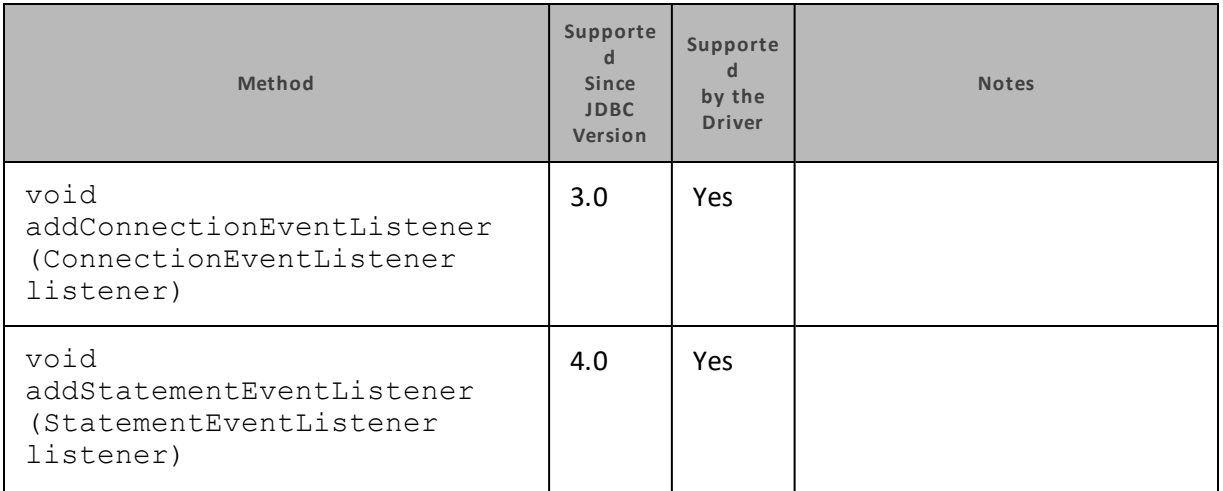

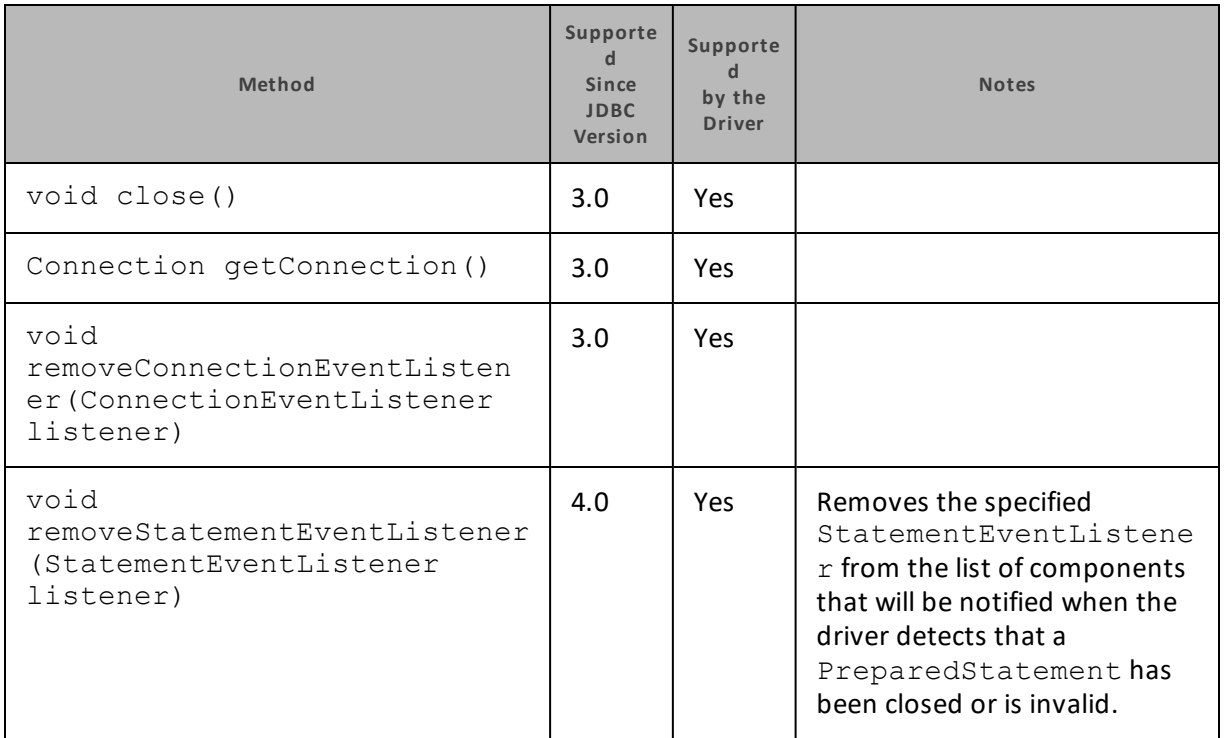

#### **PreparedStatement**

The PreparedStatement interface extends the Statement interface.

The following table lists the methods that belong to the PreparedStatement interface, and describes whether each method is supported by the Cloudera JDBC Driver for Impala and which version of the JDBC API is the earliest version that supports the method.

For detailed information about each method in the PooledConnection interface, see the Java API documentation:

[http://docs.oracle.com/javase/1.5.0/docs/api/java/sql/PreparedStatement.html.](http://docs.oracle.com/javase/1.5.0/docs/api/java/sql/PreparedStatement.html)

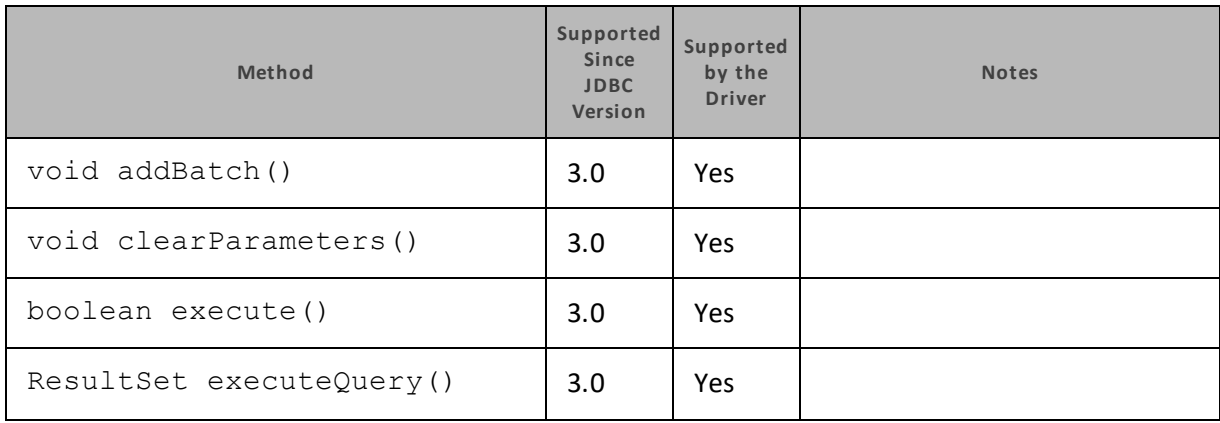

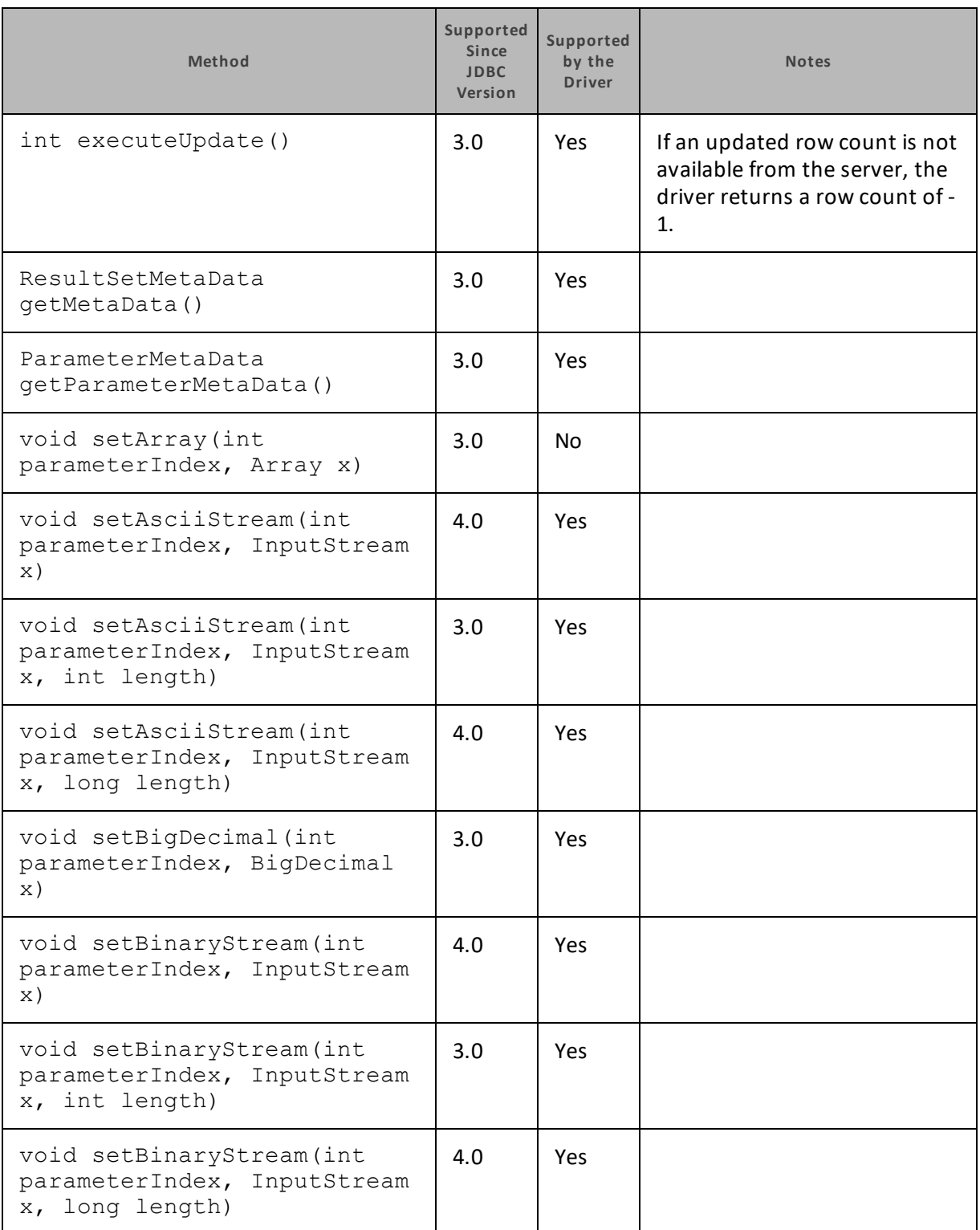

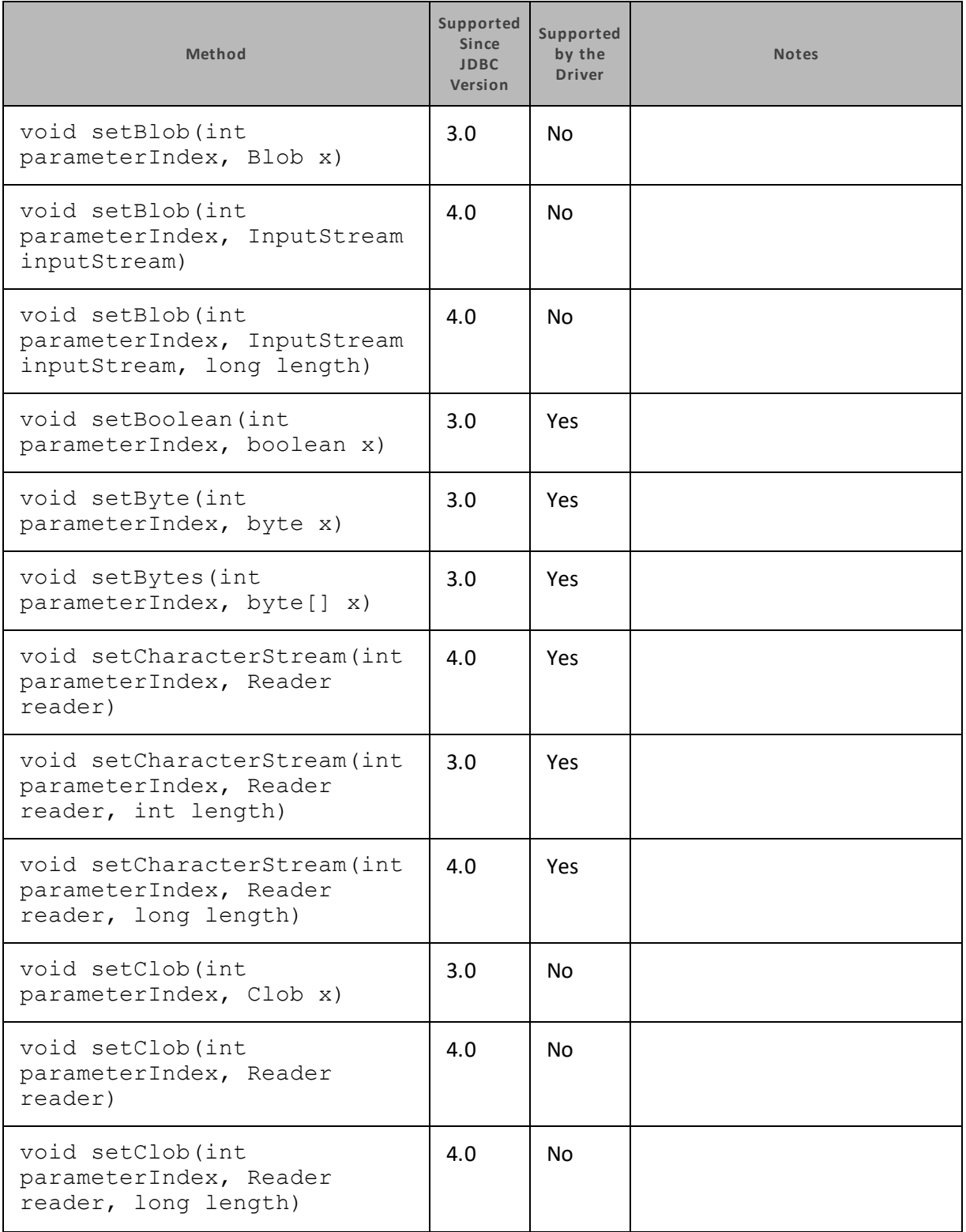

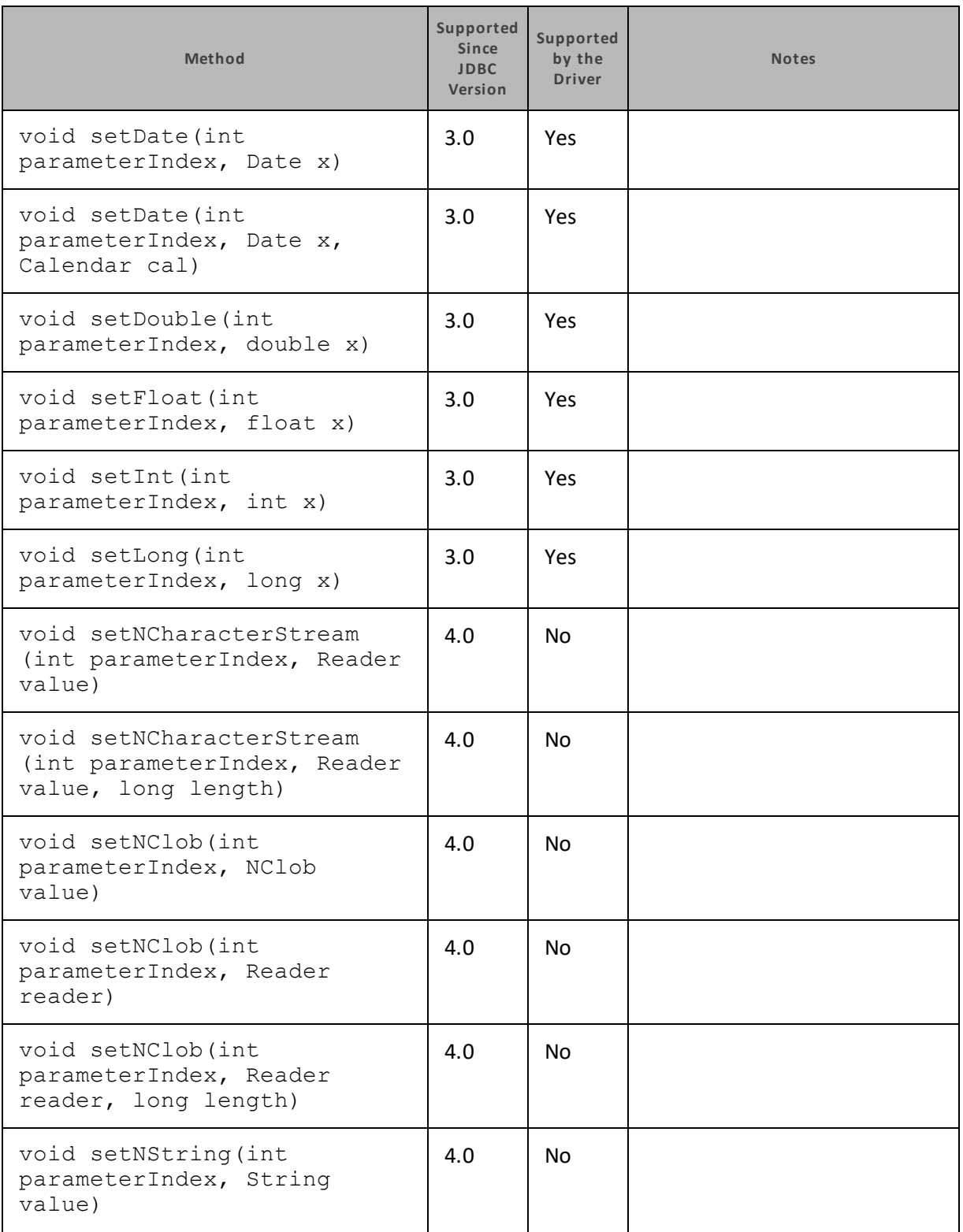

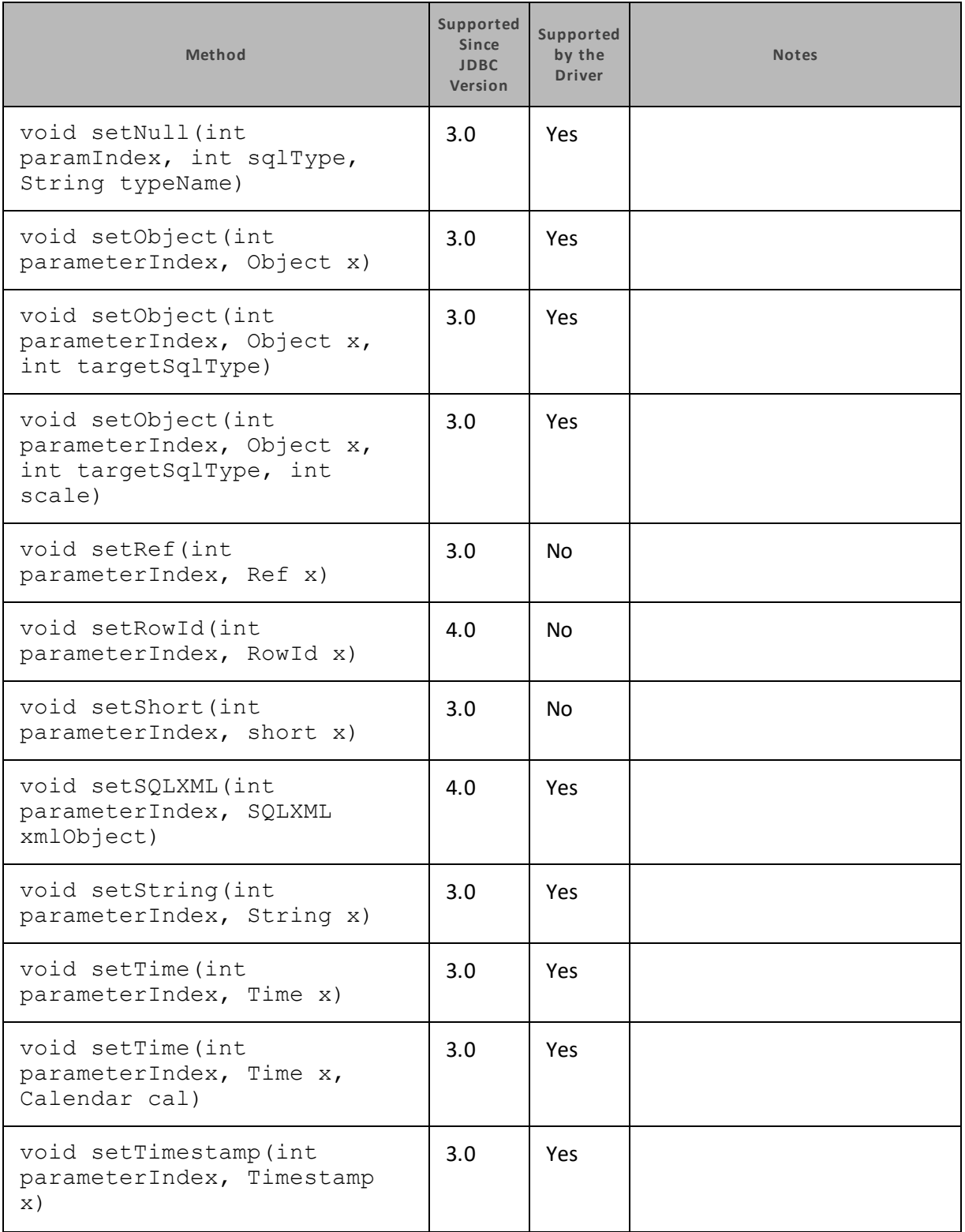

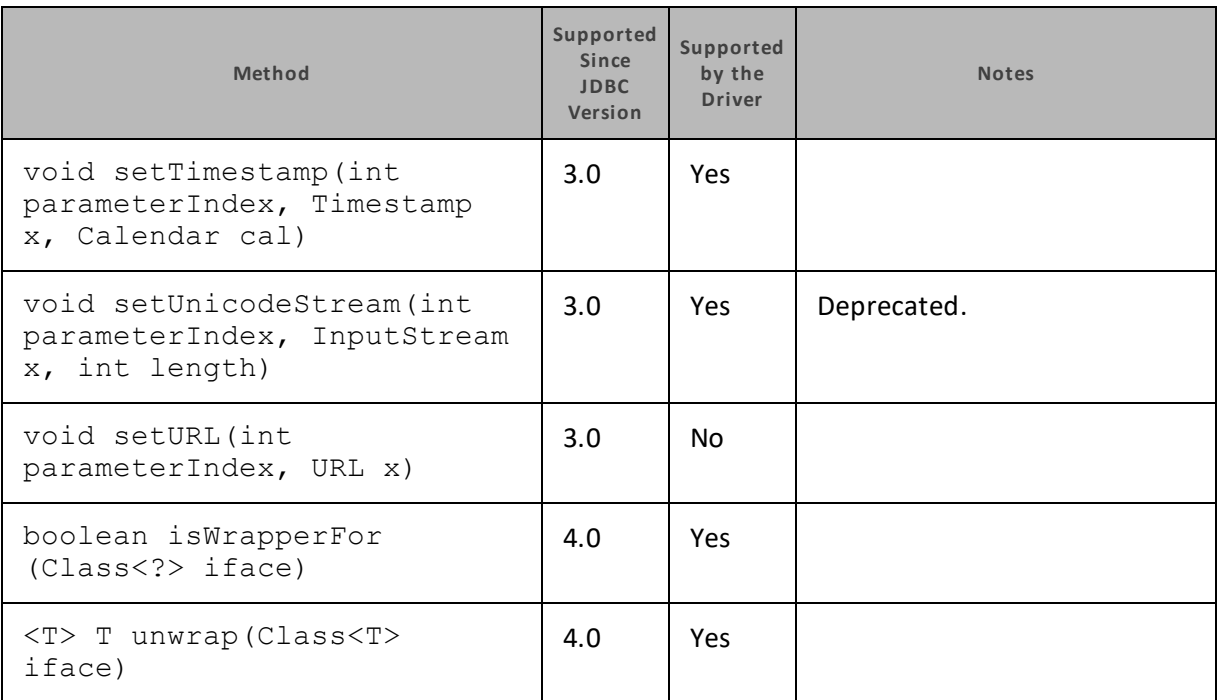

### **ResultSet**

The following table lists the methods that belong to the ResultSet interface, and describes whether each method is supported by the Cloudera JDBC Driver for Impala and which version of the JDBC API is the earliest version that supports the method.

For detailed information about each method in the ResultSet interface, see the Java API documentation: <http://docs.oracle.com/javase/1.5.0/docs/api/java/sql/ResultSet.html>.

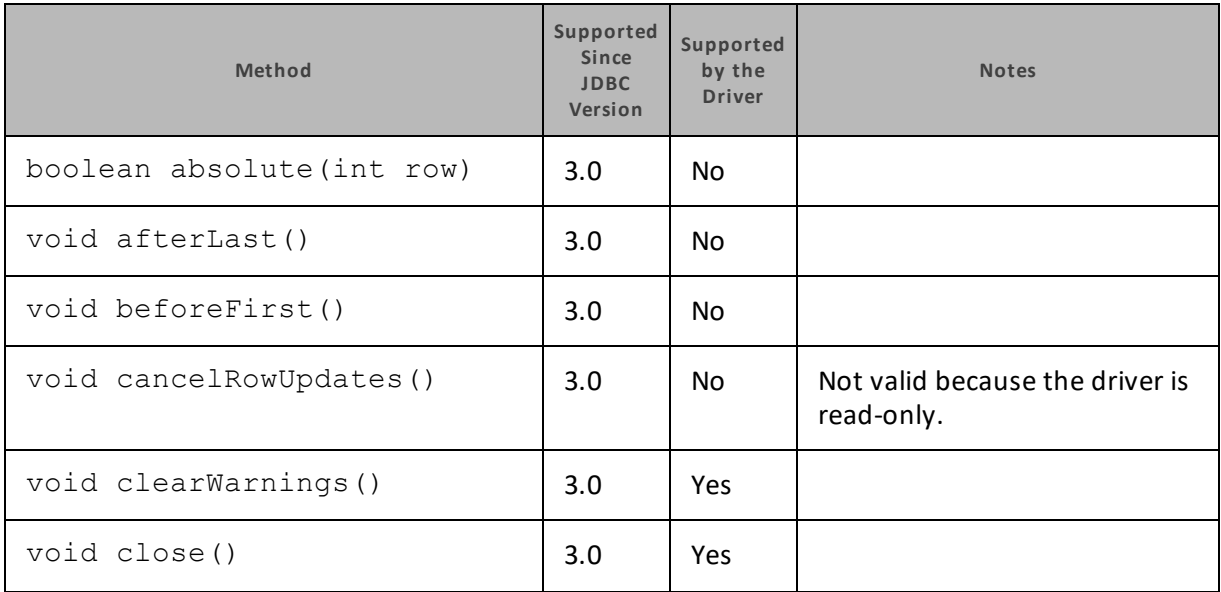

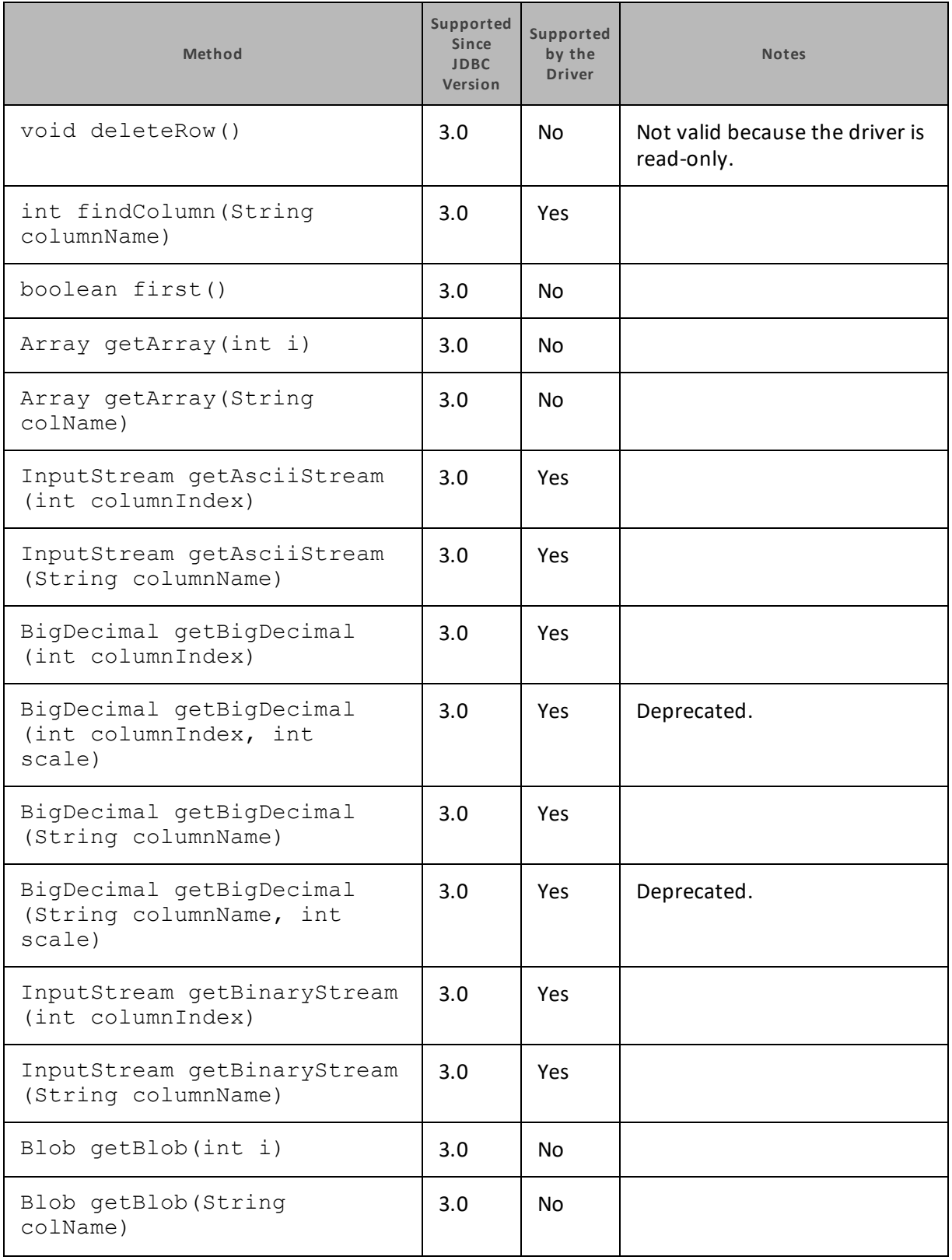

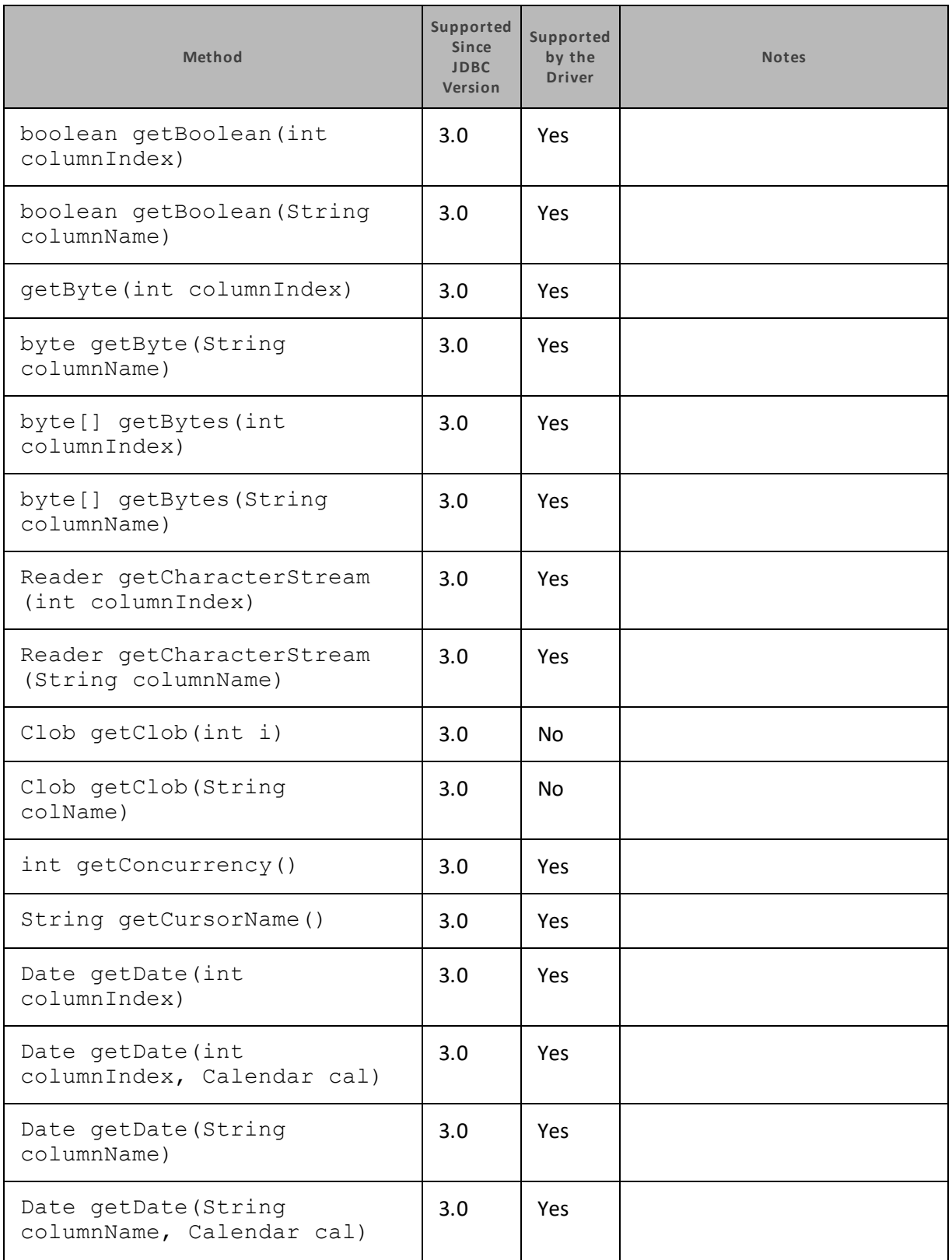

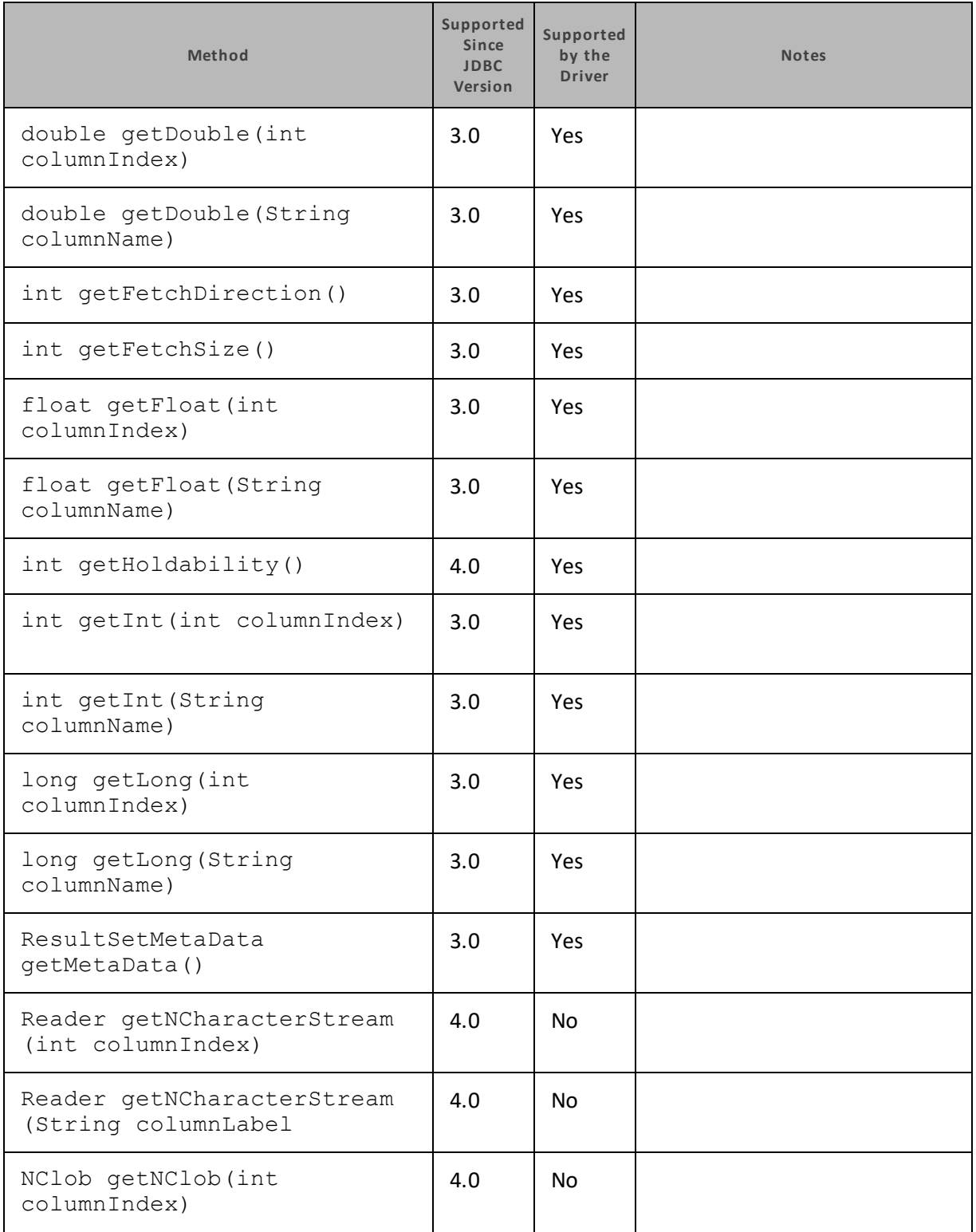

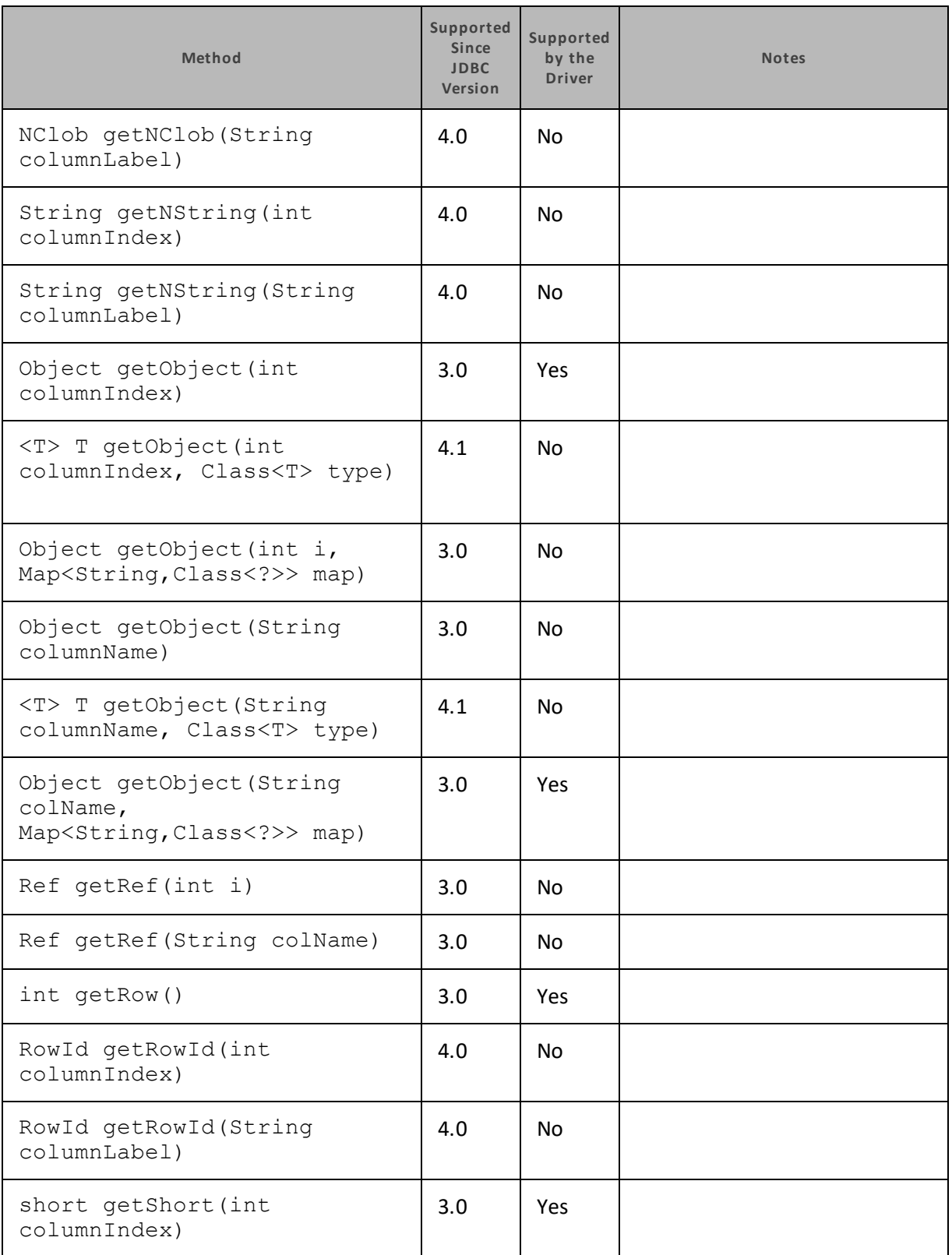

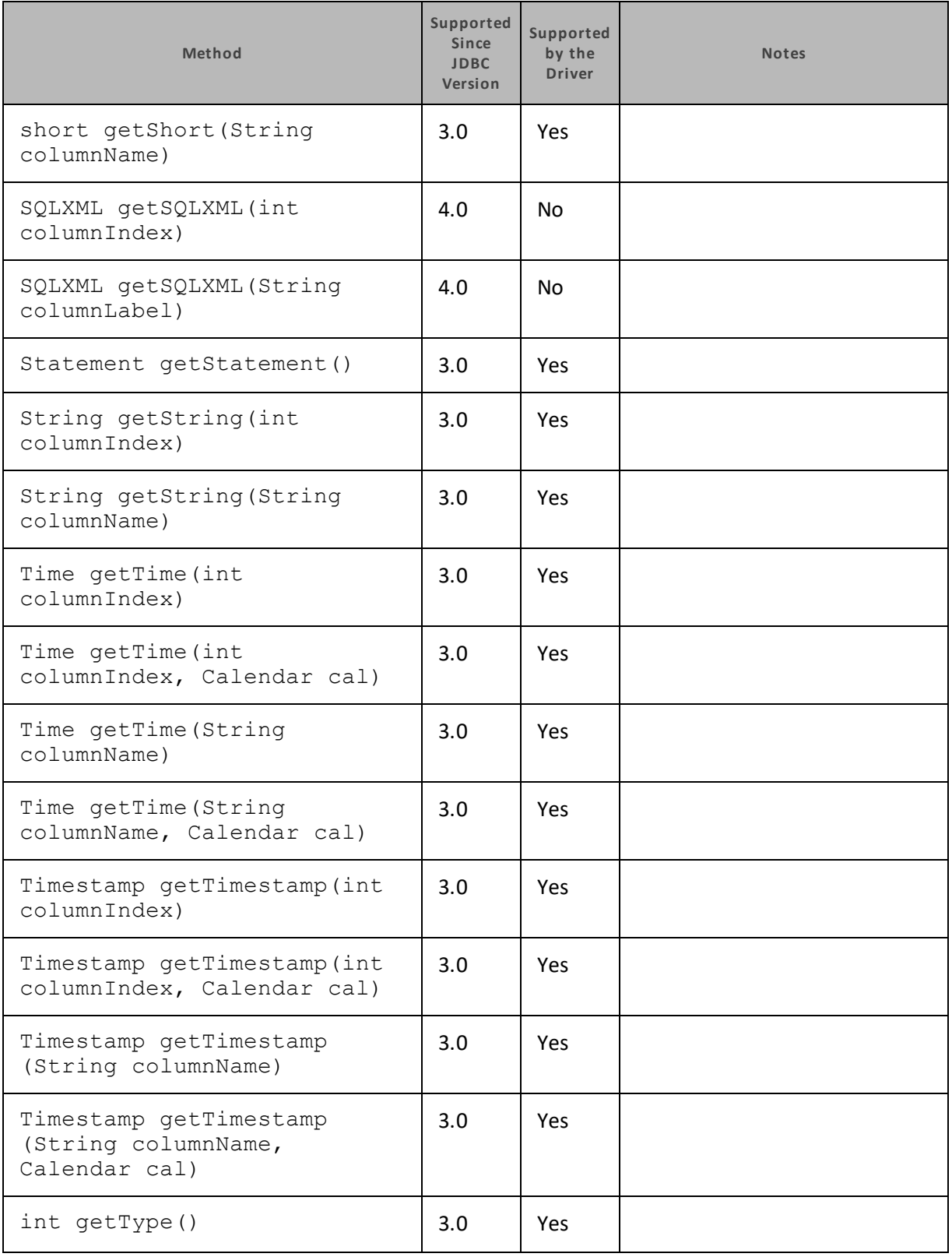

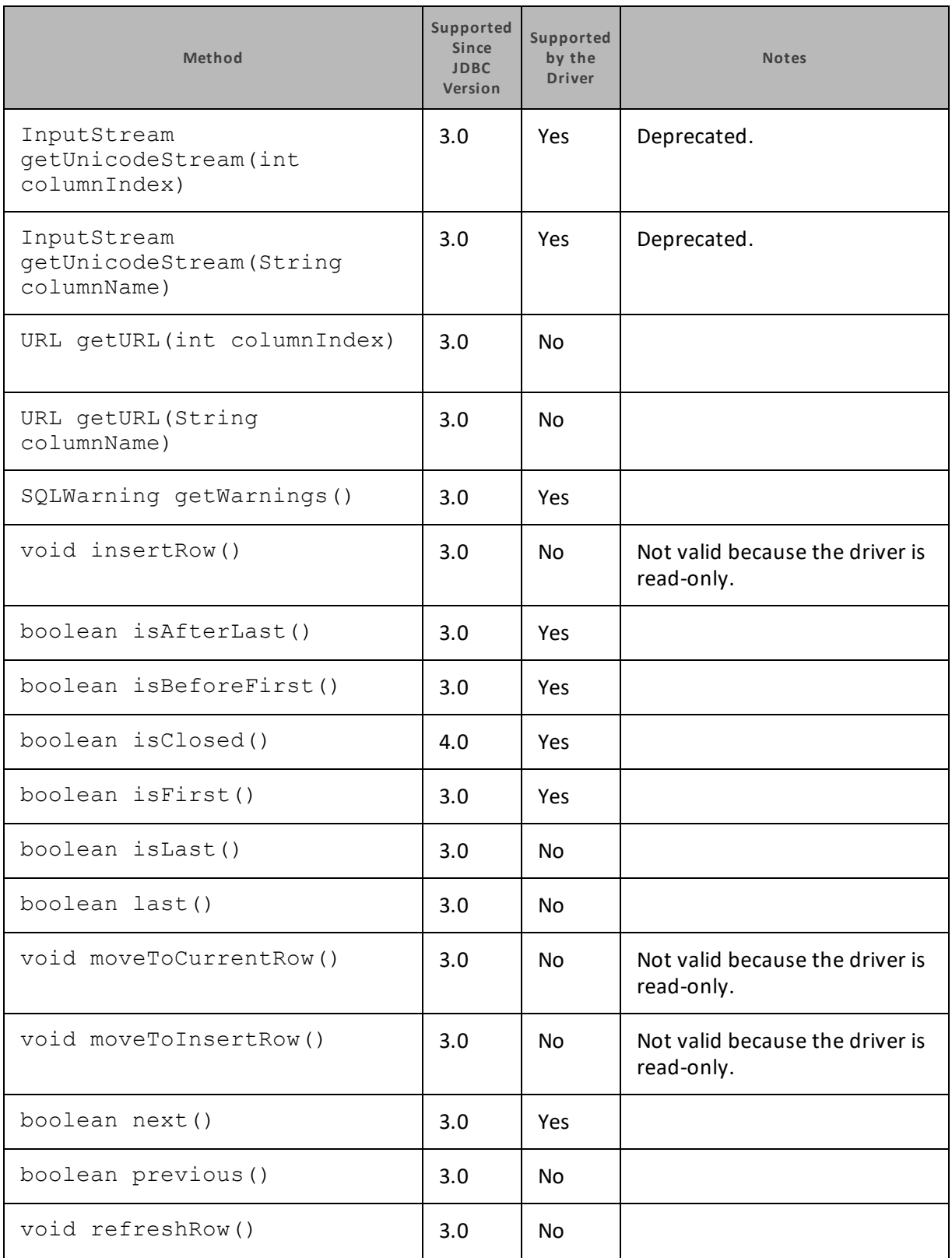

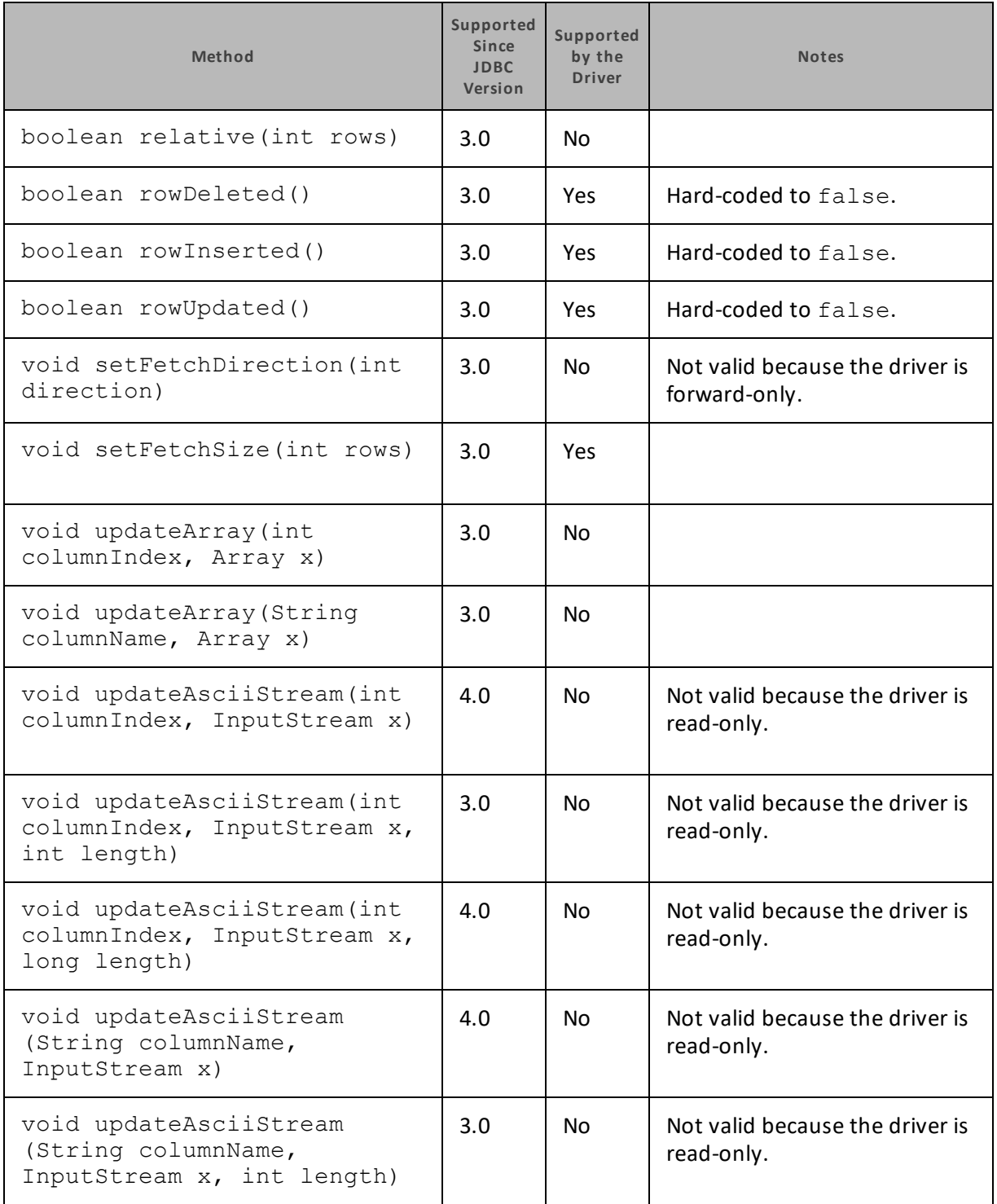

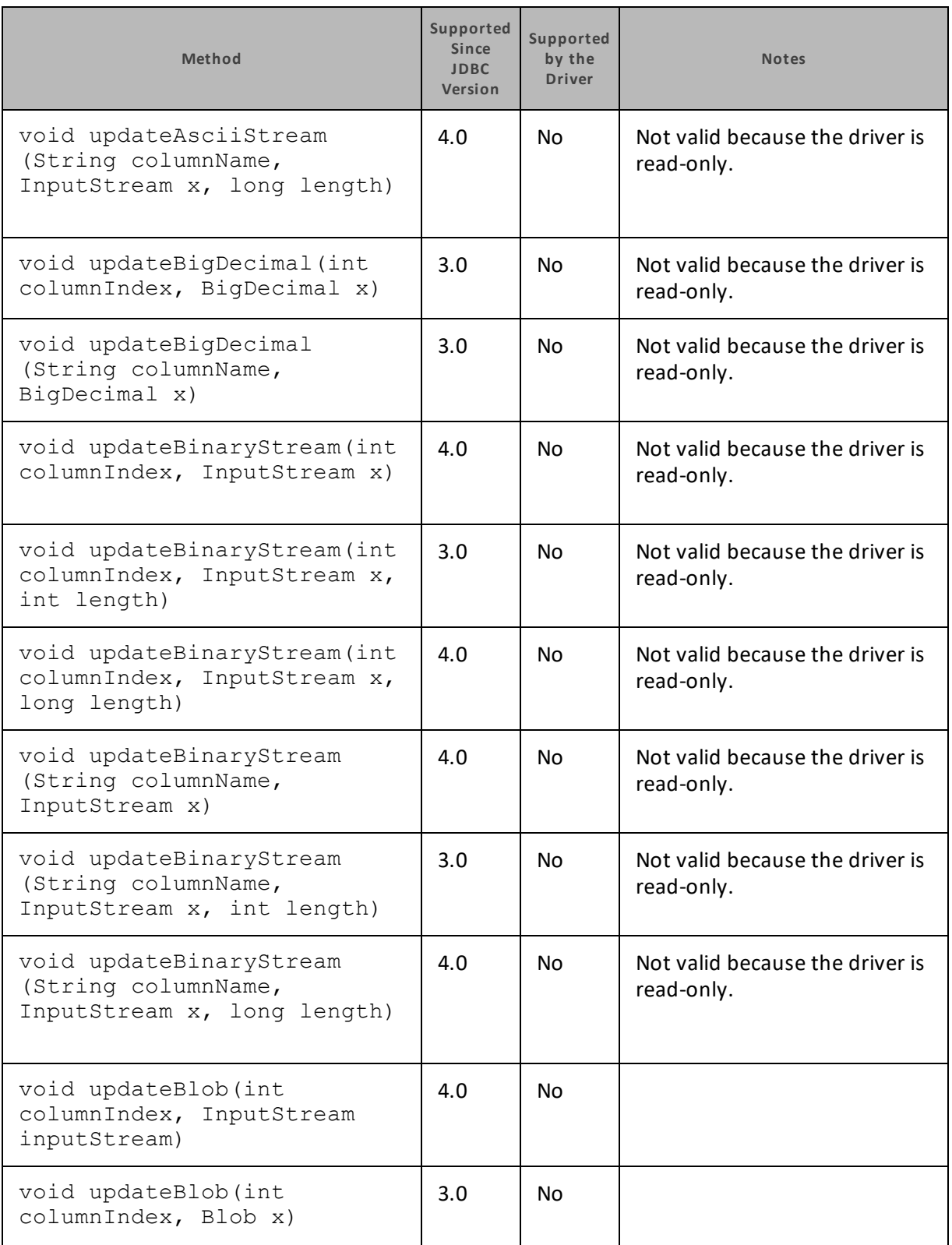

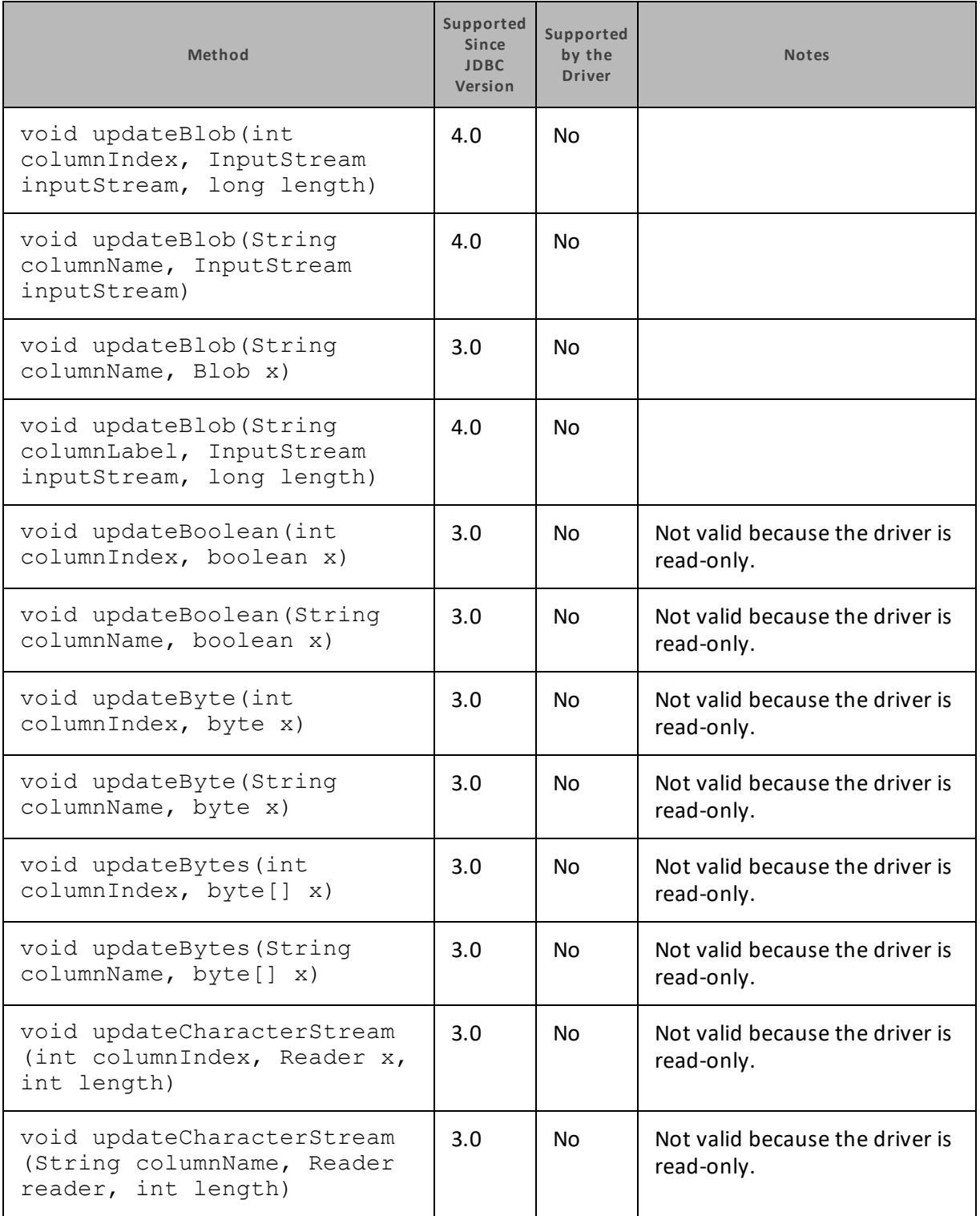

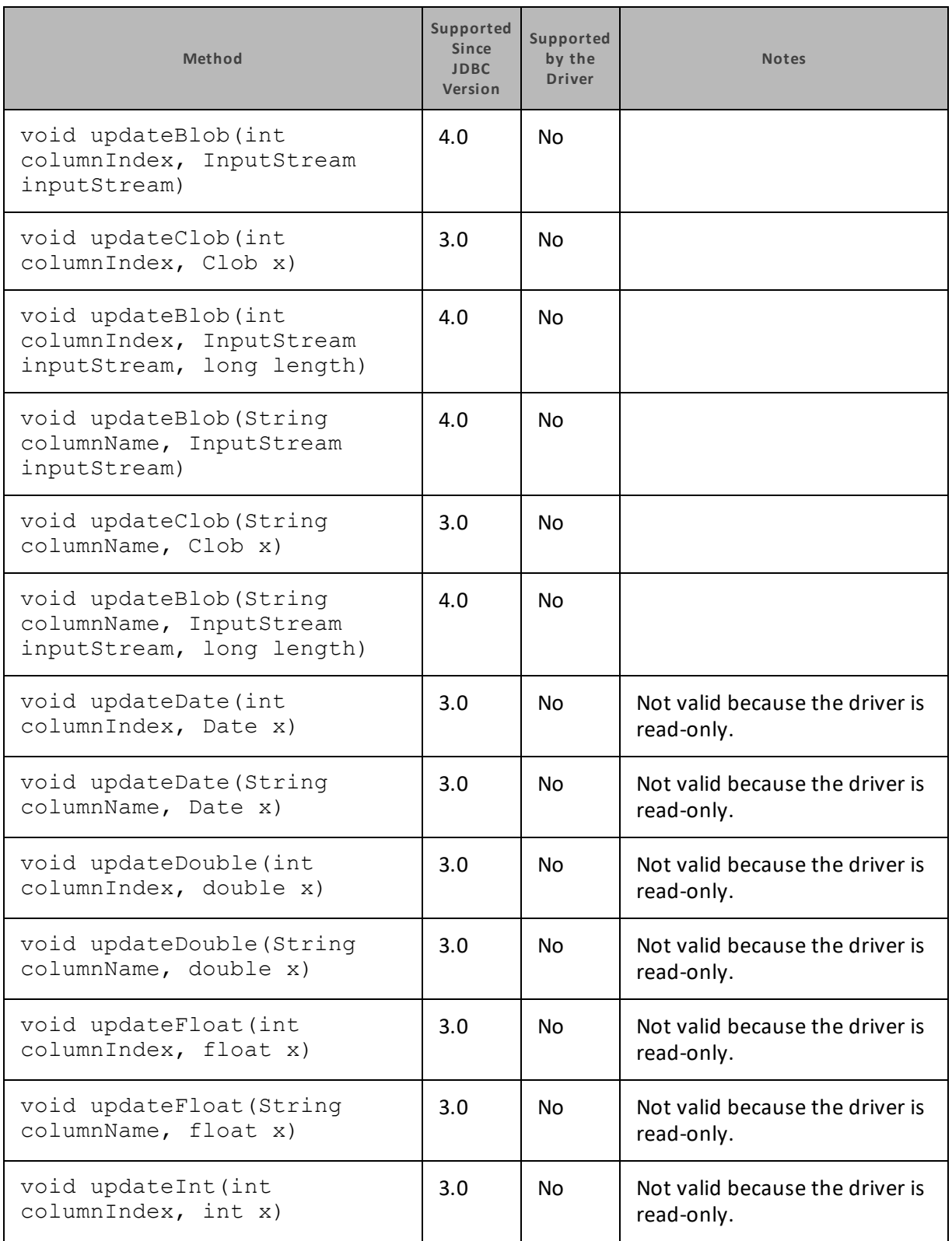
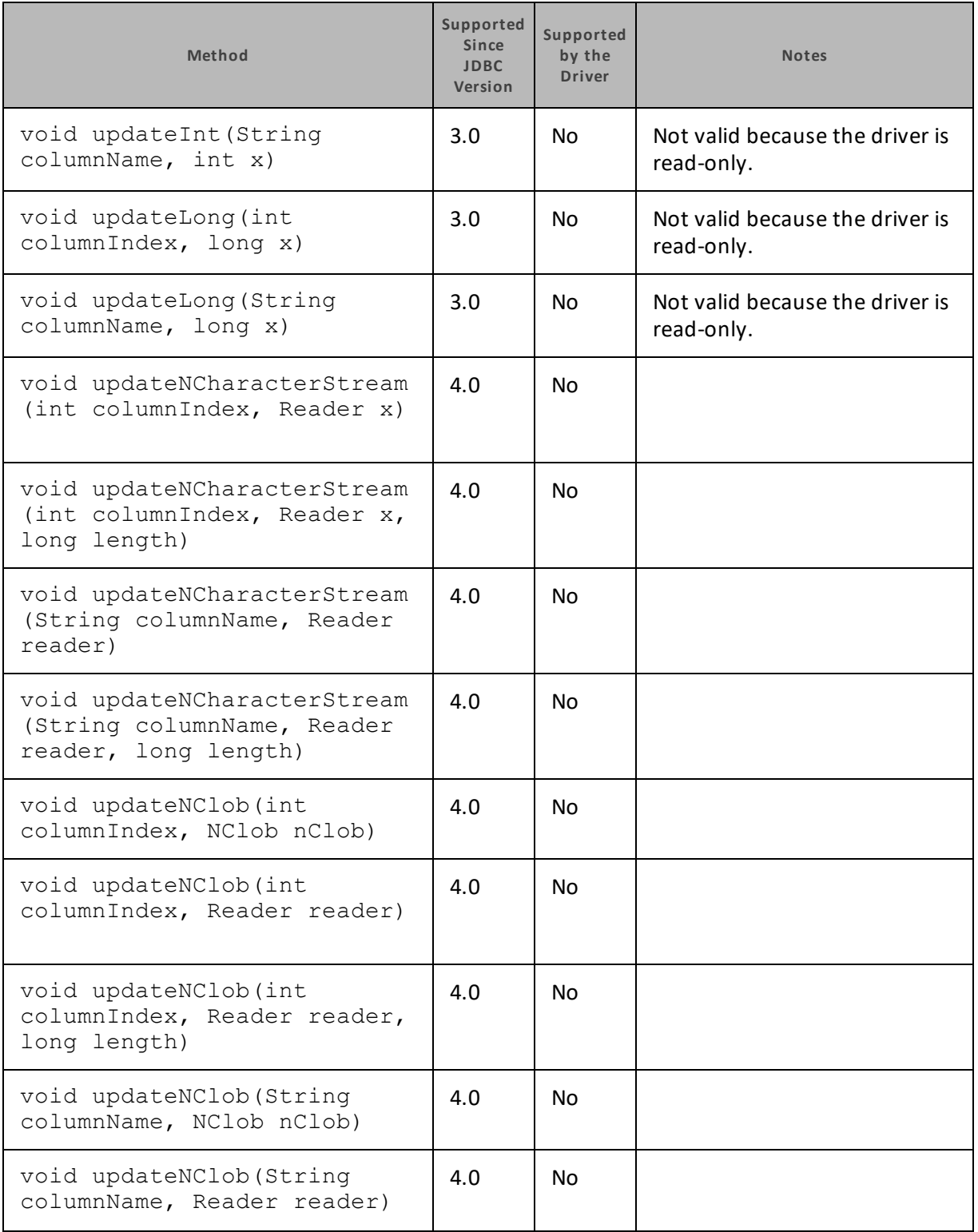

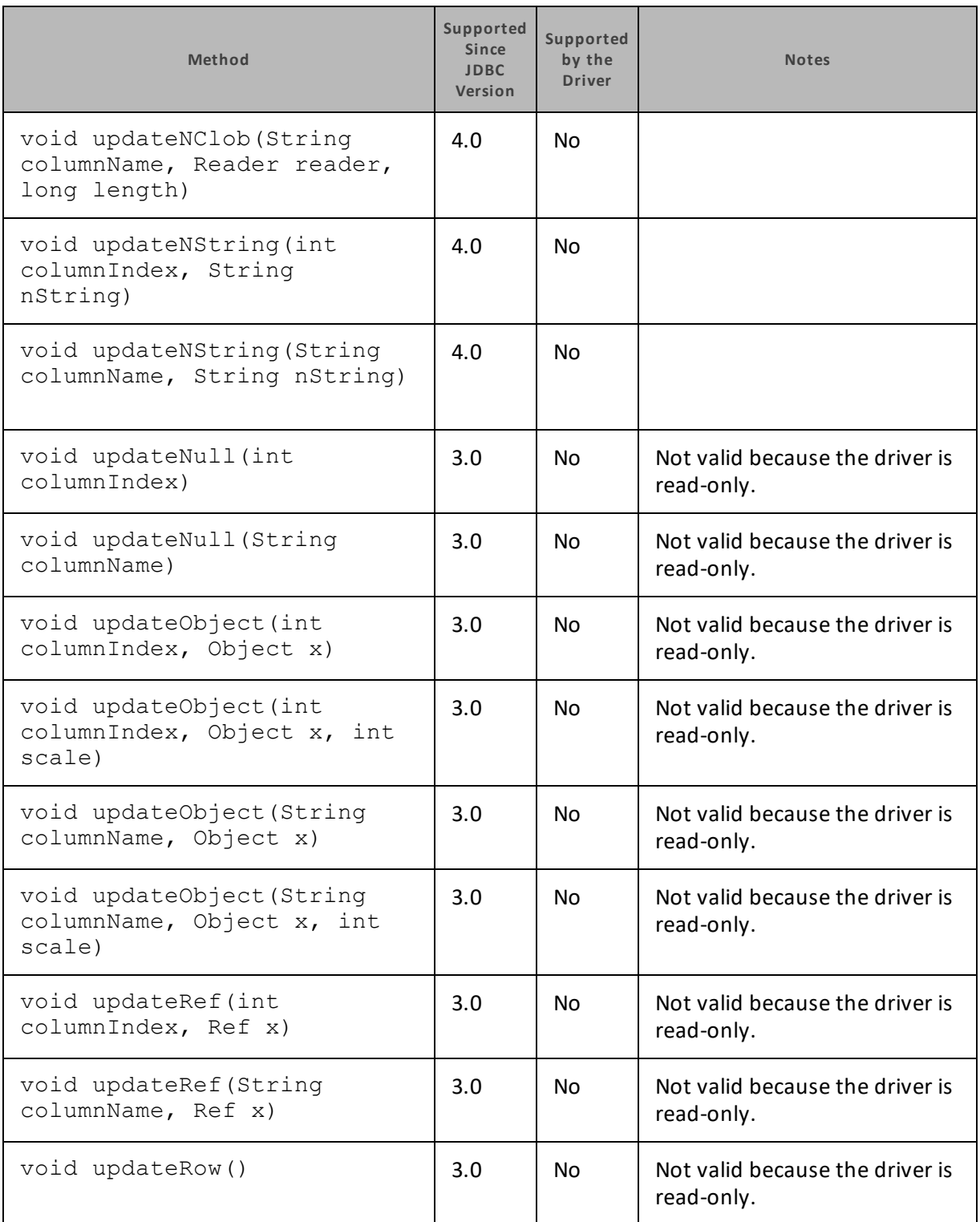

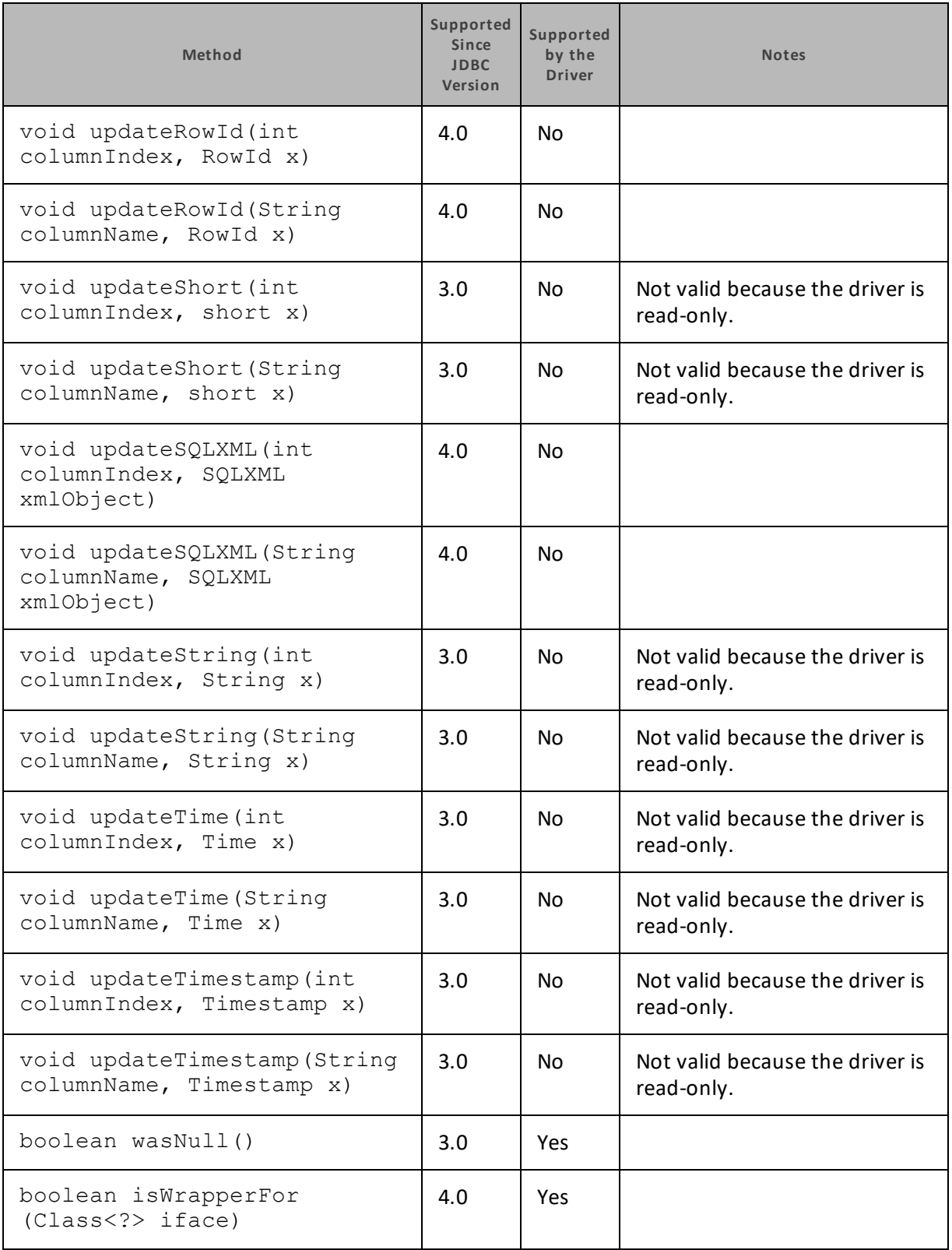

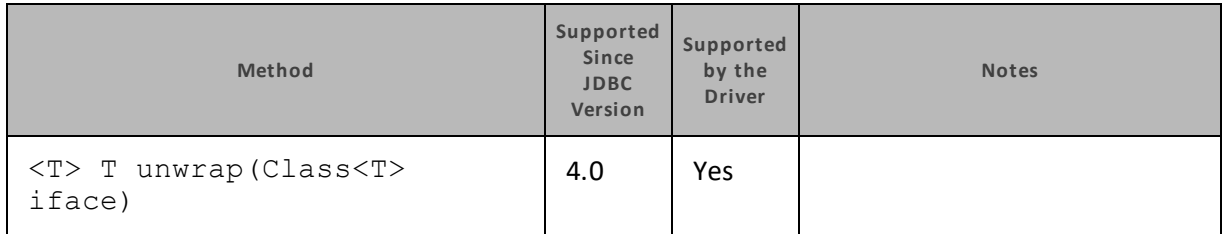

#### **ResultSetMetaData**

The following table lists the methods that belong to the ResultSetMetaData interface, and describes whether each method is supported by the Cloudera JDBC Driver for Impala and which version of the JDBC API is the earliest version that supports the method.

For detailed information about each method in the ResultSetMetaData interface, see the Java API documentation:

<http://docs.oracle.com/javase/1.5.0/docs/api/java/sql/ResultSetMetaData.html>.

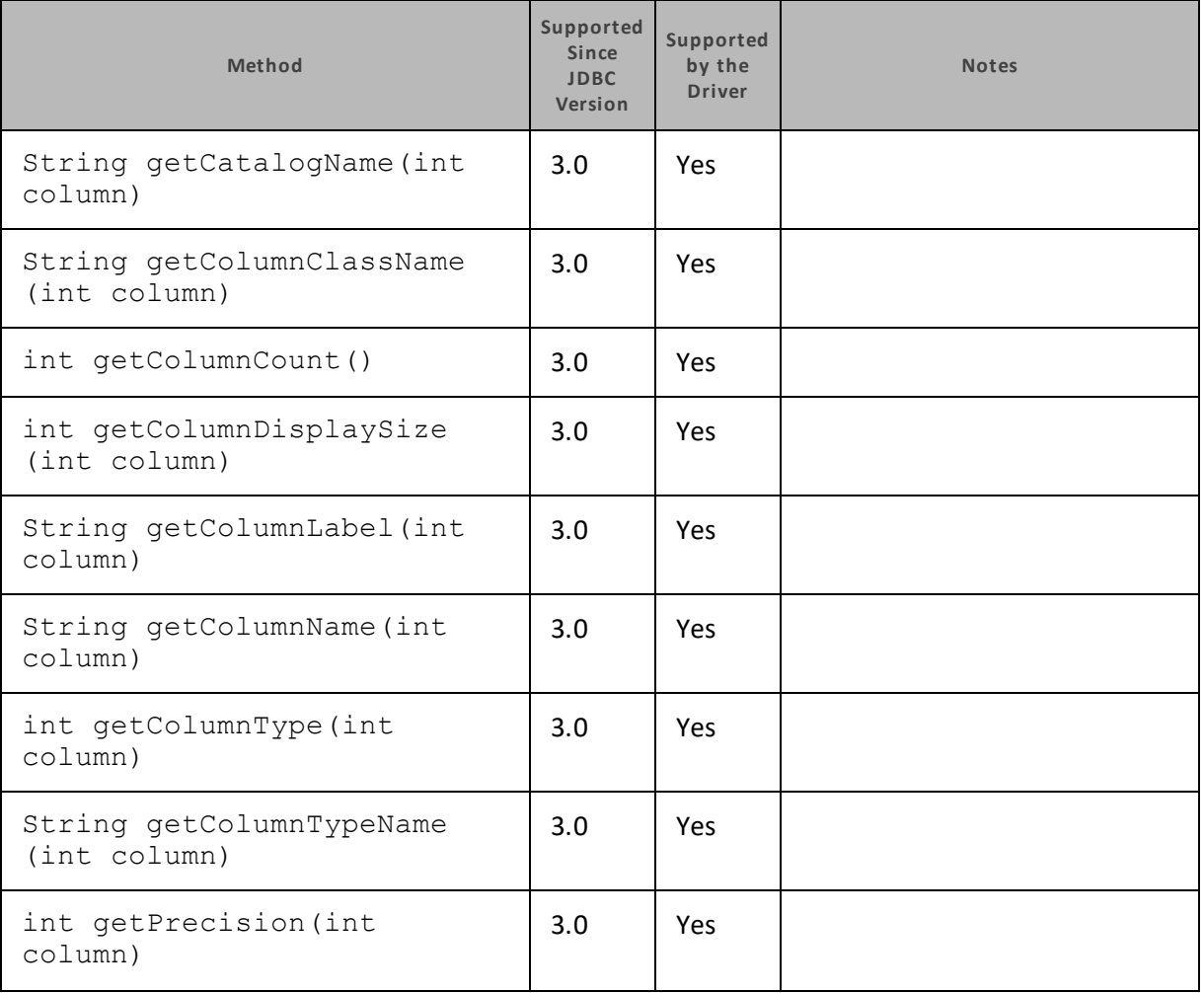

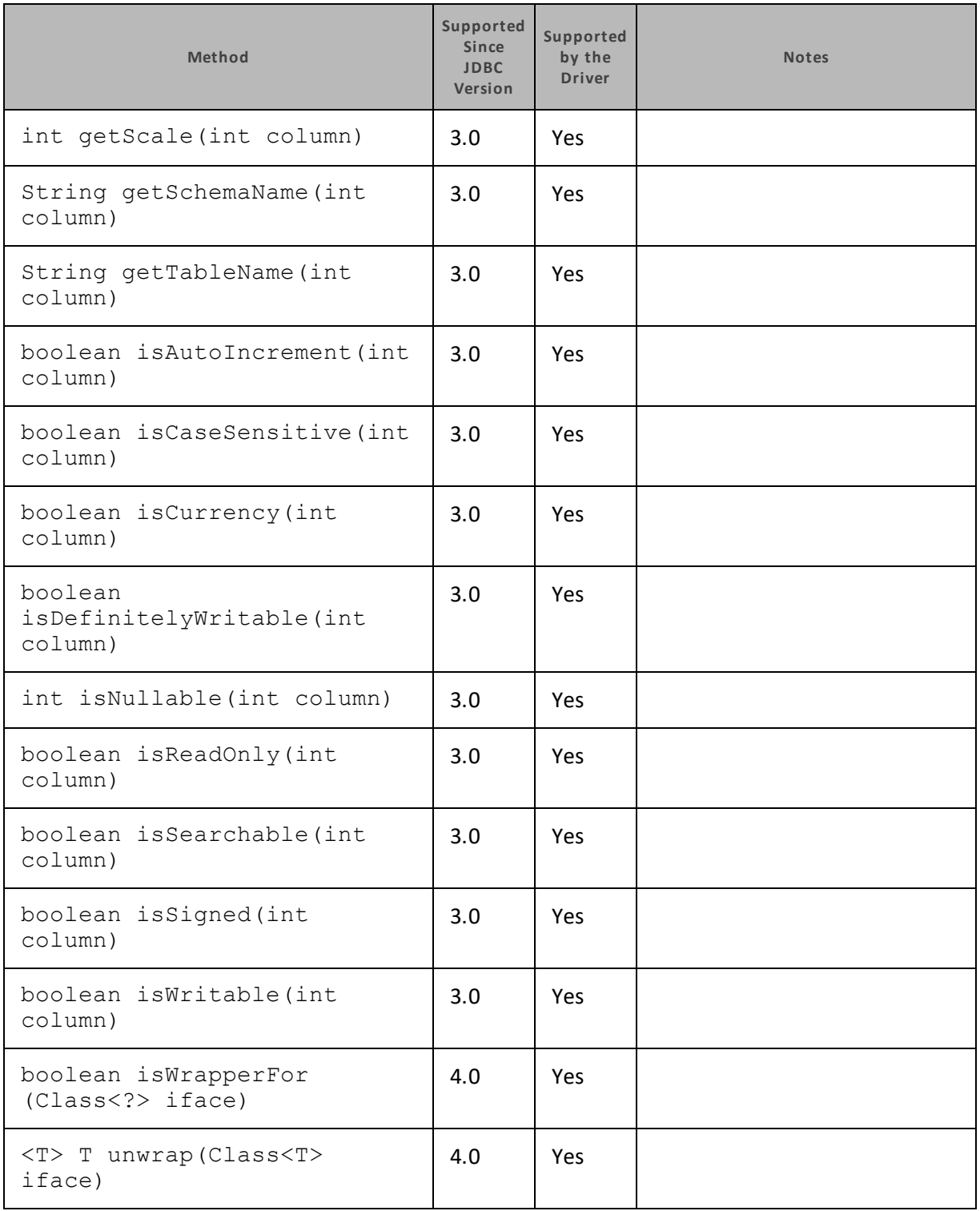

### **Statement**

The following table lists the methods that belong to the Statement interface, and describes whether each method is supported by the Cloudera JDBC Driver for Impala and which version of the JDBC API is the earliest version that supports the method.

For detailed information about each method in the Statement interface, see the Java API documentation: [http://docs.oracle.com/javase/1.5.0/docs/api/java/sql/Statement.html.](http://docs.oracle.com/javase/1.5.0/docs/api/java/sql/Statement.html)

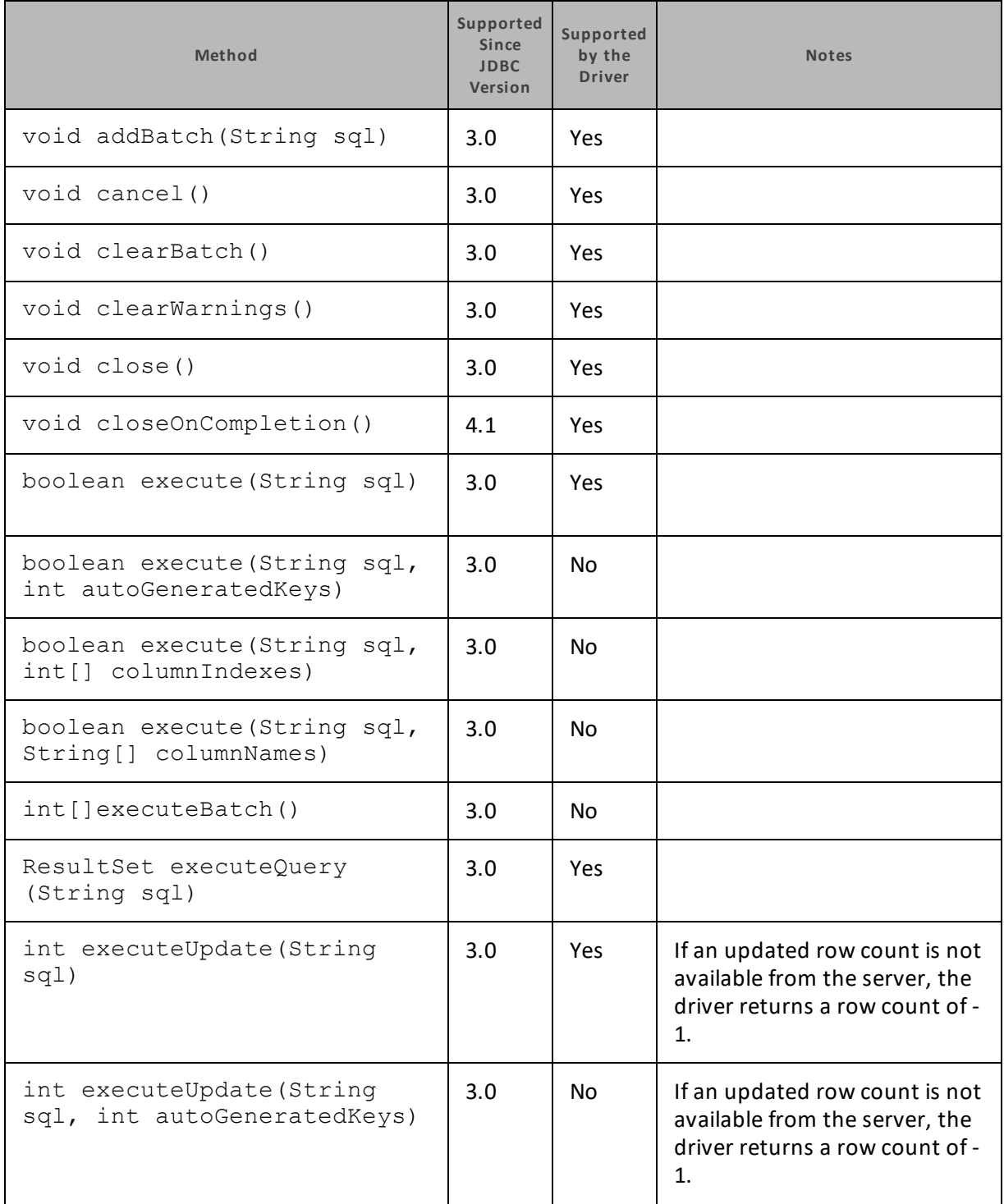

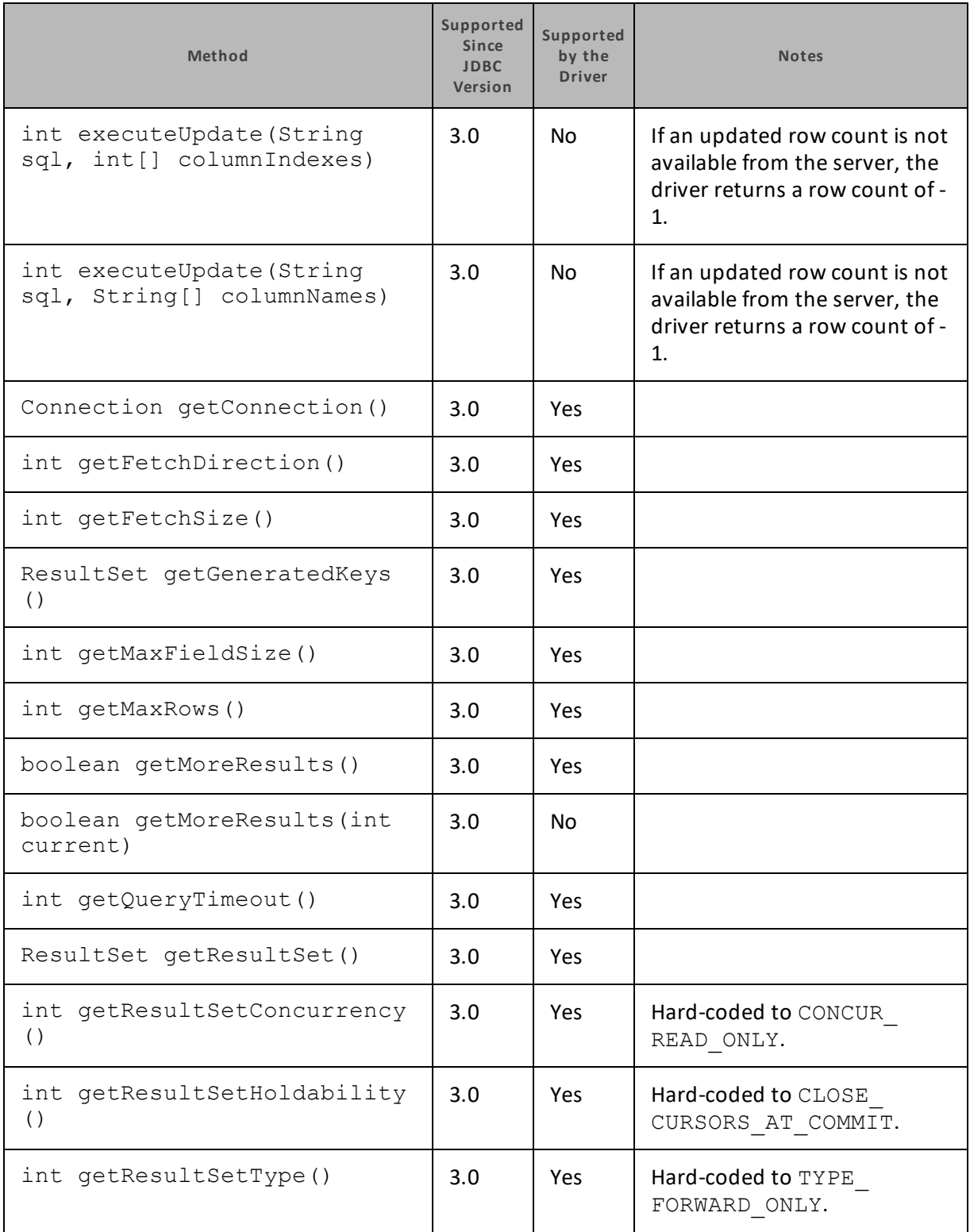

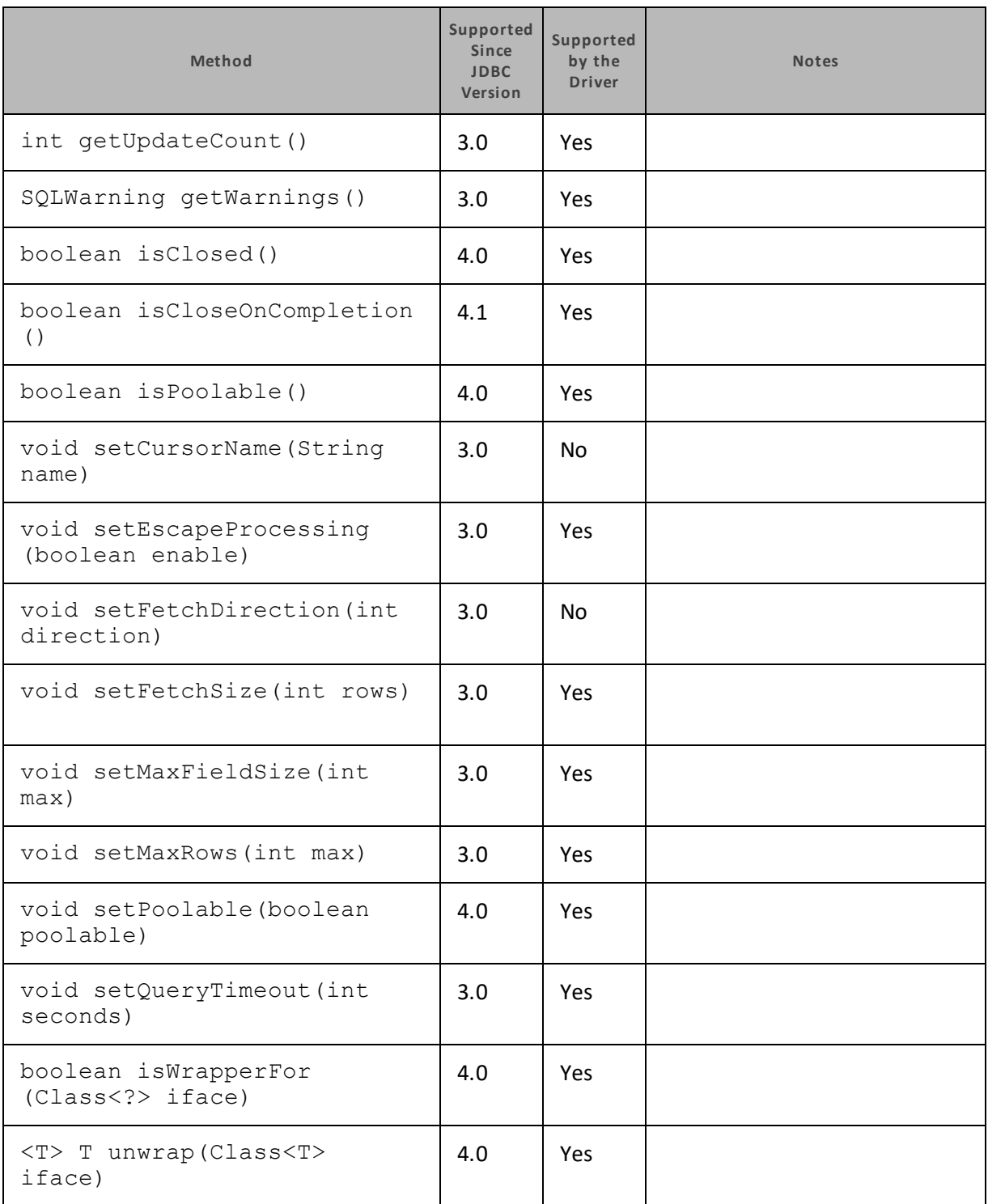

# **Driver Configuration Options**

Driver Configuration Options lists and describes the properties that you can use to configure the behavior of the Cloudera JDBC Driver for Impala.

You can set configuration properties using the connection URL. For more information, see "Building the [Connection](#page-9-0) URL" on page 10.

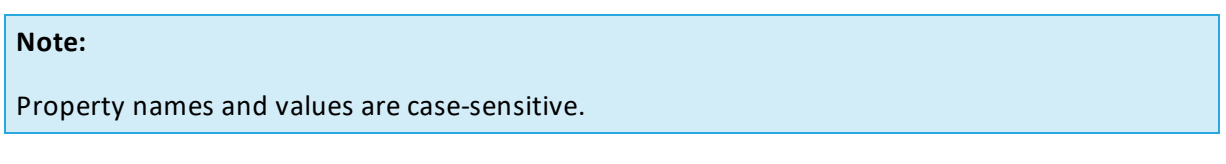

# **AllowSelfSignedCerts**

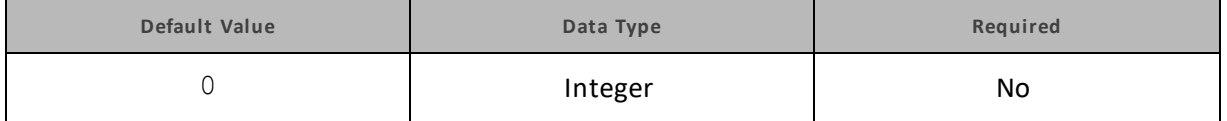

#### **Description**

This property specifies whether the driver allows the server to use self-signed SSL certificates.

 $\bullet$  1: The driver allows self-signed certificates.

#### **Important:**

When this property is set to 1, SSL verification is disabled. The driver does not verify the server certificate against the trust store, and does not verify if the server's host name matches the common name in the server certificate.

 $\bullet$  0: The driver does not allow self-signed certificates.

### **Note:**

This property is applicable only when SSL connections are enabled.

# **AsyncExecPollInterval**

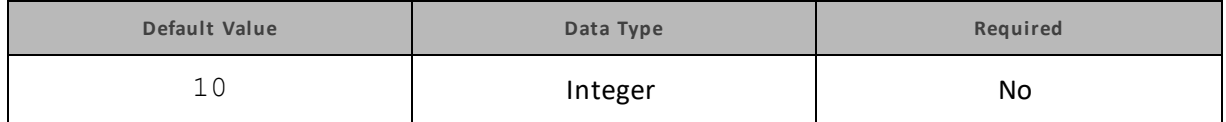

**Description**

The time in milliseconds between each poll for the asynchronous query execution status.

"Asynchronous" refers to the fact that the RPC call used to execute a query against Impala is asynchronous. It does not mean that JDBC asynchronous operations are supported.

# **AuthMech**

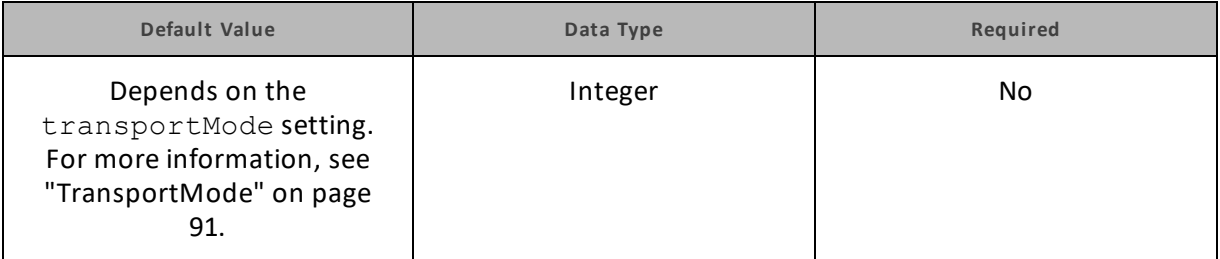

### **Description**

The authentication mechanism to use. Set the property to one of the following values:

- 0 for No Authentication.
- $\bullet$  1 for Kerberos.
- 2 for User Name.
- 3 for User Name And Password.

# **CAIssuedCertsMismatch**

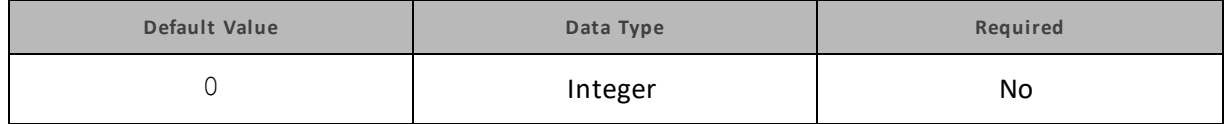

**Description**

This property specifies whether the driver requires the name of the CA-issued SSL certificate to match the host name of the Impala server.

- $\bullet$  0: The driver requires the names to match.
- $\bullet$  1: The driver allows the names to mismatch.

#### **Note:**

This property is applicable only when SSL connections are enabled.

# **CatalogSchemaSwitch**

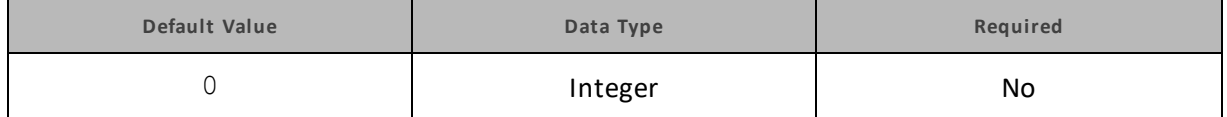

### **Description**

This property specifies whether the driver treats Impala catalogs as schemas or as catalogs.

- $\bullet$  1: The driver treats Impala catalogs as schemas as a restriction for filtering.
- <sup>l</sup> 0: Impala catalogs are treated as catalogs, and Impala schemas are treated as schemas.

# **DefaultStringColumnLength**

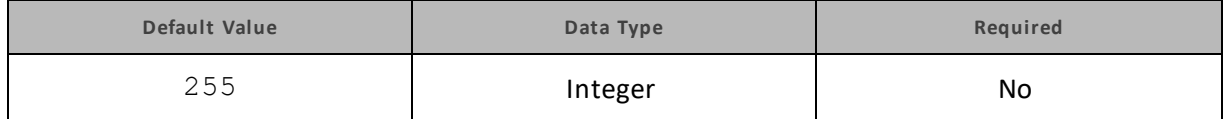

#### **Description**

The maximum number of characters that can be contained in STRING columns. The range of DefaultStringColumnLength is 0 to 32767.

By default, the columns metadata for Impala does not specify a maximum data length for STRING columns.

### **DelegationUID**

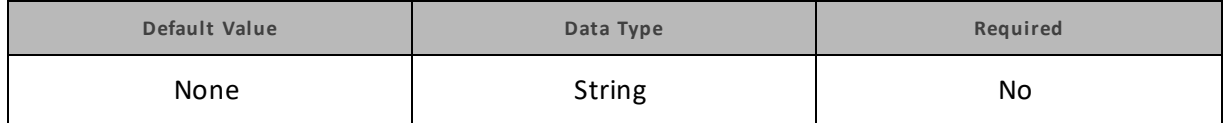

#### **Description**

Use this option to delegate all operations against Impala to a user that is different than the authenticated user for the connection.

# **httpPath**

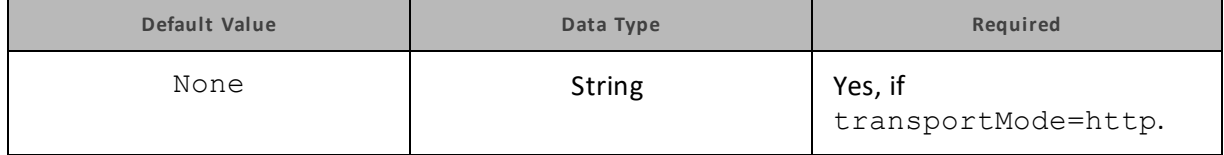

#### **Description**

The partial URL corresponding to the Impala server.

The driver forms the HTTP address to connect to by appending the httpPath value to the host and port specified in the connection URL. For example, to connect to the HTTP address http://localhost:10002/cliservice, you would use the following connection URL:

```
jdbc:impala://localhost:10002;AuthMech=3;transportMode=http;
httpPath=cliservice;UID=jsmith;PWD=cloudera123;
```
#### **Note:**

By default, Impala servers use cliservice as the partial URL.

# **KrbAuthType**

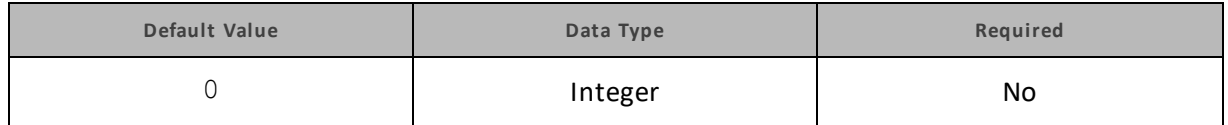

**Description**

This property specifies how the driver obtains the Subject for Kerberos authentication.

- <sup>l</sup> 0: The driver automatically detects which method to use for obtaining the Subject:
	- 1. First, the driver tries to obtain the Subject from the current thread's inherited AccessControlContext. If the AccessControlContext contains multiple Subjects, the driver uses the most recent Subject.
	- 2. If the first method does not work, then the driver checks the java.security.auth.login.config system property for a JAAS configuration. If a JAAS configuration is specified, the driver uses that information to create a LoginContext and then uses the Subject associated with it.
	- 3. If the second method does not work, then the driver checks the KRB5\_CONFIG and KRB5CCNAME system environment variables for a Kerberos ticket cache. The driver uses the information from the cache to create a LoginContext and then uses the Subject associated with it.
- $\bullet$  1: The driver checks the java.security.auth.login.config system property for a JAAS configuration. If a JAAS configuration is specified, the driver uses that information to create a LoginContext and then uses the Subject associated with it.
- 2: The driver checks the KRB5\_CONFIG and KRB5CCNAME system environment variables for a Kerberos ticket cache. The driver uses the information from the cache to create a LoginContext and then uses the Subject associated with it.

# **KrbHostFQDN**

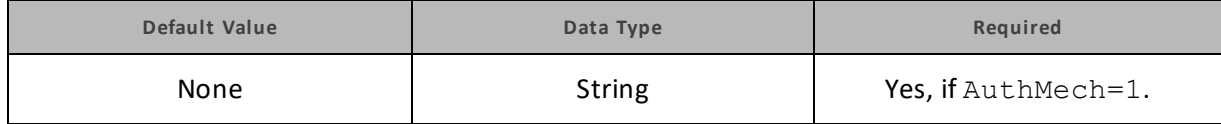

**Description**

The fully qualified domain name of the Impala host.

# **KrbRealm**

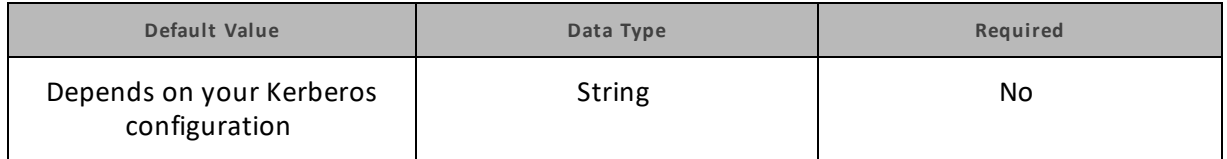

#### **Description**

The realm of the Impala host.

If your Kerberos configuration already defines the realm of the Impala host as the default realm, then you do not need to configure this property.

### **KrbServiceName**

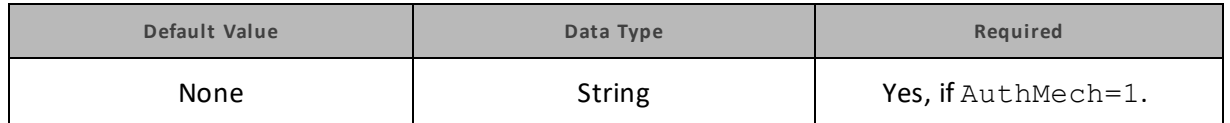

#### **Description**

The Kerberos service principal name of the Impala server.

### **LogLevel**

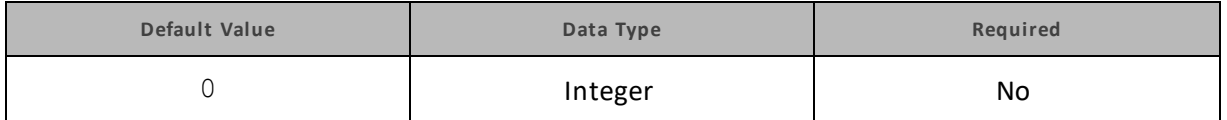

#### **Description**

Use this property to enable or disable logging in the driver and to specify the amount of detail included in log files.

#### **Important:**

Only enable logging long enough to capture an issue. Logging decreases performance and can consume a large quantity of disk space.

The settings for logging apply to every connection that uses the Cloudera JDBC Driver for Impala, so make sure to disable the feature after you are done using it.

Set the property to one of the following numbers:

- $\bullet$  0: Disable all logging.
- 1: Enable logging on the FATAL level, which logs very severe error events that will lead the driver to abort.
- 2: Enable logging on the ERROR level, which logs error events that might still allow the driver to continue running.
- 3: Enable logging on the WARNING level, which logs events that might result in an error if action is not taken.
- 4: Enable logging on the INFO level, which logs general information that describes the progress of the driver.
- 5: Enable logging on the DEBUG level, which logs detailed information that is useful for debugging the driver.
- 6: Enable logging on the TRACE level, which logs all driver activity.

When logging is enabled, the driver produces the following log files in the location specified in the LogPath property:

- An ImpalaJDBC  $driver.$  log file that logs driver activity that is not specific to a connection.
- An Impala connection *[Number]*.log file for each connection made to the database, where *[Number]* is a number that identifies each log file. This file logs driver activity that is specific to the connection.

If the  $LogPath$  value is invalid, then the driver sends the logged information to the standard output stream (System.out).

# **LogPath**

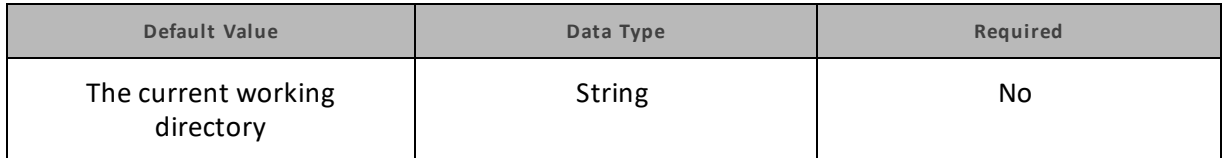

#### **Description**

The full path to the folder where the driver saves log files when logging is enabled.

#### **Note:**

To make sure that the connection URL is compatible with all JDBC applications, it is recommended that you escape the backslashes  $(\cdot)$  in your file path by typing another backslash.

# **LowerCaseResultSetColumnName**

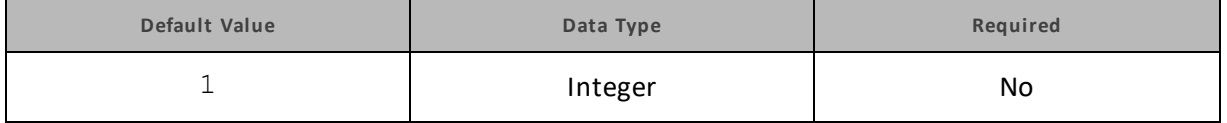

#### **Description**

This property specifies the letter case that the driver uses when returning the column name aliases in the ResultSetMetadata.

- $\bullet$  1: The column name aliases in the ResultSetMetadata are returned in lower-case characters, matching the server-side behavior.
- 0: The column name aliases are returned in the same letter case as specified in the query.

# **OptimizedInsert**

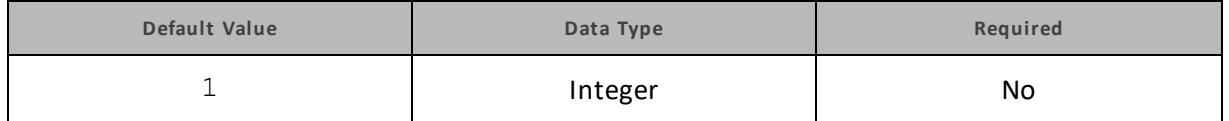

**Description**

This property specifies whether the driver tries to optimize INSERT statements by bypassing translation.

Each time the driver translates an INSERT statement, it executes the DESCRIBE command to identify the data types of the columns that it is inserting data into. These additional commands consume resources and might reduce driver performance.

- $\bullet$  1: The driver tries to optimize INSERT statements by bypassing translation and using other methods to identify column types.
- <sup>l</sup> 0: The driver does not attempt the optimization, and translates INSERT statements normally.

**Note:**

If the optimization fails, the driver falls back to translating INSERT statements normally. This additional overhead might further reduce driver performance.

# **PreparedMetaLimitZero**

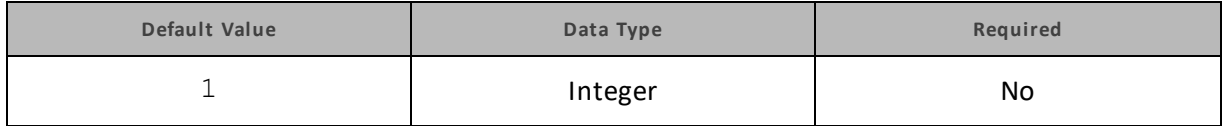

#### **Description**

This property specifies whether the PreparedStatement.getMetadata() call will request metadata from the server with  $LIMIT = 0$ , increasing performance.

- <sup>l</sup> 1: The PreparedStatement.getMetadata() call uses LIMIT 0.
- <sup>l</sup> 0: The PreparedStatement.getMetadata() call does not use LIMIT 0.

### **PWD**

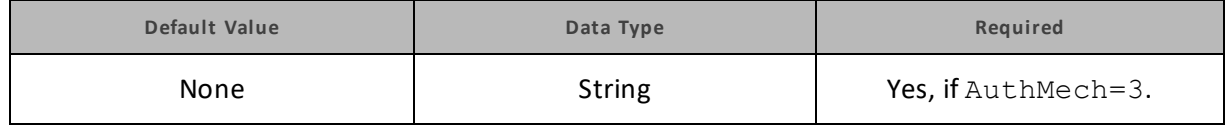

**Description**

The password corresponding to the user name that you provided using the property ["UID"](#page-90-1) on [page](#page-90-1) 91.

# **RowsFetchedPerBlock**

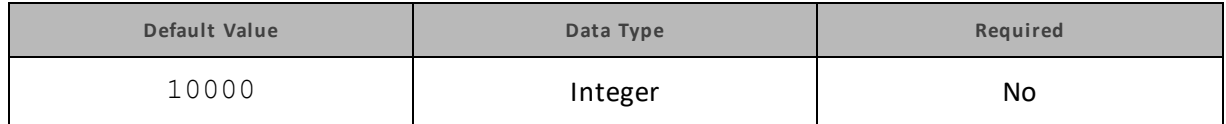

**Description**

The maximum number of rows that a query returns at a time.

Any positive 32-bit integer is a valid value, but testing has shown that performance gains are marginal beyond the default value of 10000 rows.

# **SocketTimeout**

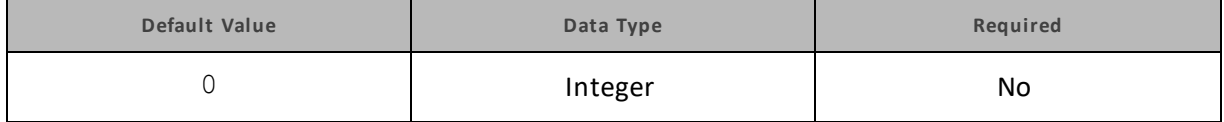

#### **Description**

The number of seconds that the TCP socket waits for a response from the server before raising an error on the request.

When this property is set to 0, the connection does not time out.

### **SSL**

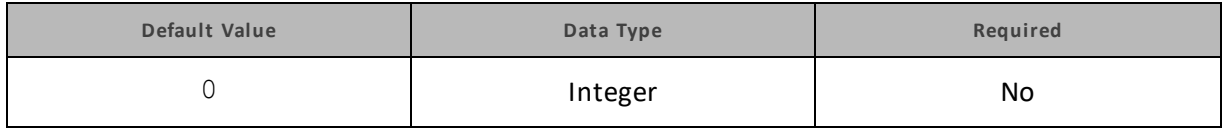

### **Description**

This property specifies whether the driver communicates with the Impala server through an SSLenabled socket.

- $\bullet$  1: The driver connects to SSL-enabled sockets.
- 2: The driver connects to SSL-enabled sockets using two-way authentication.
- 0: The driver does not connect to SSL-enabled sockets.

#### **Note:**

SSL is configured independently of authentication. When authentication and SSL are both enabled, the driver performs the specified authentication method over an SSL connection.

# <span id="page-88-2"></span>**SSLKeyStore**

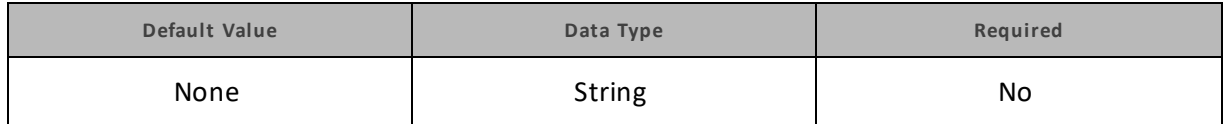

**Description**

The full path of the Java KeyStore containing the server certificate for one-way SSL authentication.

See also the property ["SSLKeyStorePwd"](#page-88-0) on page 89.

**Note:**

The Cloudera JDBC Driver for Impala accepts TrustStores and KeyStores for one-way SSL authentication. See also the property ["SSLTrustStore"](#page-88-1) on page 89.

# <span id="page-88-0"></span>**SSLKeyStorePwd**

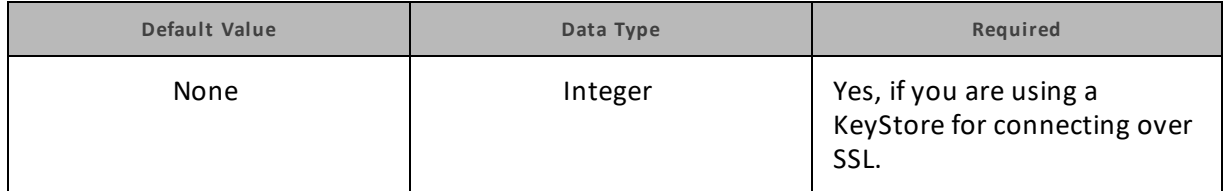

**Description**

<span id="page-88-1"></span>The password for accessing the Java KeyStore that you specified using the property ["SSLKeyStore"](#page-88-2) on [page](#page-88-2) 89.

# **SSLTrustStore**

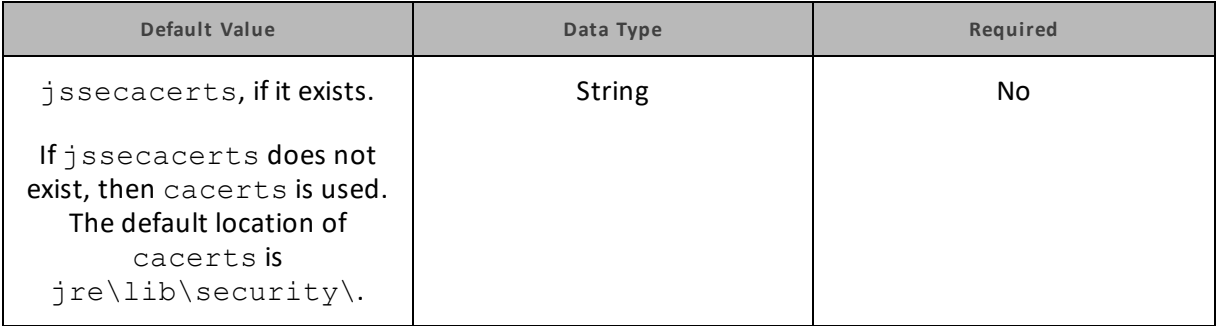

#### **Description**

The full path of the Java TrustStore containing the server certificate for one-way SSL authentication.

If the trust store requires a password, provide it using the property SSLTrustStorePwd. See ["SSLTrustStorePwd"](#page-89-0) on page 90.

#### **Note:**

<span id="page-89-0"></span>The Cloudera JDBC Driver for Impala accepts TrustStores and KeyStores for one-way SSL authentication. See also the property ["SSLKeyStore"](#page-88-2) on page 89.

### **SSLTrustStorePwd**

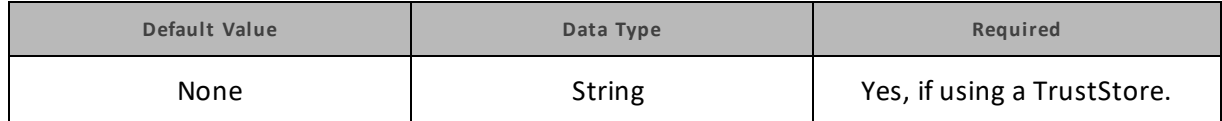

#### **Description**

The password for accessing the Java TrustStore that you specified using the property ["SSLTrustStore"](#page-88-1) on page 89.

### **StripCatalogName**

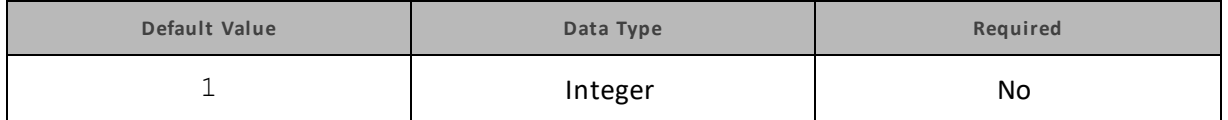

#### **Description**

This property specifies whether the driver removes catalog names from query statements if translation fails or if the UseNativeQuery property is set to 1.

- $\bullet$  1: If query translation fails or if the UseNativeQuery property is set to 1, then the driver removes catalog names from the query statement.
- 0: The driver does not remove catalog names from query statements.

# **SupportTimeOnlyTimestamp**

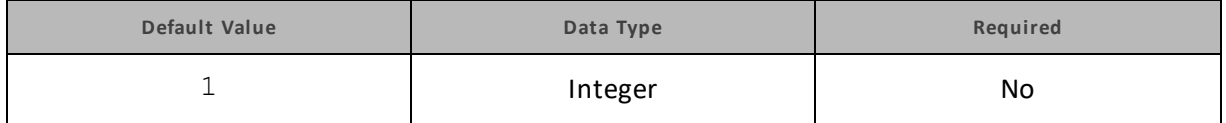

#### **Description**

This property specifies whether the driver supports TIMESTAMP data that only contains a time value.

- $\bullet$  1: The driver supports TIMESTAMP data that only contains a time value.
- $\bullet$  0: The driver returns an error when working with TIMESTAMP data that only contains a time value.

# <span id="page-90-0"></span>**TransportMode**

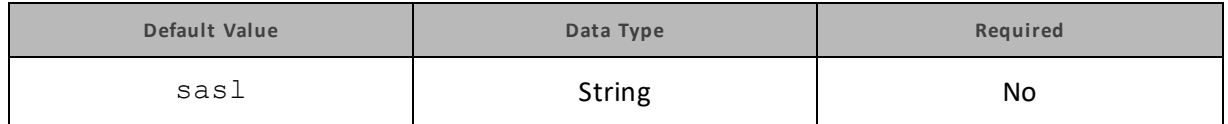

### **Description**

The transport protocol to use in the Thrift layer.

• binary: The driver uses the Binary transport protocol.

If you use this setting and do not specify the AuthMech property, then the driver uses AuthMech=0 by default. This setting is valid only when the AuthMech property is set to 0 or 3.

• sas1: The driver uses the SASL transport protocol.

If you use this setting but do not specify the AuthMech property, then the driver uses AuthMech=2 by default. This setting is valid only when the AuthMech property is set to 1, 2, or 3.

• http: The driver uses the HTTP transport protocol.

If you use this setting but do not specify the AuthMech property, then the driver uses AuthMech=0 by default. This setting is valid only when the AuthMech property is set to 0 or 3.

#### **Note:**

<span id="page-90-1"></span>This option replaces and supersedes the deprecated UseSasl option.

### **UID**

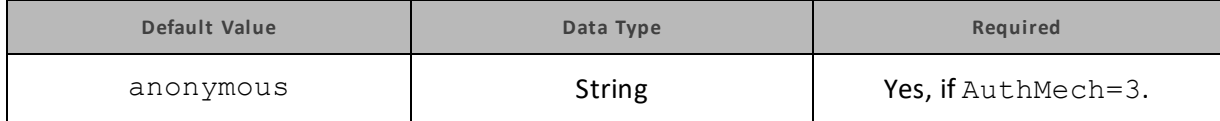

**Description**

The user name that you use to access the Impala server.

# **UpperCaseResultSetColName**

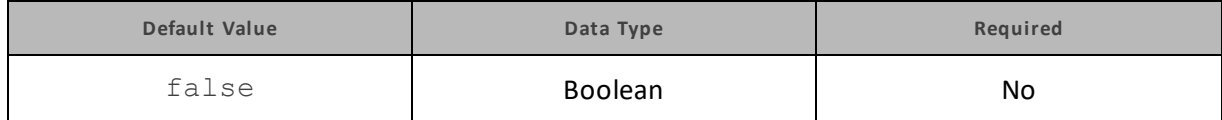

### **Description**

This property specifies whether the driver converts the result set column name to upper case if translation fails or if the UseNativeQuery property is set to 1.

- true: If query translation fails or if the UseNativeQuery property is set to 1, the driver converts the result set column names to upper-case characters.
- false: The driver does not convert the result set column names to upper-case characters.

# **UseNativeQuery**

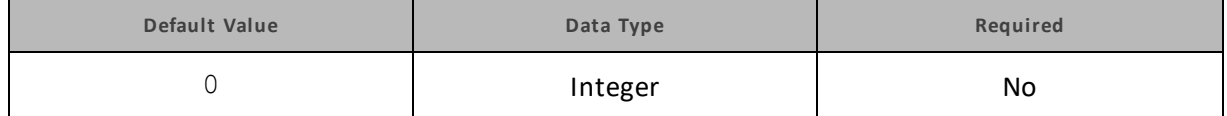

### **Description**

This property specifies whether the driver transforms the queries emitted by applications.

- $\bullet$  1: The driver does not transform the queries emitted by applications, so the native query is used.
- $\bullet$  0: The driver transforms the queries emitted by applications and converts them into an equivalent form in Impala SQL.

#### **Note:**

If the application is Impala-aware and already emits Impala SQL, then enable this option to avoid the extra overhead of query transformation.

# **UseSasl (deprecated)**

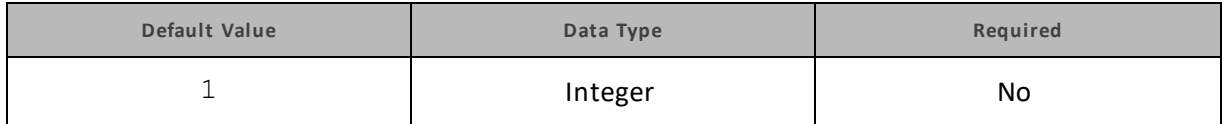

#### **Description**

This option is deprecated. Use TransportMode instead (see ["TransportMode"](#page-90-0) on page 91).

This property indicates if SASL is used in conjunction with the User Name and Password Authentication Mechanism (AuthMech=3).

- 0: No SASL authentication is used. User credentials are still passed to the server for services such as Sentry.
- $\bullet$  1: SASL authentication is used.

# **Contact Us**

If you are having difficulties using the driver, our [Community](http://community.cloudera.com/) Forum may have your solution. In addition to providing user to user support, our forums are a great place to share your questions, comments, and feature requests with us.

If you are a Subscription customer you may also use the [Cloudera](http://www.cloudera.com/content/cloudera/en/support/home.html) Support Portal to search the Knowledge Base or file a Case.

#### **Important:**

To help us assist you, prior to contacting Cloudera Support please prepare a detailed summary of the client and server environment including operating system version, patch level, and configuration.